## DECLARACION EXPRESA

La responsabilidad por los hechos, ideas y doctrinas expuestas en este tópico de Graduación corresponden exclusivamente a sus autores.

Y el patrimonio intelectual del mismo a EDCOM (Escuela de Diseño y Comunicación Visual) de la Escuela Superior Politécnica del Litoral. (Reglamento de Exámenes y Títulos profesionales de la ESPOL).

## DEDICATORIA

A Dios, por ser el Creador de nuestra vida y el Dador de nuestra sabiduría.

A nuestros padres: quienes nos han dado apoyo incondicional durante muchos años y quienes son forjadores de nuestra preparación espiritual e intelectual, los mismos que nos han orientado estimulándonos y haciendo suyas nuestras preocupaciones y angustias, ustedes han sido y serán nuestros líderes, nuestros modelos.

Para ustedes amados padres nuestro respeto, admiración y nuestra profunda y eterna gratitud.

### AGRADECIMIENTO

A nuestros maestros inteligentes y laboriosos, con anhelos siempre de progreso, y a los directivos de esta noble y prestigiosa Institución.

A nuestro director de proyecto de graduación al Analista Segundo Remache, quien fue un excelente guía durante el desarrollo de nuestro proyecto, dándonos un gran apoyo moral para seguir adelante ante las adversidades de la vida.

A nuestros compañeros, quienes nos han dado su estímulo y apoyo incondicional durante nuestra trayectoria estudiantil.

## FIRMA DEL DIRECTOR DE TÓPICO

 $\overline{\phantom{a}}$ 

## Anl. Segundo Remache

## FIRMA DE LOS AUTORES DEL TÓPICO

Julio Alfredo Calle Calle

Omar Andres Salvatierra Cedeño

Freddy Johann Pinargote Savinién

ESCUELA SUPERIOR POLITÉCNICA DEL LITORAL

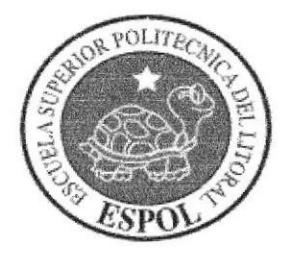

## ESCUELA DE DISEÑO Y COMUNICACIÓN VISUAL

### **TÓPICO DE GRADUACIÓN** PREVIO A LA OBTENCIÓN DEL TÍTULO DE:

### ANALISTA DE SOPORTE DE MICROCOMPUTADORES Y **PROGRAMADOR DE SISTEMAS**

### **TEMA:**

### WEB SITE SUBASTA EN LÍNEA

### **MANUAL DE DISEÑO**

### **AUTORES:**

# **JULIO ALFREDO CALLE CAMPOVERDE FREDDY JOHANN PINARGOTE SAVINIÉN** Ribay Here 7 OMAR ANDRÉS SALVATIERRA CEDEÑO

### **DIRECTOR:**

### **ANL. SEGUNDO REMACHE**

 $A\tilde{N}O:$ 

2007

### TABLA DE CONTENIDO

## CAPÍTULO I

### GENERALIDADES

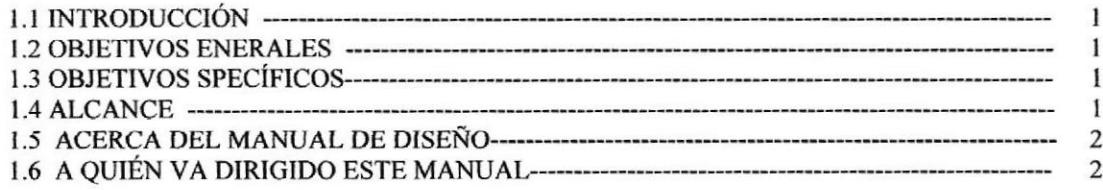

## CAPÍTULO 2

### DEFINICIÓN DE PROBLEMAS ENCONTRADOS

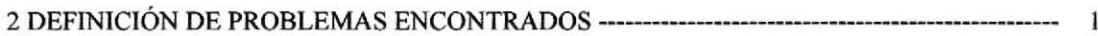

## CAPÍTULO 3

### SOLUCIÓN PROPUESTA

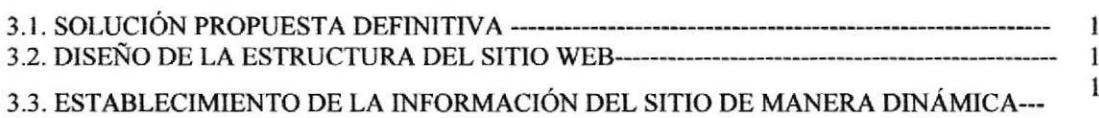

### CAPÍTULO 4

### DIAGRAMA GENERAL DEL SISTEMA

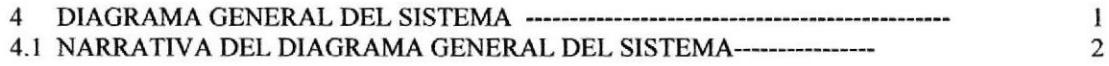

## CAPÍTULO 5

### DIAGRAMA JERARQUICO DEL SITIO

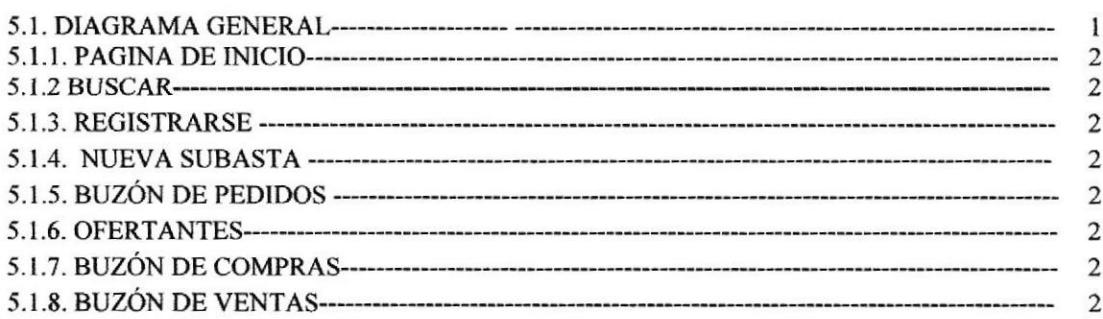

## **TABLA DE CONTENIDO**

## **CAPÍTULO 1**

### **GENERALIDADES**

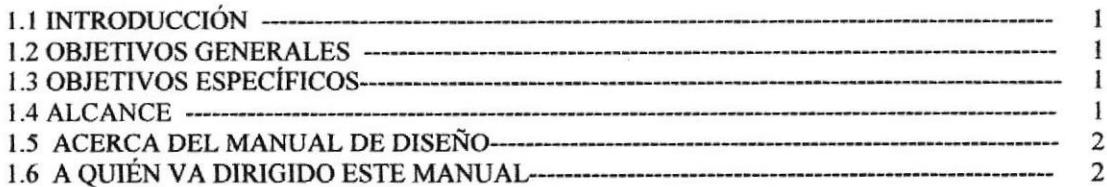

## **CAPÍTULO 2**

### **DEFINICIÓN DE PROBLEMAS ENCONTRADOS**

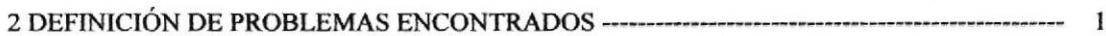

## **CAPÍTULO 3**

## SOLUCIÓN PROPUESTA

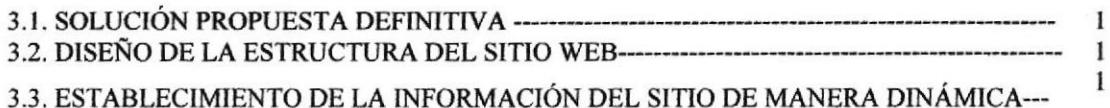

## **CAPÍTULO 4**

### DIAGRAMA GENERAL DEL SISTEMA

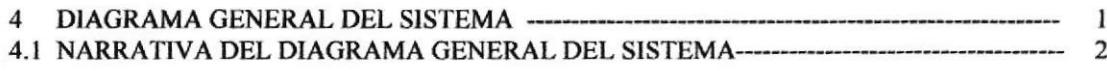

## **CAPÍTULO 5**

### DIAGRAMA JERÁRQUICO DEL SITIO

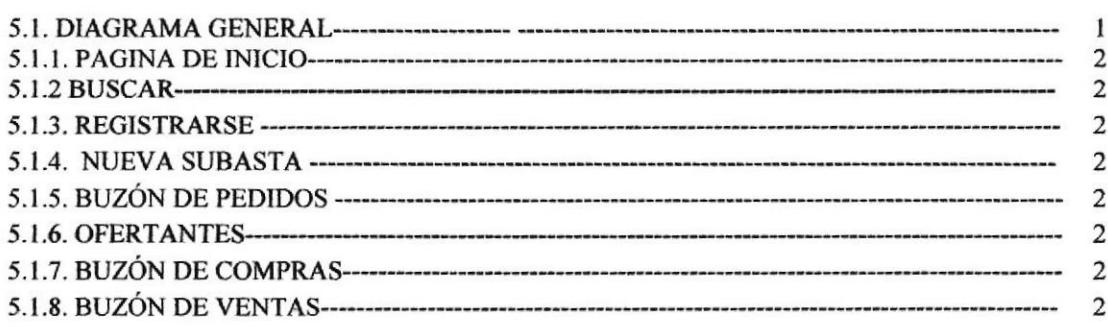

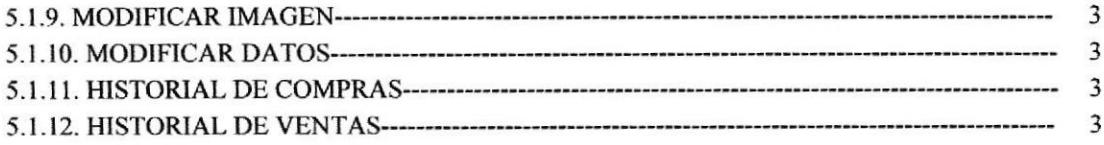

## **CAPÍTULO 6**

## MODELO ENTIDAD RELACIÓN

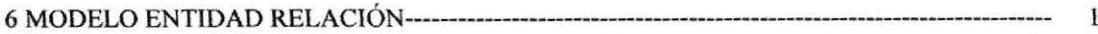

## **CAPÍTULO 7**

### **DICCIONARIO DE DATOS**

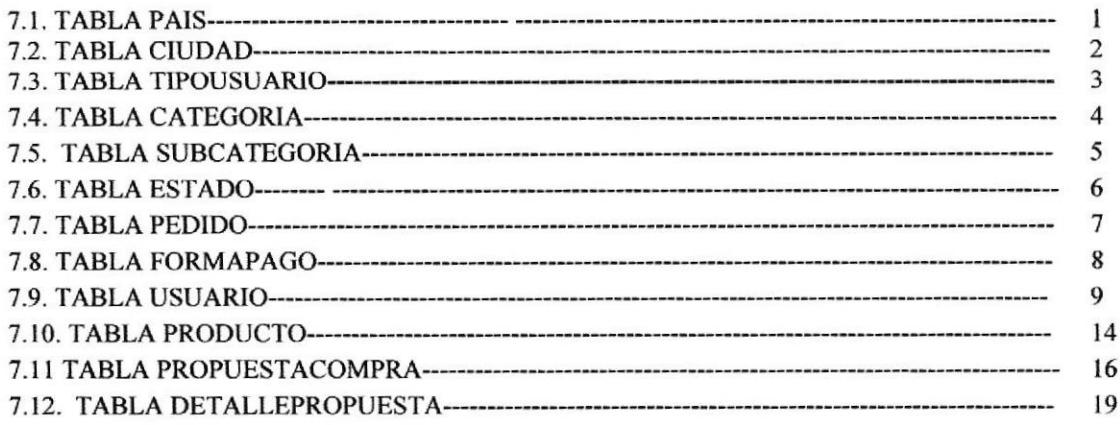

## **CAPÍTULO 8**

### **ESTANDARIZACIÓN**

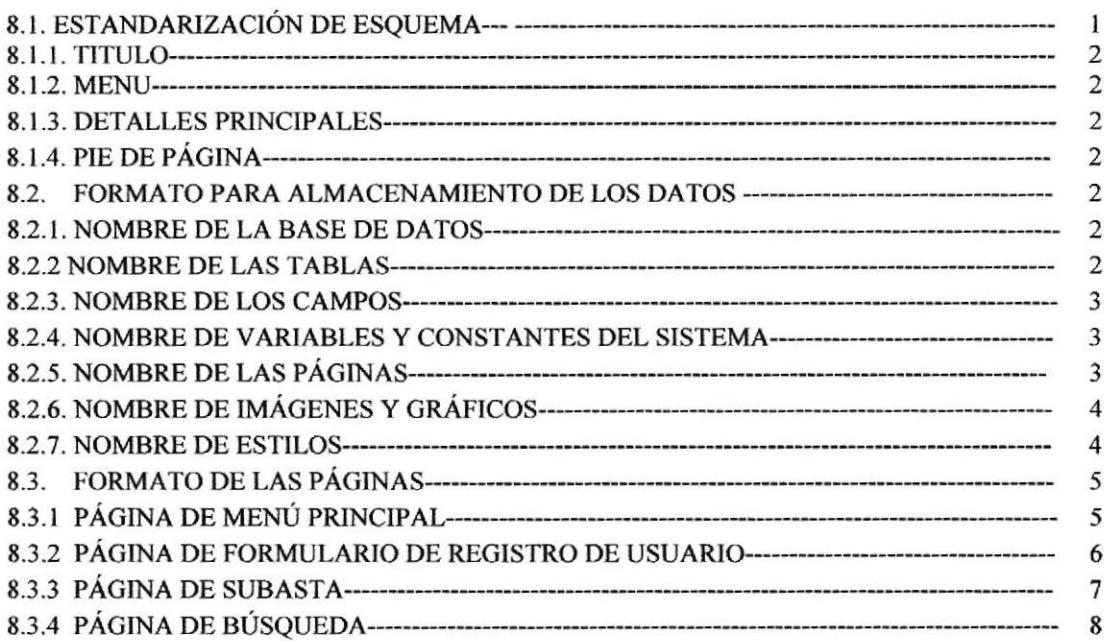

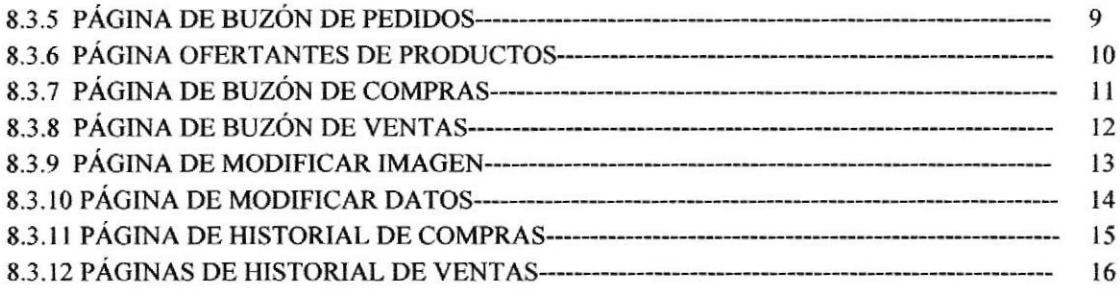

## CAPÍTULO 9

### PROCESOS

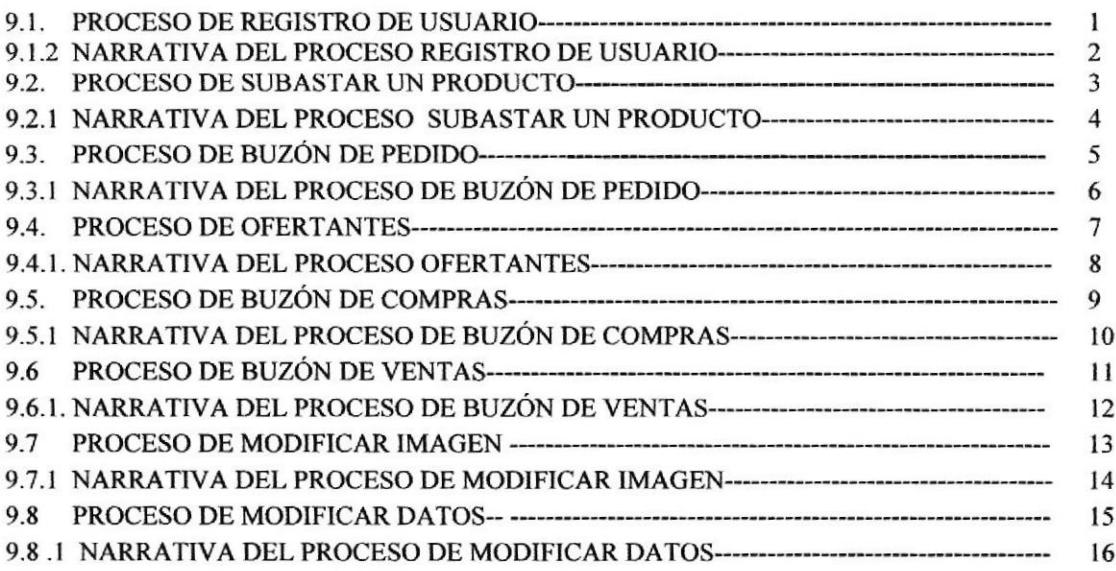

## **CAPÍTULO 10**

## PLAN DE CÓDIGOS

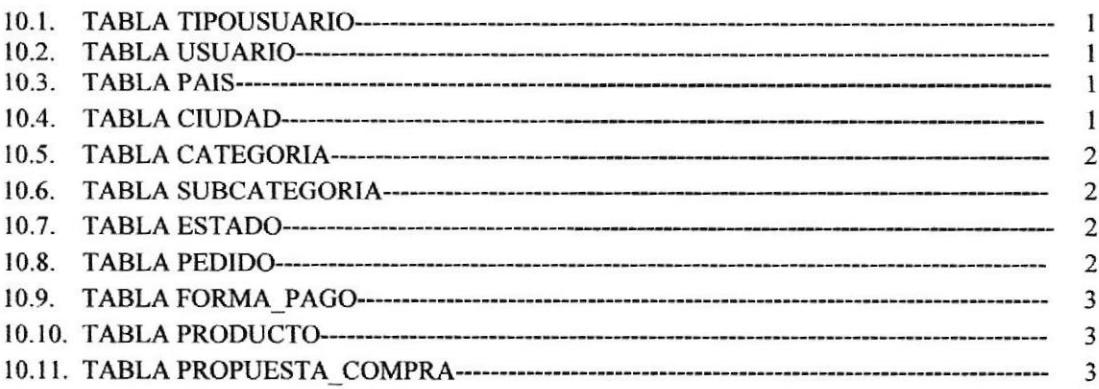

## **CAPÍTULO 11**

## PÁGINAS DE NAVEGACIÓN

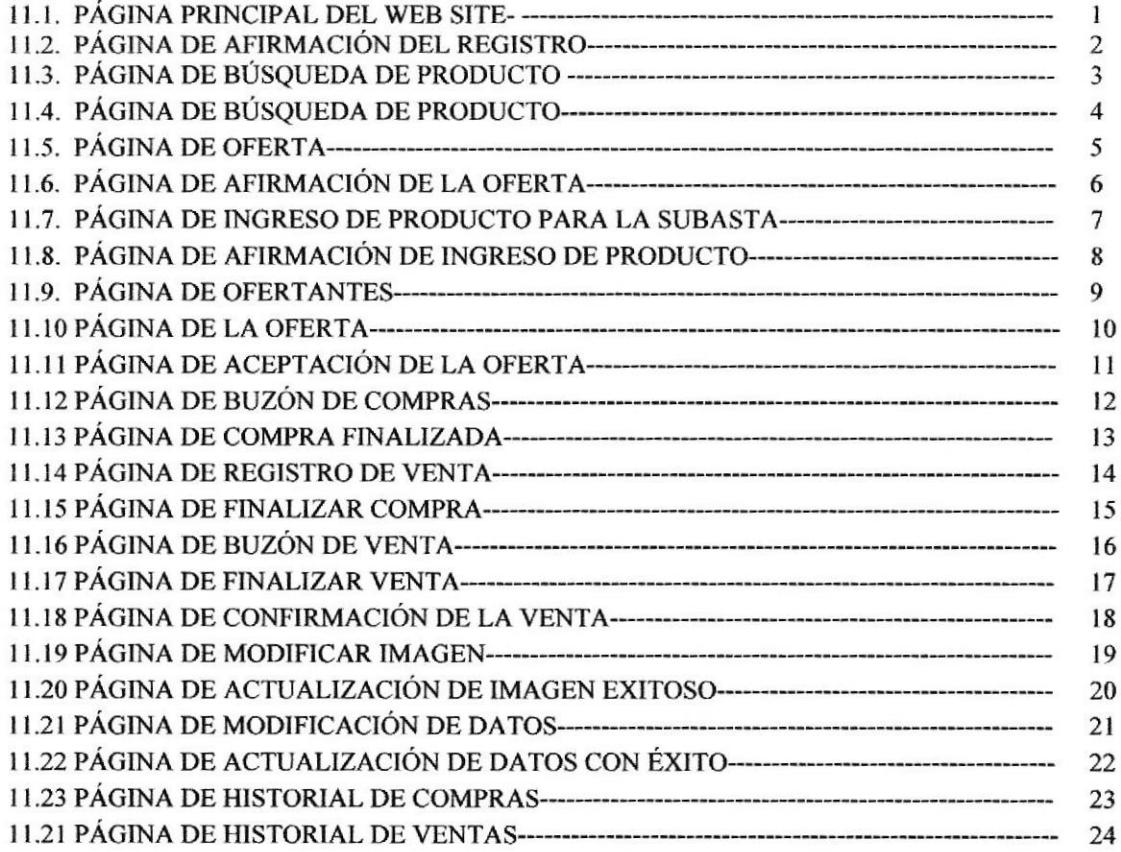

## **CAPÍTULO 12**

### CARACTERISTICAS DE OPERACIÓN

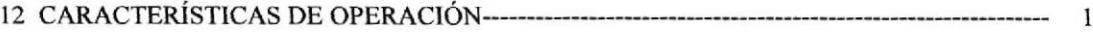

## **CAPÍTULO 13**

### **SEGURIDADES**

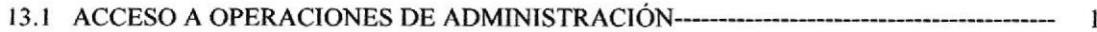

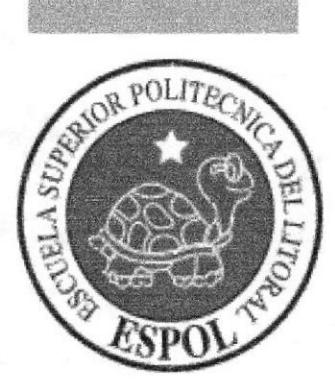

## CAPÍTULO 1.

## GENERALIDADES

### **1. GENERALIDADES**

### 1.1. INTRODUCCIÓN

En la actualidad, La red del Internet se ha proliferado a nivel mundial dando a las personas varios servicios importantes tales como son:

Servicio de correo electrónico, acceso a información, y unas de las mas importantes Los **BIBLIOTEC** Negocios. Es por esto que la revolución de las comunicaciones, procesamiento y CAMPUS transferencia de información entre puntos distantes de la Tierra ha sido factible gracias al Internet.

El Internet es utilizado por innumerables organismos, compañías e instituciones ya sean estas públicas o privadas como medio de información y publicidad a través del uso del Web Site, es por esto que los anuncios colocados en los diferentes Web Sites en Internet, han evolucionado velozmente en los últimos años, convirtiéndose las páginas Web en el medio masivo de información.

Es así como un sitio Web hoy en día constituye una herramienta de información y publicidad, permitiéndoles entrar en contacto con lo que usted informa y conocerlo a fondo, mientras que usted capta su atención y se da a conocer.

Subasta en Línea le ayudará a las personas a comprar o vender ciertos artículos de manera de Subasta sirviéndole como vínculo entre comprador y vendedor.

### **1.2. OBJETIVOS GENERALES**

Subasta en línea, con la necesidad de proyectarse más allá del ámbito de las comunicaciones ha analizado la posibilidad de incursionar en el Internet, para lo cual se ha fijado las siguientes metas:

- Incentivar en los visitantes el espíritu de investigación.
- Satisfacer las necesidades de información de sus visitantes con el fin de que estos encuentren lo que buscan.

### **1.3. OBJETIVOS ESPECÍFICOS**

- Medio de ayuda para las personas en el comercio siendo unas de las mejores vías para subastar en línea.
- Vínculo para realizar transacción (compra o venta).
- 

### 1.4. ALCANCE

Una vez implementado el Sitio Web Subasta en Línea las personas que tengan acceso a Internet tendrán la capacidad de:

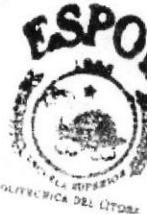

- Obtener información específica acerca del mismo, objetivos generales, logros obtenidos, beneficiarios del Sitio y demás datos acerca del Sitio.
- Subastar gran cantidad de productos
- Información específica acerca de los usuarios interesados en mis productos subastados en línea.
- Realizar Pedidos sobre algún producto especifico
- Información de mis Productos subastados acerca de quienes están interesados en el mismo y quien es el mejor ofertarte.

### 1.5. ACERCA DEL MANUAL DE DISEÑO

El presente manual de diseño del Web Site Subasta en línea, es el producto de la investigación y contiene los elementos necesarios para el análisis y diseño de un Web Site, el mismo que puede ser utilizado con los navegadores Internet Explorer y Netscape en las versiones 4.0 o superior.

### 1.6. A QUIÉN VA DIRIGIDO ESTE MANUAL

Este manual va dirigido a todas las personas que necesitan hacer negocios siendo subasta en línea unas de las mejores vías para Subastar.

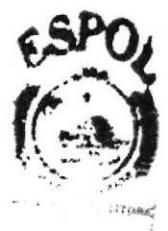

 $FFC$ AMPUS PENAS

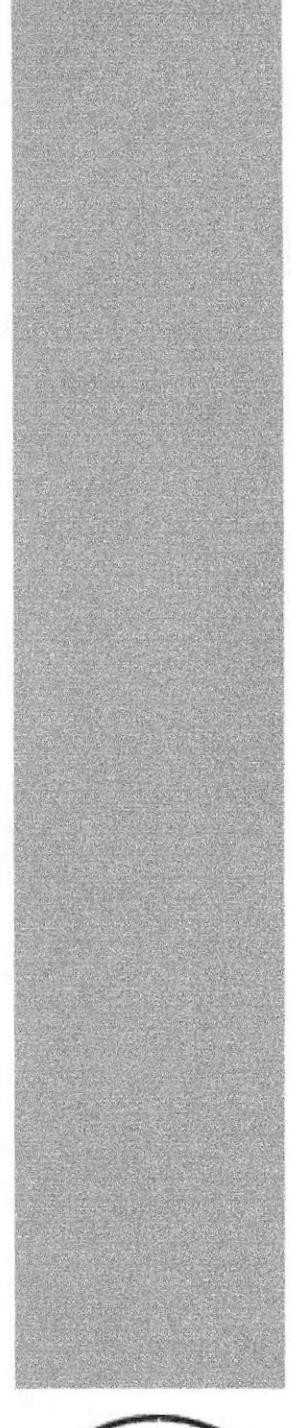

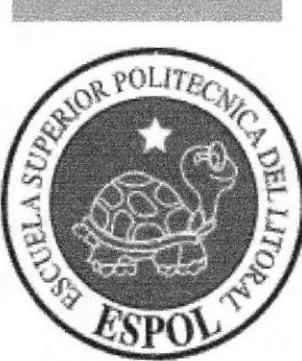

## CAPÍTULO 2.

**DEFINICIÓN DE PROBLEMAS ENCONTRADOS**  Manual de Diseño

## 2. DEFINICIÓN DE PROBLEMAS ENCONTRADOS

Luego de haber realizado el respectivo levantamiento de información, se presentaron los siguientes problemas:

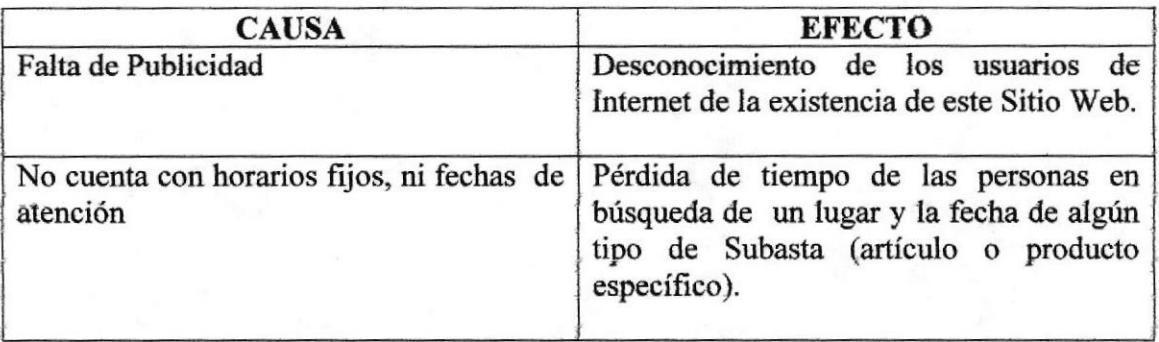

**EDCOM** 

ECA dPUS PENAS

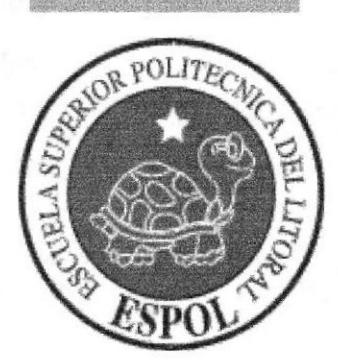

## CAPÍTULO 3.

## SOLUCIÓN PROPUESTA

i:

')¿

 $\frac{1}{2}$ 

### **3. SOLUCIÓN PROPUESTA**

### 3.T. SOLUCION PROPUESTA DEFINITIVA

De acuerdo a la necesidad de integrarse a la comunicación digital que actualmente beneficia a millones de usuarios de Internet, se propone el diseño y la creación de una Página Web, la cual permitirá seguir desarrollando los objetivos propuestos de Subasta en Línea para ayudar a personas a realizar compras y ventas ya que este este es el vinculo perfecto para dicha transacción.

Mediante el levantamiento de informacién ya realizado, se definieron los siguiente§ puntos como solución propuesta:

### 3.2. DISEÑO DE LAESTRUCTURADELSITIO WEB

Con el fin de satisfacer las exigencias de los usuarios finales de interactuar con un sitio amigable y óptimo, el diseño se basará en lo siguiente: **ECA** '.-i:Pt§ PEÑAS

- . Utilización de carpetas y archivos bien estructurados (siguiendo el modelo de capas).
- ¡ Visualización de imágenes, fotografias de diversas formas, tamaños, <sup>y</sup> colores.
- Navegación eficaz dentro del Sitio Web.
- . Uso de texto con efectos visuales, lo cual convierte al Sitio en una Página totalmente amigable.
- . Fácil acceso a las opciones del Web Site y su respectivo contenido.

### 3.3. ESTABLECIMIENTO DE LA INFORMACIÓN DEL SITIO DE MANERA DINÁMICA

Un "Web Site Dinámico" es aquel que por determinado espacio de tiempo hay que realizarle ciertas modificaciones a las páginas según su caso, pero para evitar el percance de realizar esta acción manualmente, la información de Subasta en Línea se mantiene respaldada en una base de datos, en la que se podrá realizar distintos procesos en línea, es decir, manipular los datos a través de una página de Mantenimiento, en la que se podrá manejar:

Visitas virtuales al Web site Subasta en Línea:

- Retroalimentación de información de todos los productos de manera general a subastarse
- Publicación de todos los pedidos realizados por los usuarios registrados en el t Sitio Web.
- Publicación de todos los productos que se encuentran subastados por categoria y subcategoría.
- Presentación de las compras realizadas por el usuario.  $\bullet$
- · Presentación de las ventas realizadas por el usuario.
- · Listado de ofertantes por cada Producto y Visualización del número de transacciones realizadas.

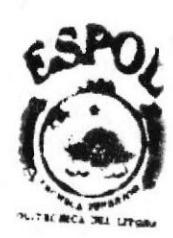

**BIBLIOTECA** CAMPUS PENAS

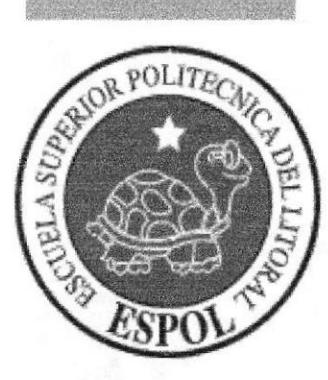

## **CAPÍTULO 4.**

**DIAGRAMA GENERAL DEL SISTEMA** 

### 4.1 NARRATIVA DEL DIAGRAMA GENERAL DEL SISTEMA

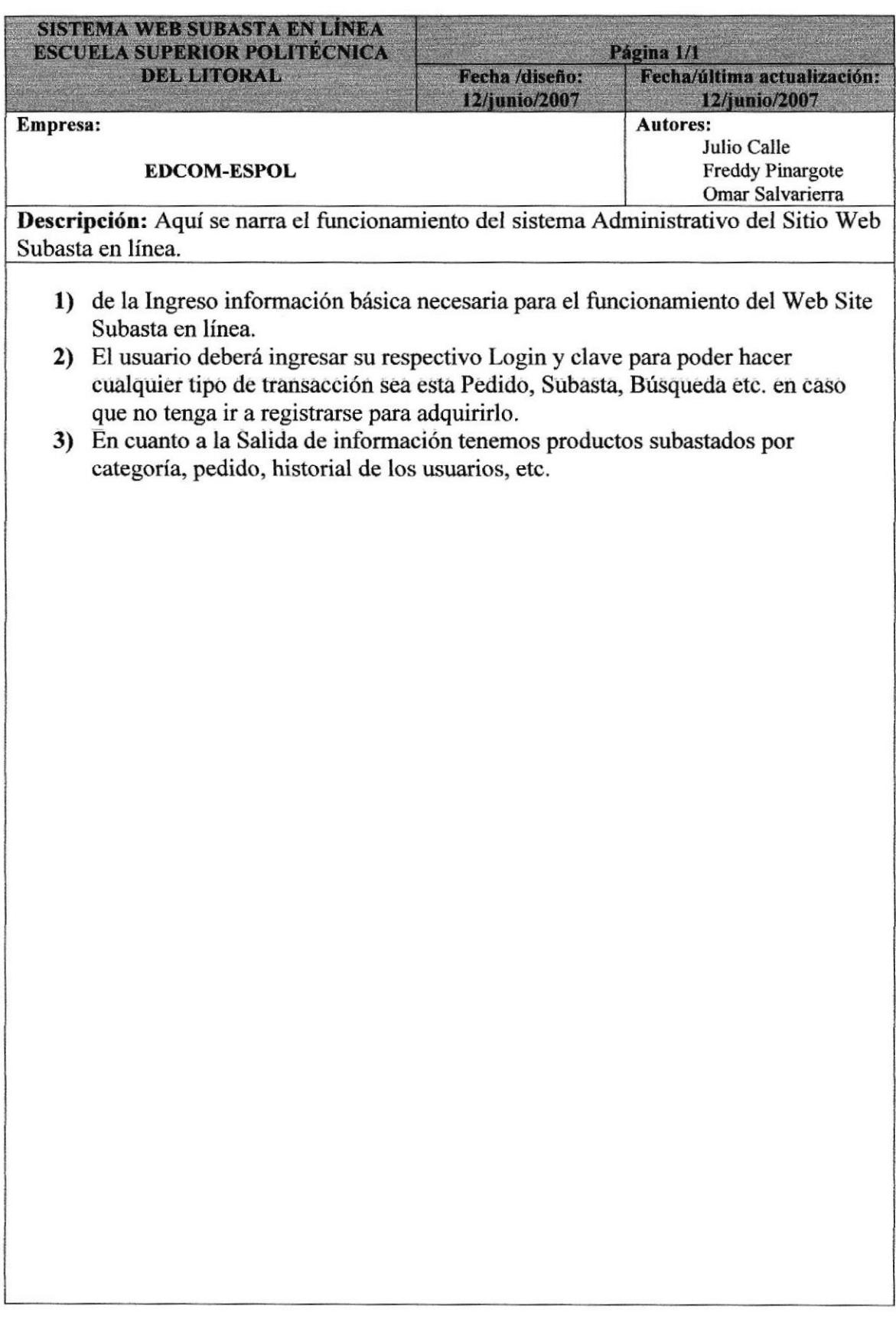

## **4. DIAGRAMA GENERAL DEL SISTEMA**

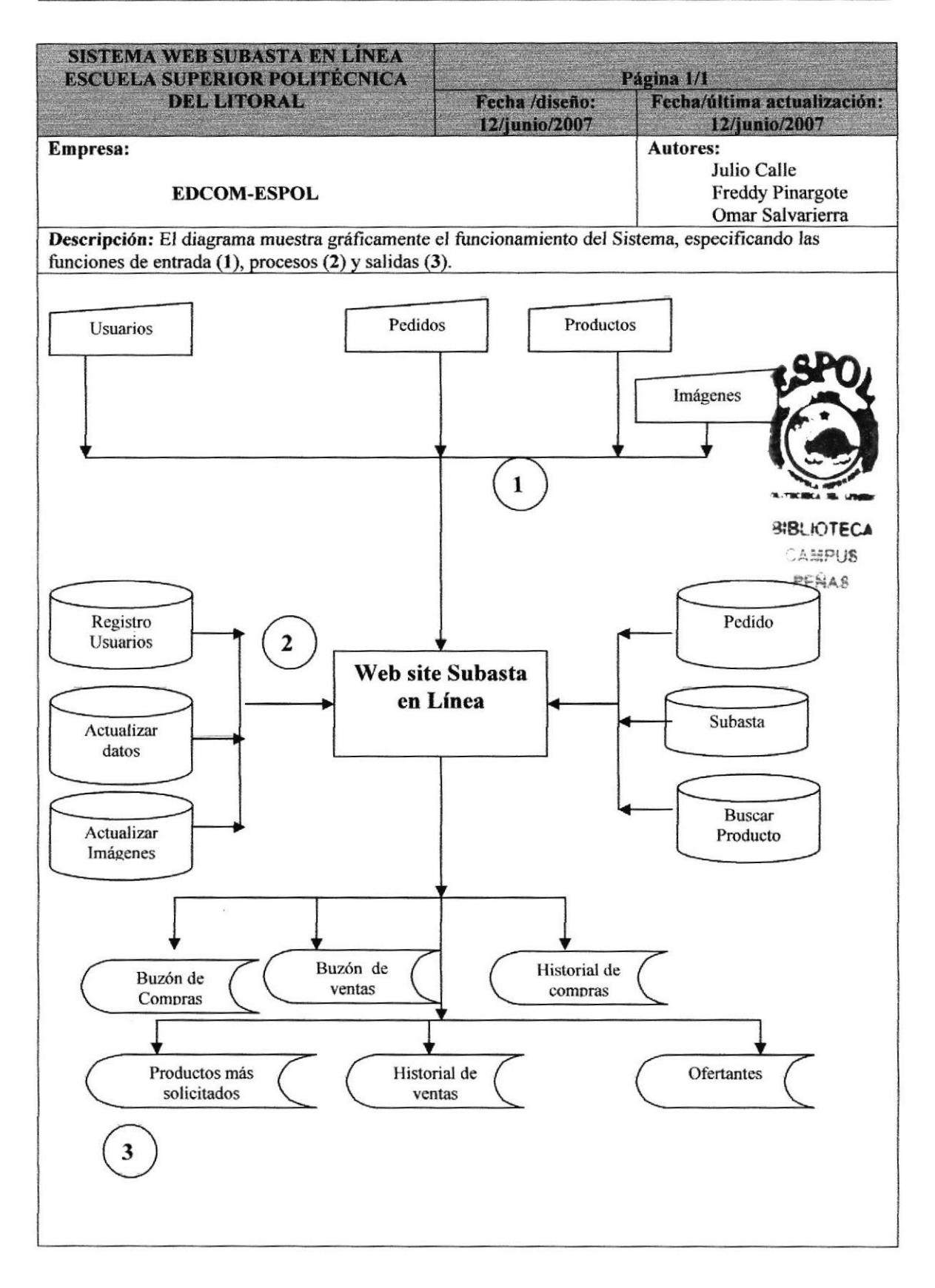

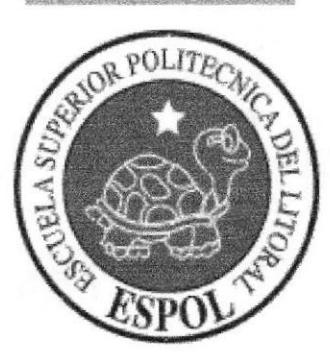

## CAPÍTULO 5.

DIAGRAMA JERÁRQUICO **DEL SITIO** 

Manual de Diseño

## 5. DIAGRAMA JERÁRQUICO DEL SITIO

### 5.1. DIAGRAMA GENERAL

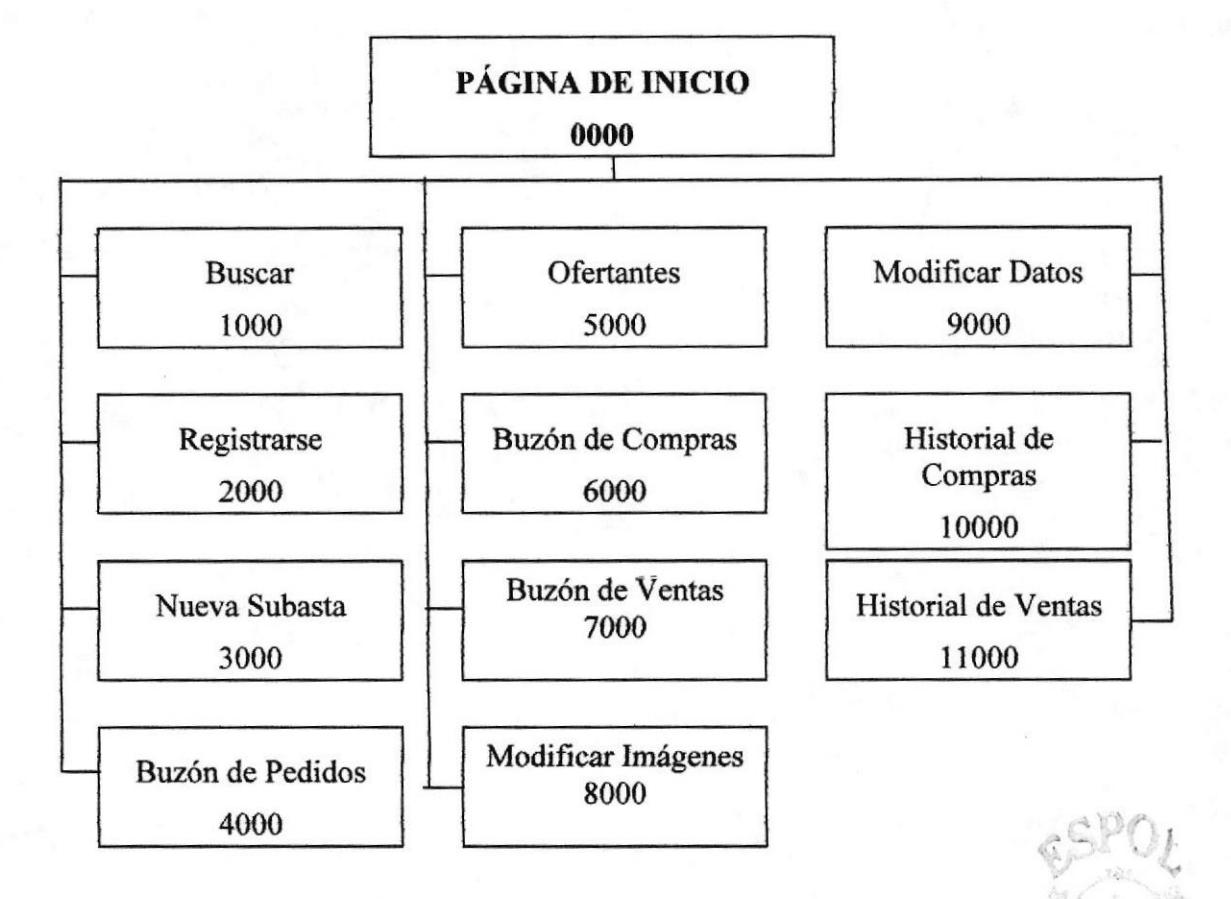

pus PEÑAS

**BIRLIOTECA** CAMPUS PERAS

### 5.1.1. PÁGINA DE INICIO (0000)

Es la página principal, llamada también HOME, es la que contiene todas las opciones para navegar en el Web Site.

#### 5.1.2. BUSCAR (1000)

Es una página que contiene búsqueda de productos ya sea por nombre, categoría o subcategoría que están siendo subastados

#### 5.13. REGTSTRARSE (2000)

En esta página todas las personas que no hayan sido registrado podrán registrarse, el registro es imprescindible para poder realizar una subasta o para ofertar alguna.

### 5.1.4. NUEVA SIIBASTA (3000)

En esta página todos los usuarios registrados podrán subastar su producto con los datos del mismo y con su respectiva foto.

### 5.1.5. BUZÓN DE PEDIDOS (4000)

En esta página se encontrará la necesidad que tiene algun usuario sobre algún producto, el usuario puede o no estar registrado para hacer dicho Peditlo.

#### 5. 1.6. OFERTANTES (5000)

En esta página encontrará todas la ofertas de los productos que ya han sido subastado y para entrar en esta opción tenemos primero que iniciar sesión.

### s.1.7. BUZON DE COMPRAS (6000)

En esta opción se dará a conocer los productos subastados que al usuario dueño de la cuenta le interesa para comprar pero antes el usuario que subastó aquel producto debe haber aceptado dicha oferta.

### 5.1.S. BUZÓN DE VENTAS (7000)

En esta página se encontrará todos los productos (usuario) que ya han sido pactados o negociados para la venta hacia algún usuario desconocido.

EC.

i

### 5.1.9. MODIFICAR IMAGEN (8000)

En esta opción podremos modificar las imágenes de los productos que han sido subastados por el dueño de la cuenta.

#### s.1.10. MODTFICAR DATOS (9000)

En esta opción nos permitirá modificar los datos de mis productos subastados.

### 5.1.11. Hr§TORTAL DE COMPRAS (10000)

Aquí se mostrará los resúmenes de las compras que ha realizado el dueño de la cuenta, si esta transacción fue o no exitosa con un mensaje dei vendedor.

### 5.1.12. HISTORIAL DE VENTAS (11000)

Aqui se mostrará los resümenes de las ventas que ha realizado el dueño de la cuenta, si esta transacción fue o no exitosa con un mensaje del comprador.

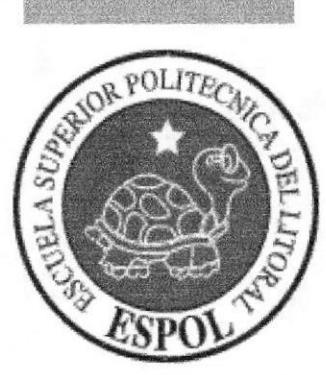

## CAPÍTULO 6.

MODELO ENTIDAD. **RELACIÓN** 

## 6. MODELO ENTIDAD - RELACIÓN

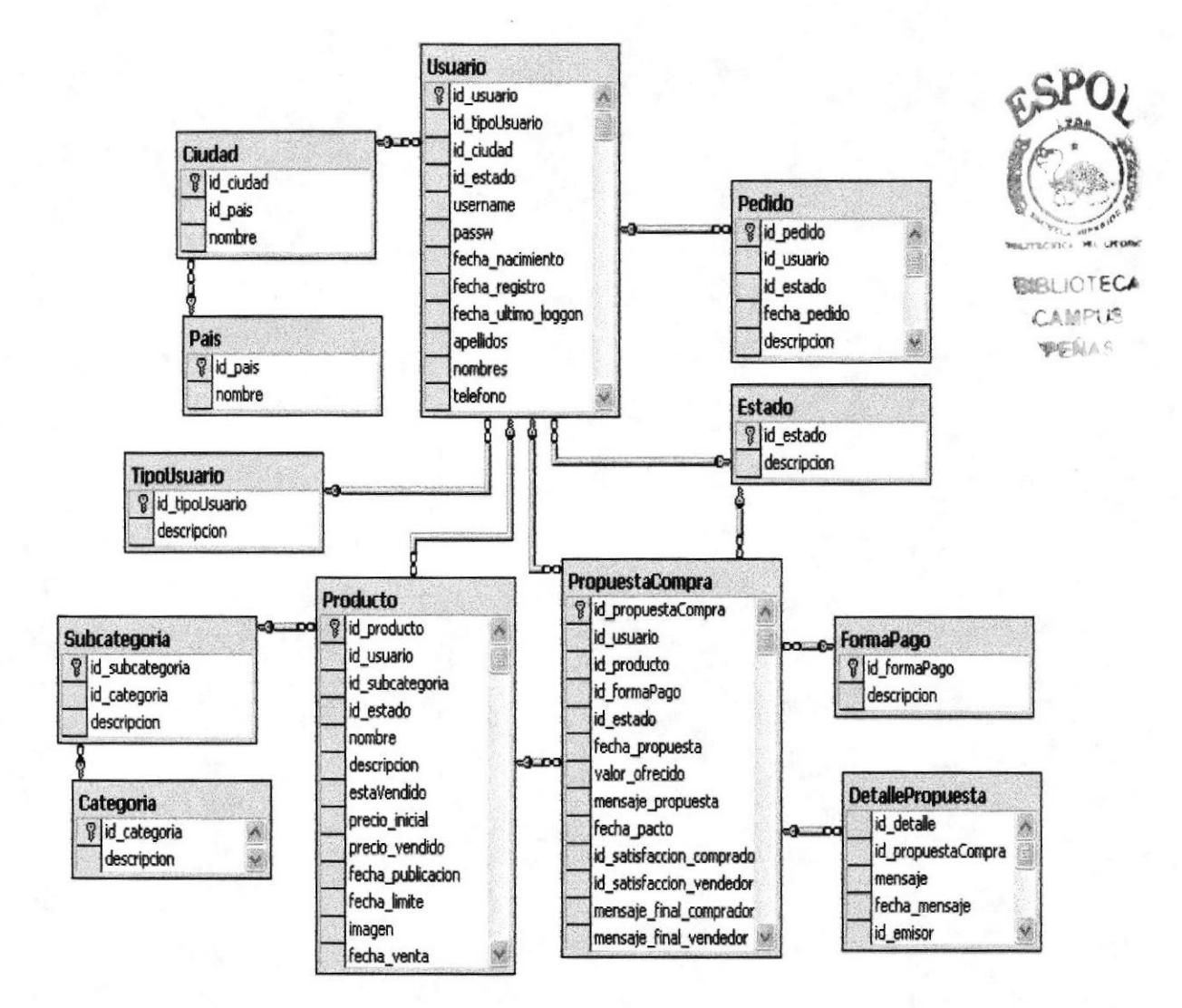

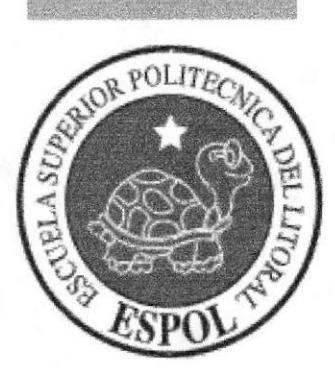

## **CAPÍTULO 7.**

**DICCIONARIO DE DATOS** 

## 7. DICCIONARIO DE DATOS

### 7.1 TABLA PAIS

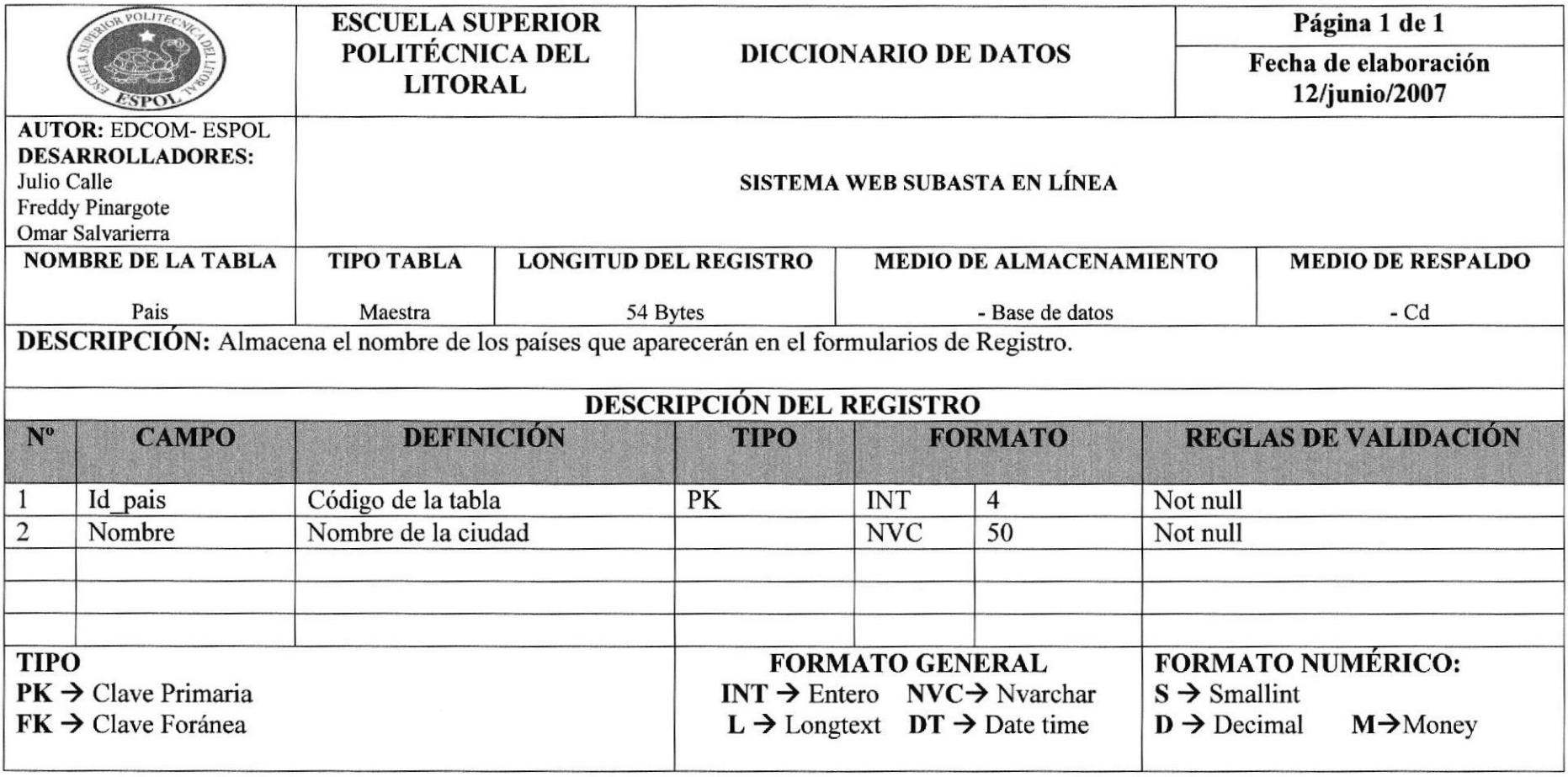

### 7.2. TABLA CIUDAD

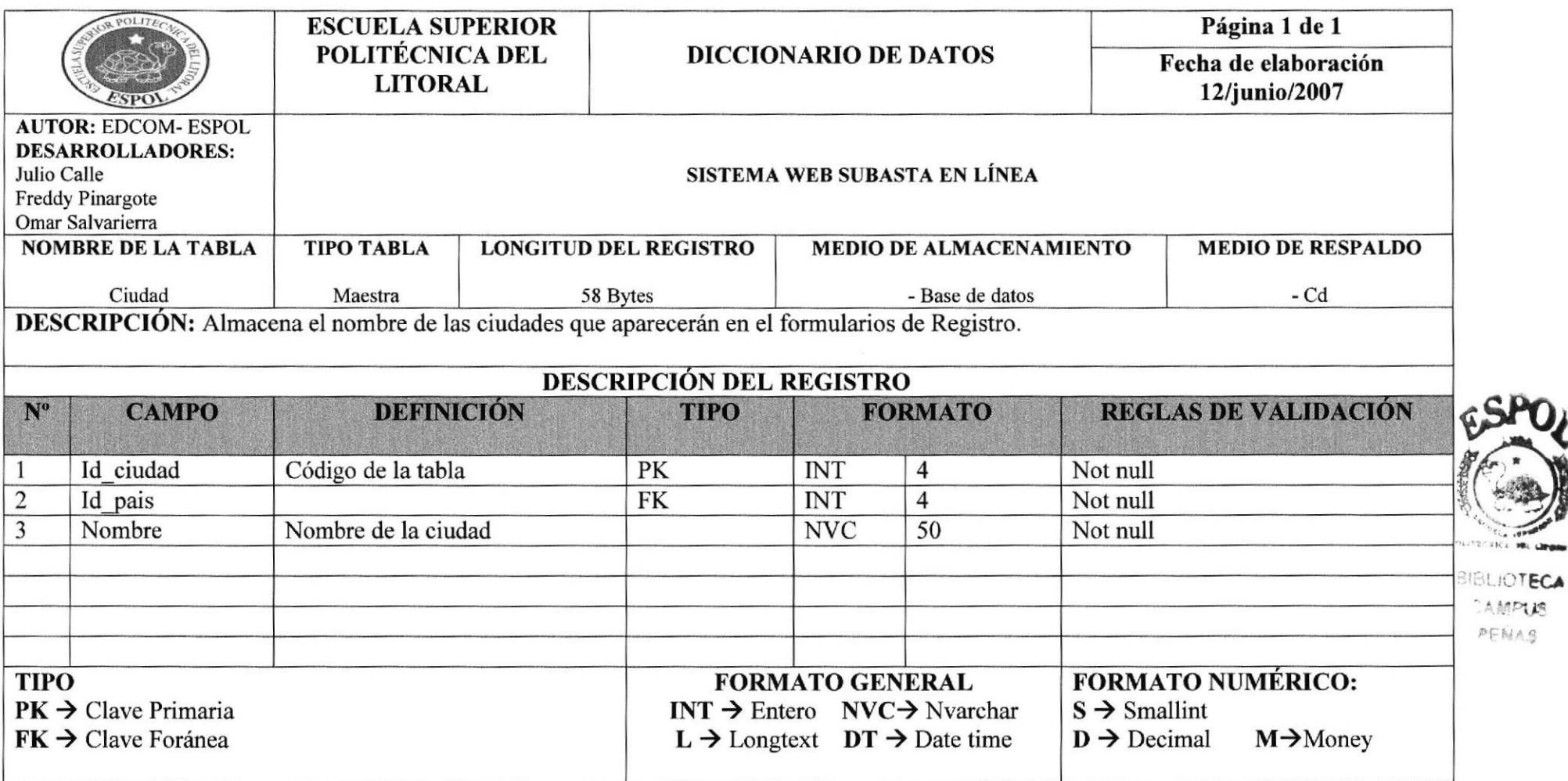

CAMPUS PENAS

### 7.3. TABLA TIPOUSUARIO

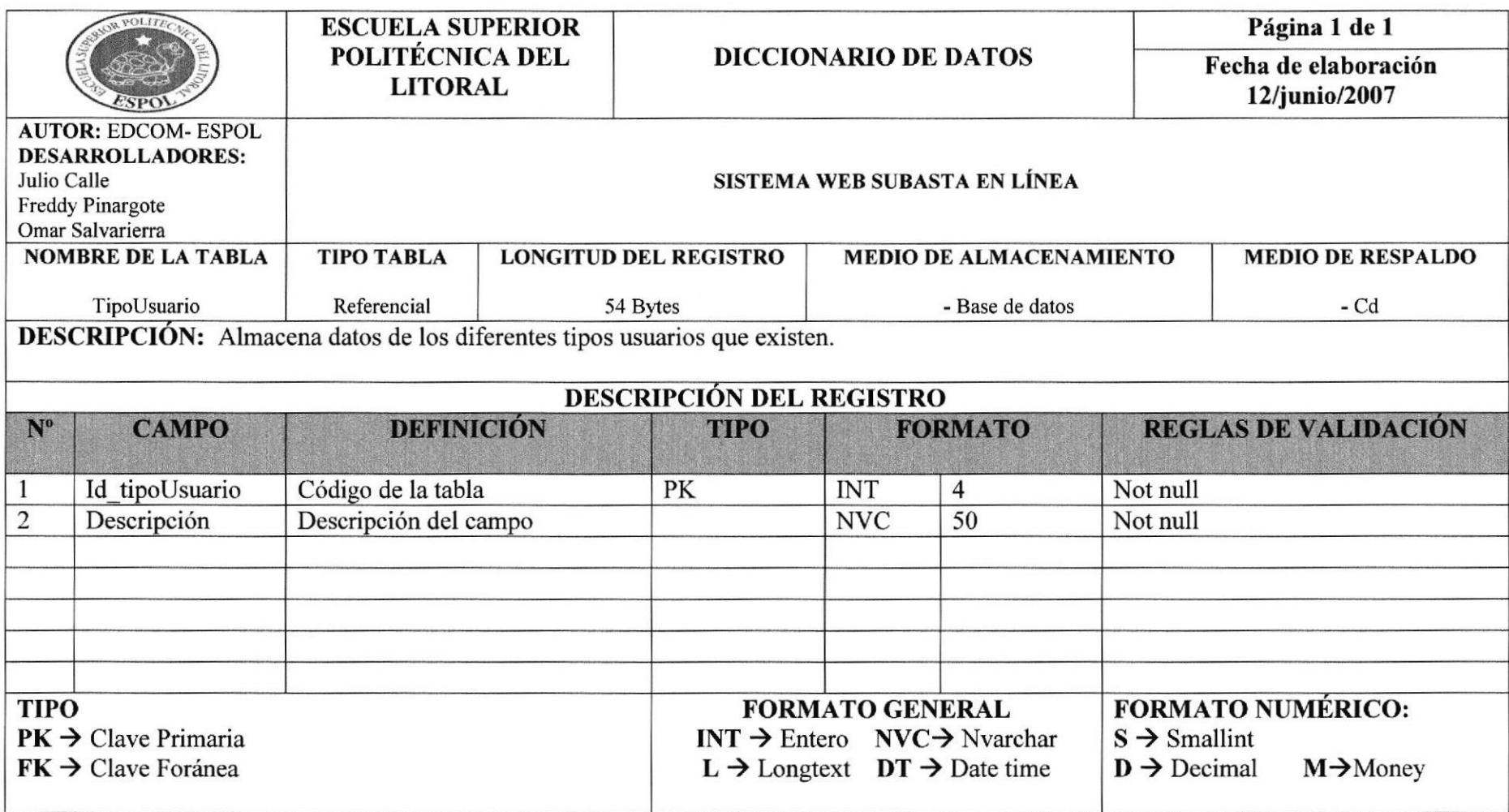

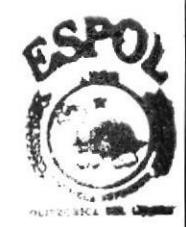

BIBLIOTECA AMPUS PENAS

**ESPOL** 

### **7.4 TABLA CATEGORIA**

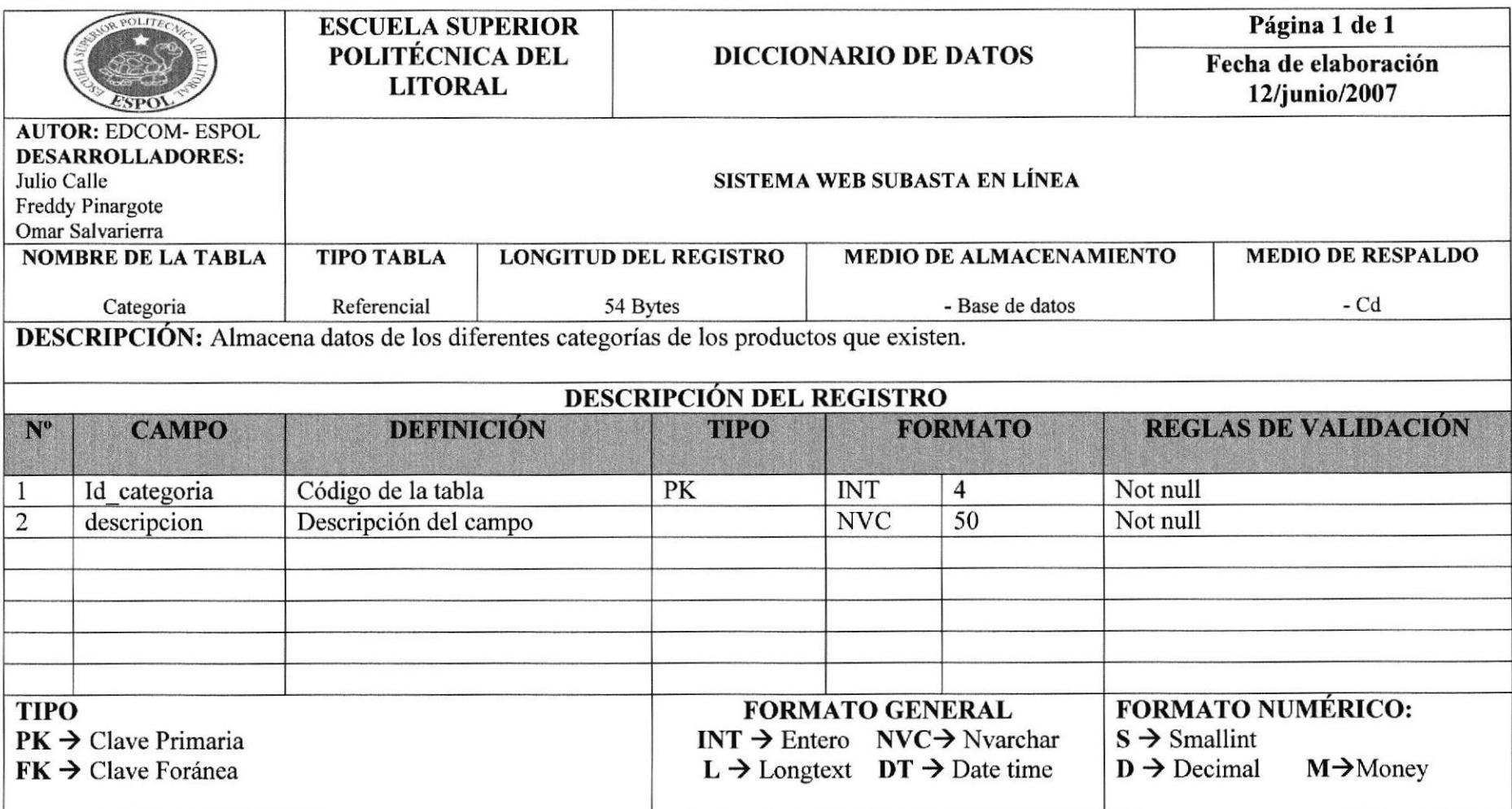

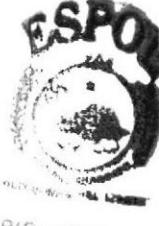

**BIBLIOTECA LA MIPLE** PENAS

### **7.5 TABLA SUBCATEGORIA**

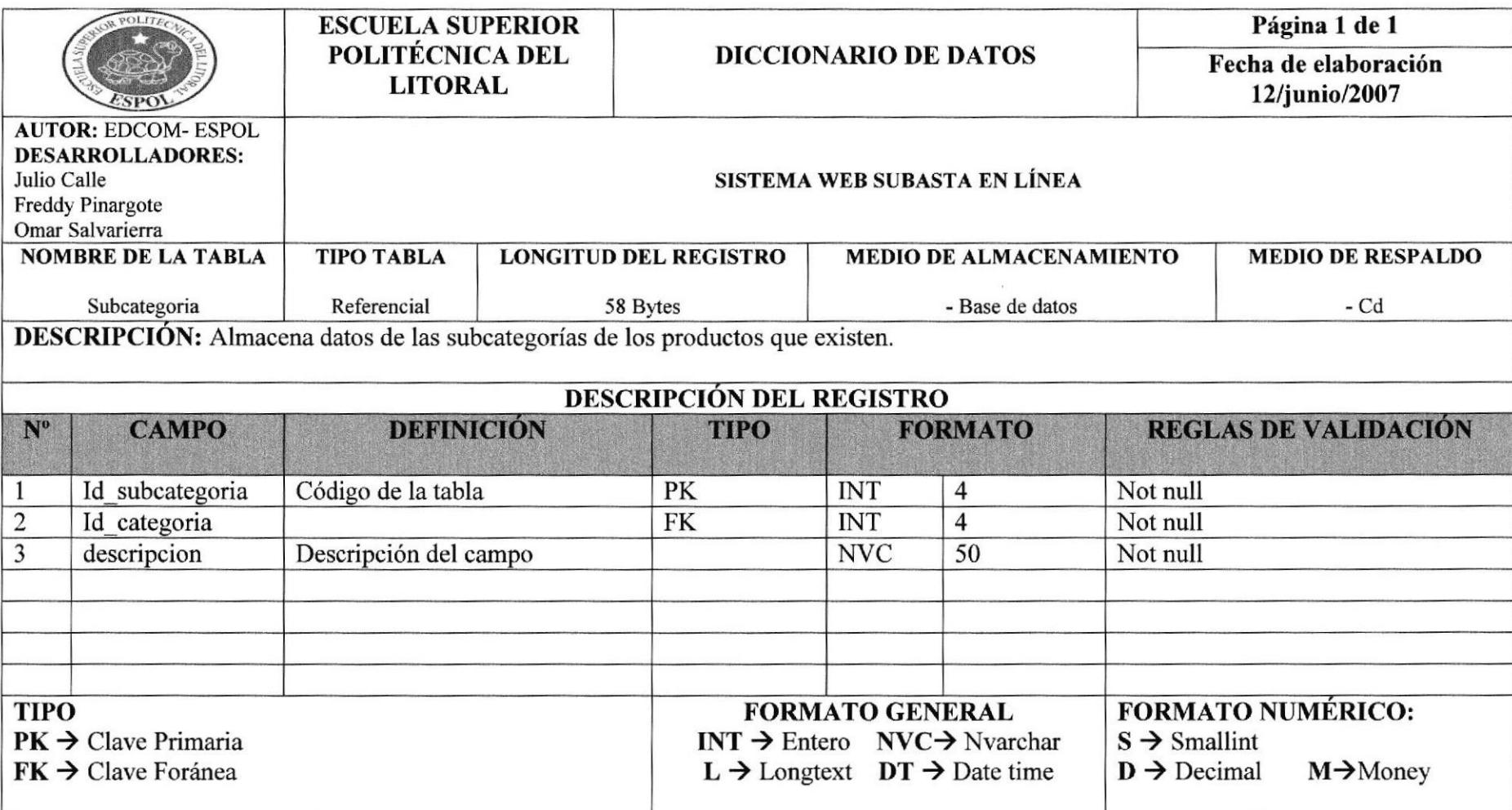

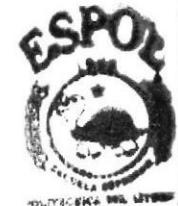

**BIBLICTECA** CAMPUS PEÑAS

### **7.6 TABLA ESTADO**

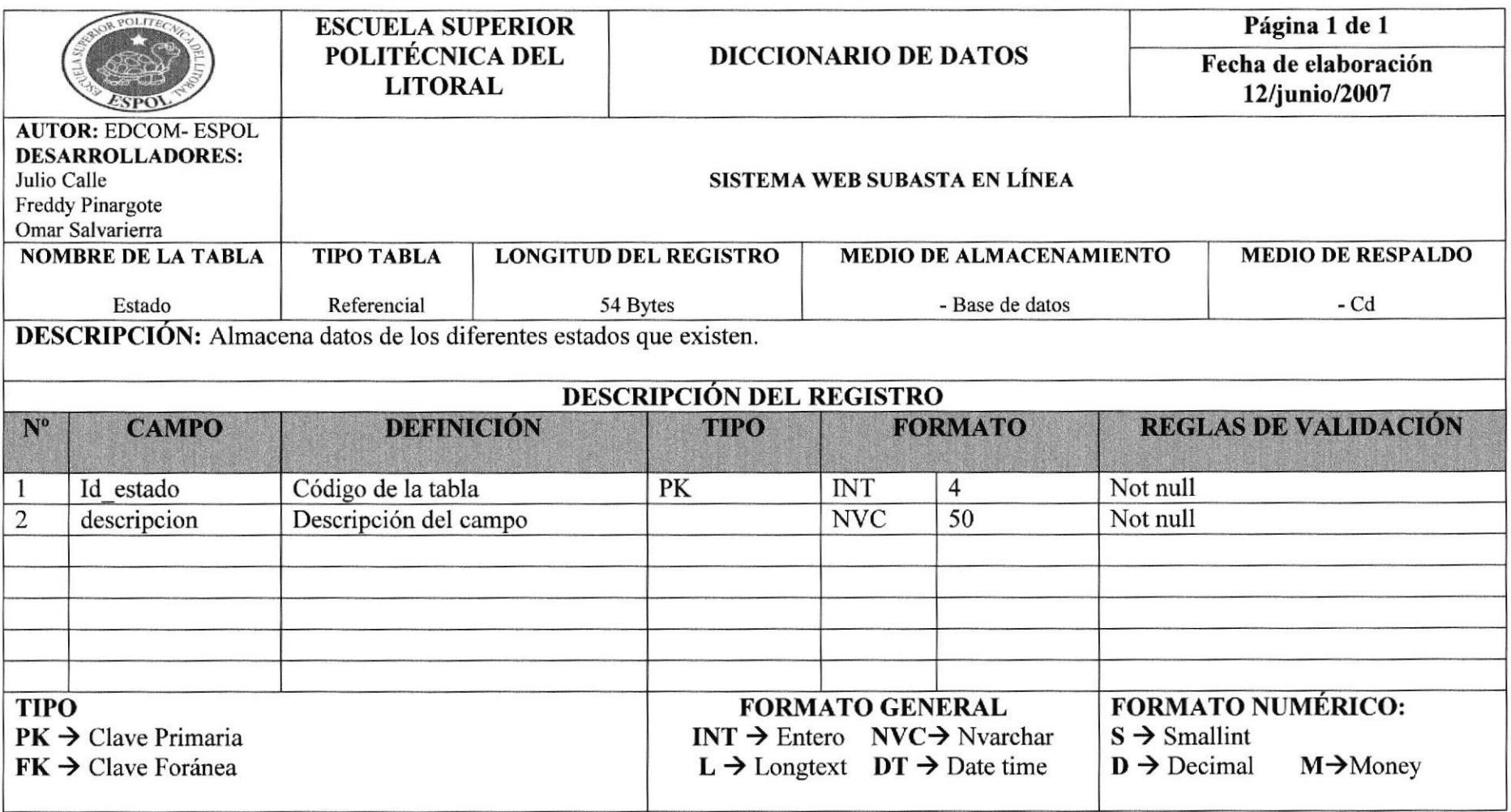

### 7.7 TABLA PEDIDO

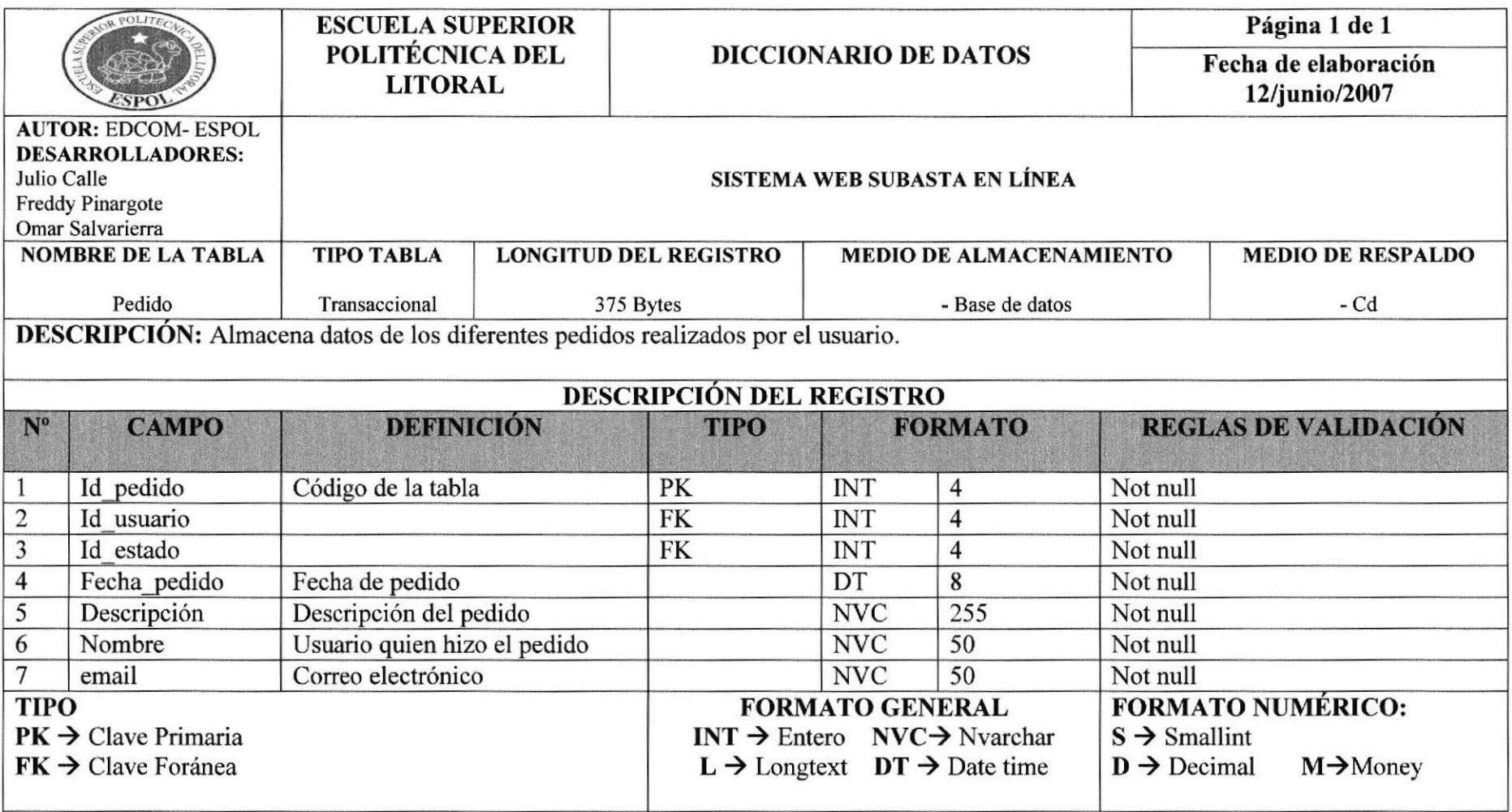
# 7.8 TABLA FORMAPAGO

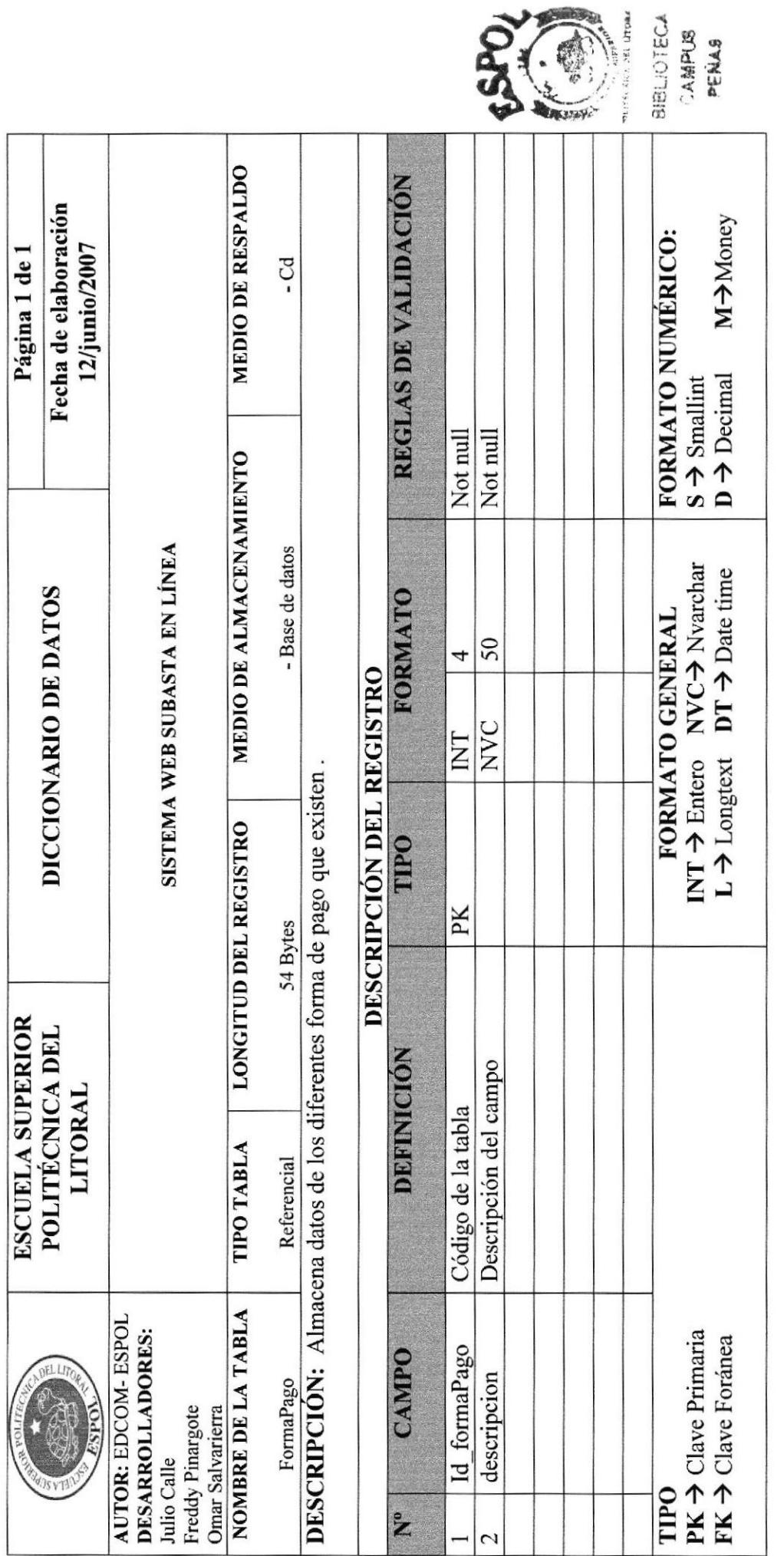

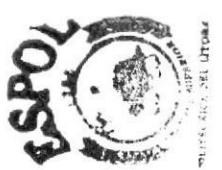

ESPOL

#### 7.9 TABLA USUARIO

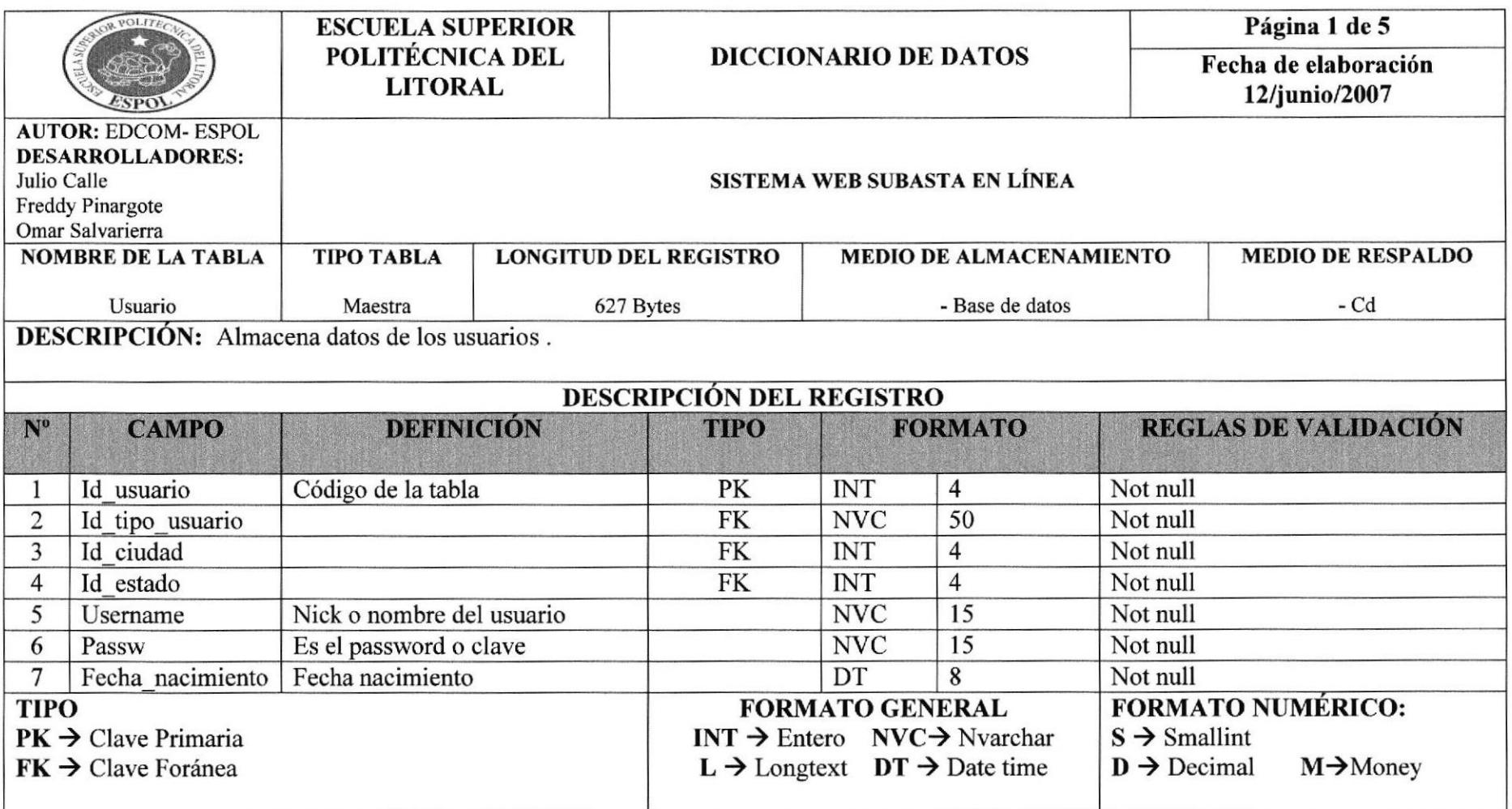

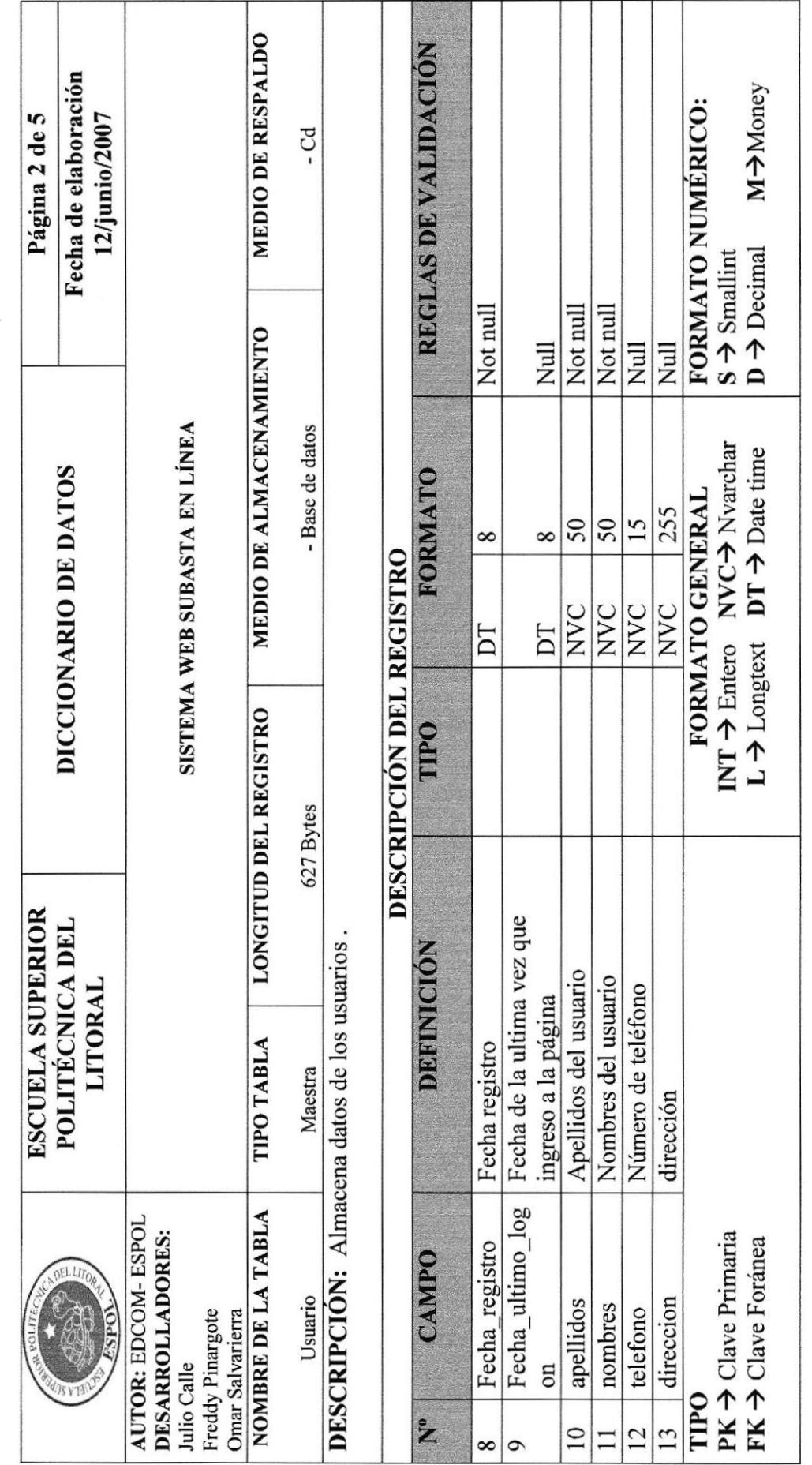

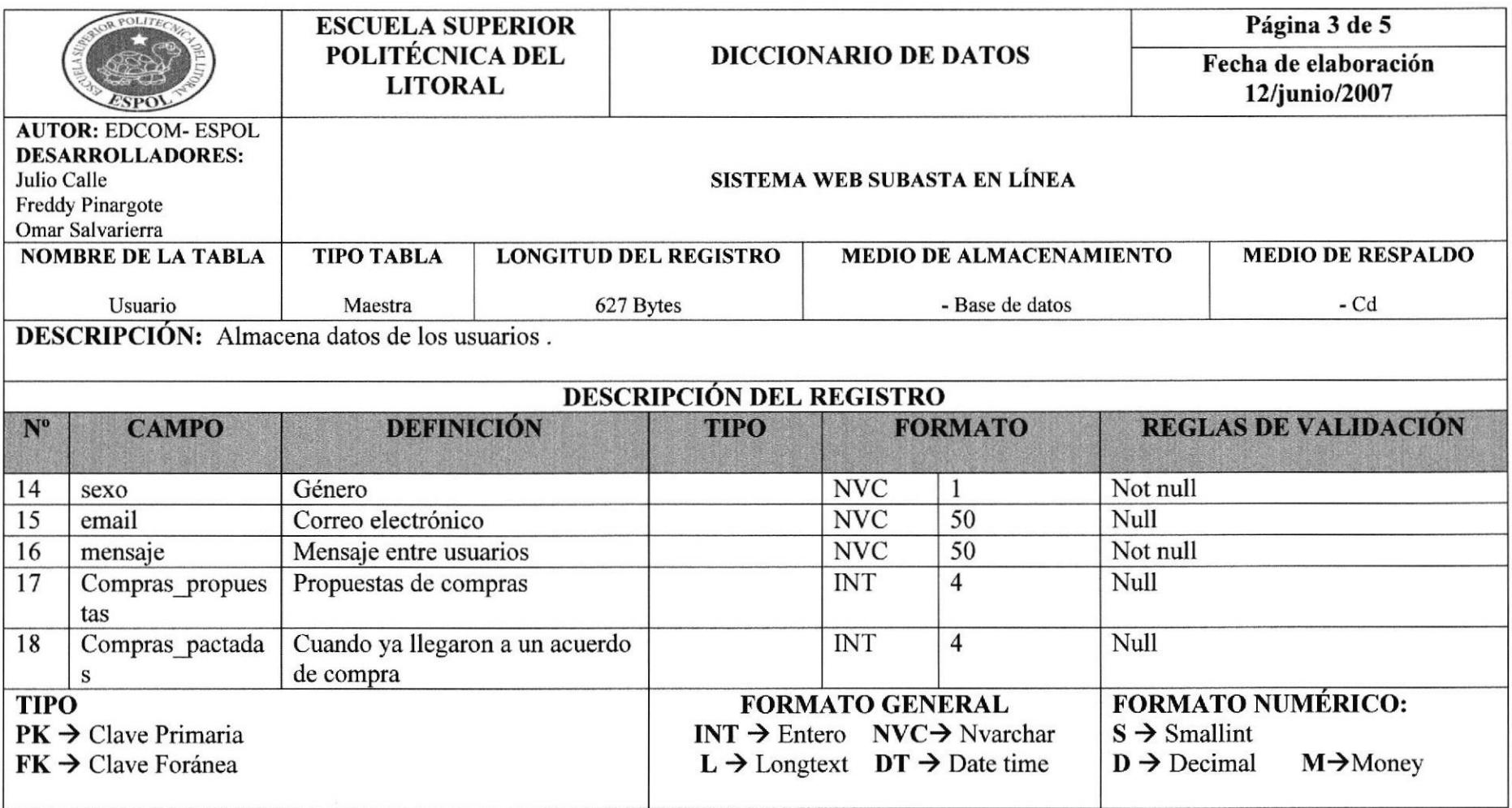

**BIBLOTEC**<br>BIPLARAJS

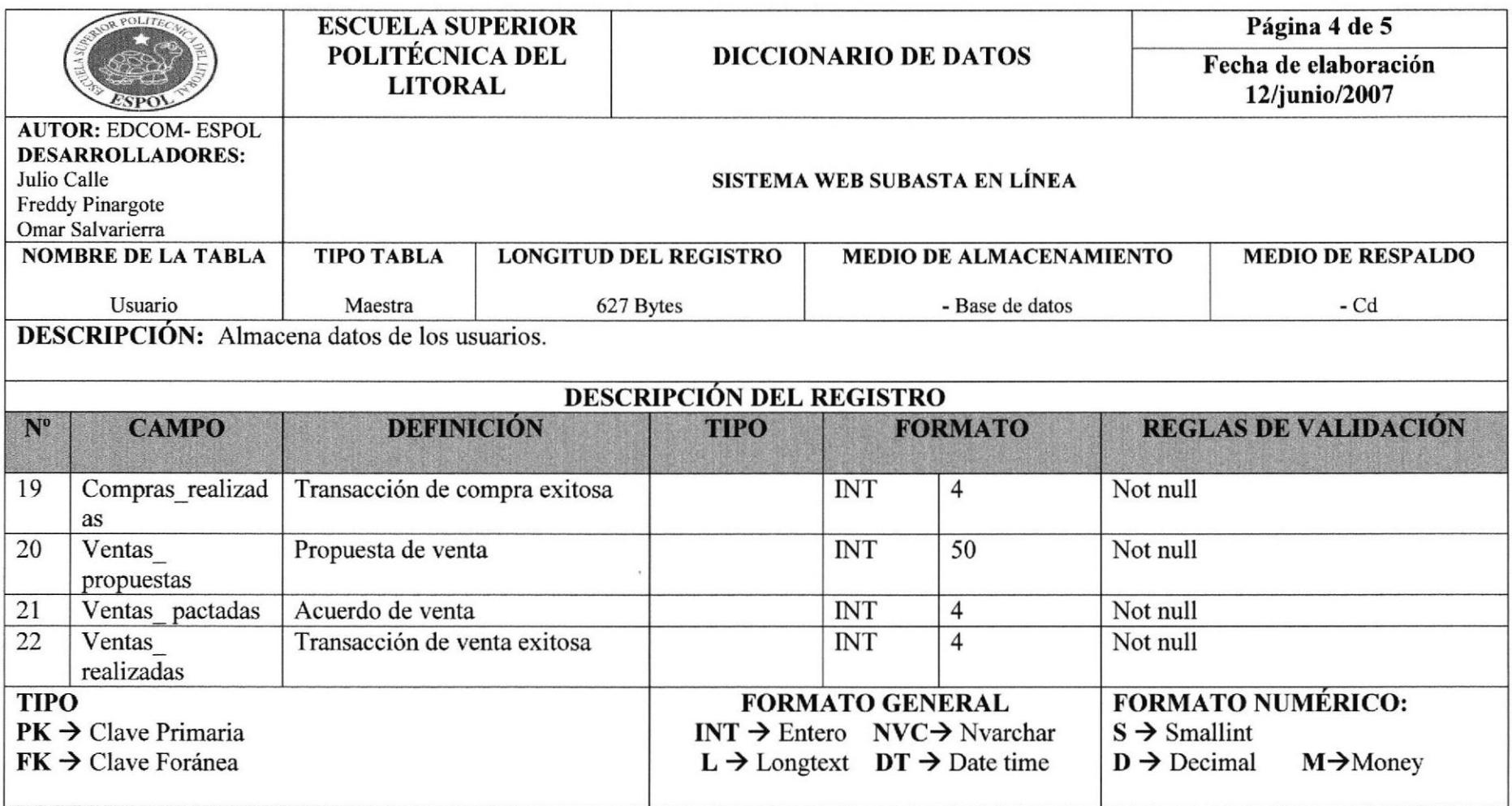

4

e<br>Ca

{§

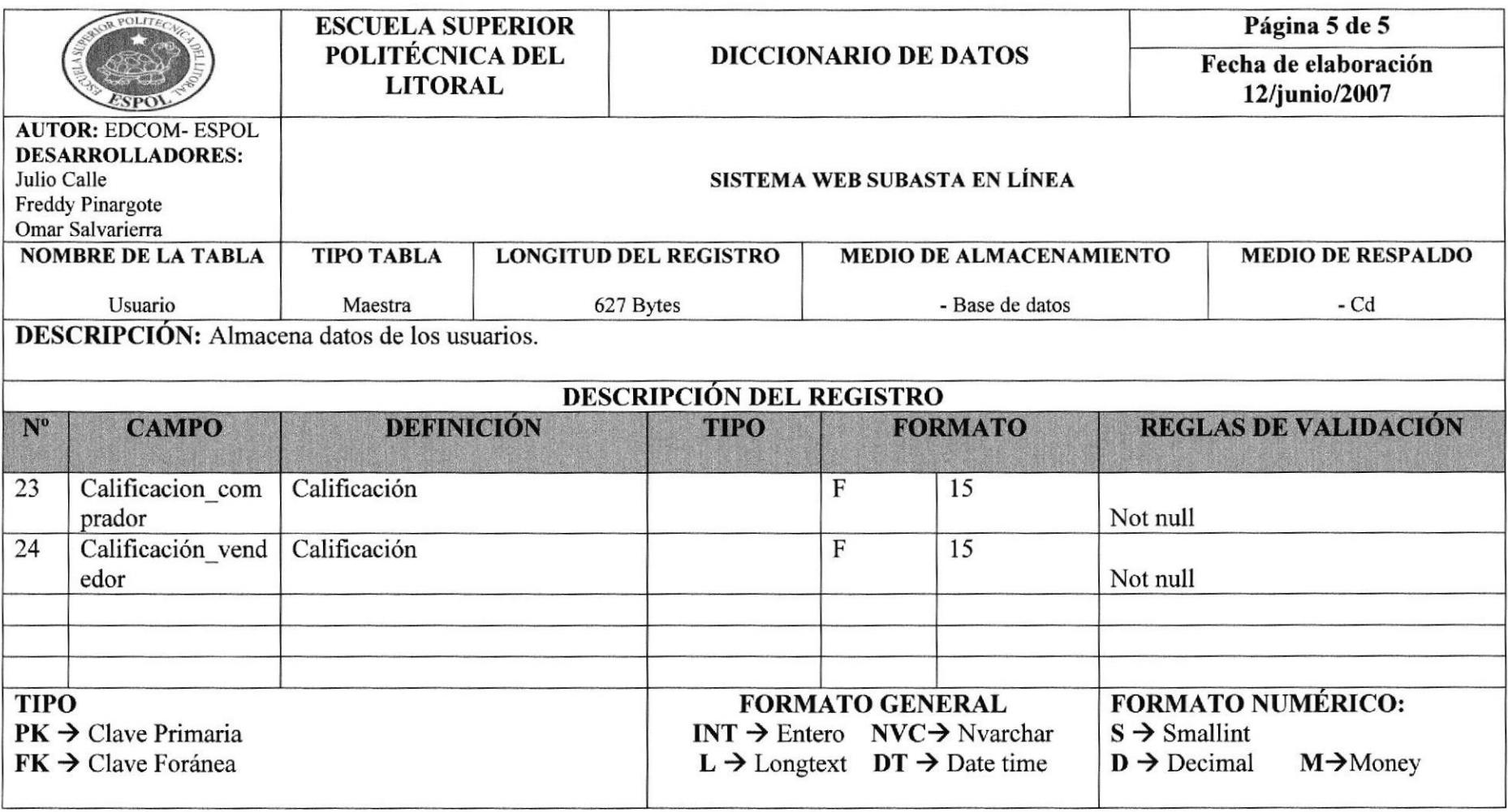

#### 7.10 TABLA PRODUCTO

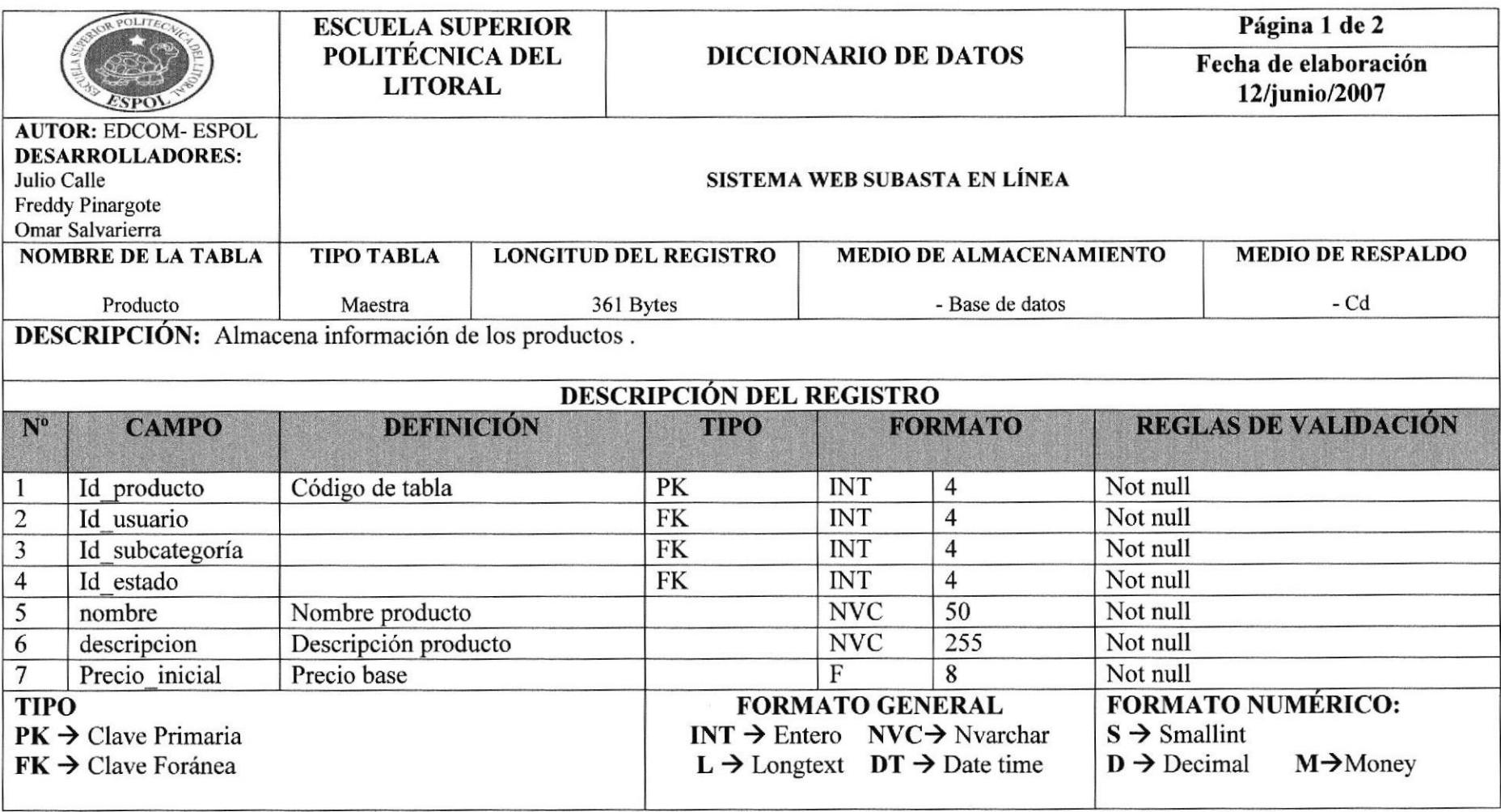

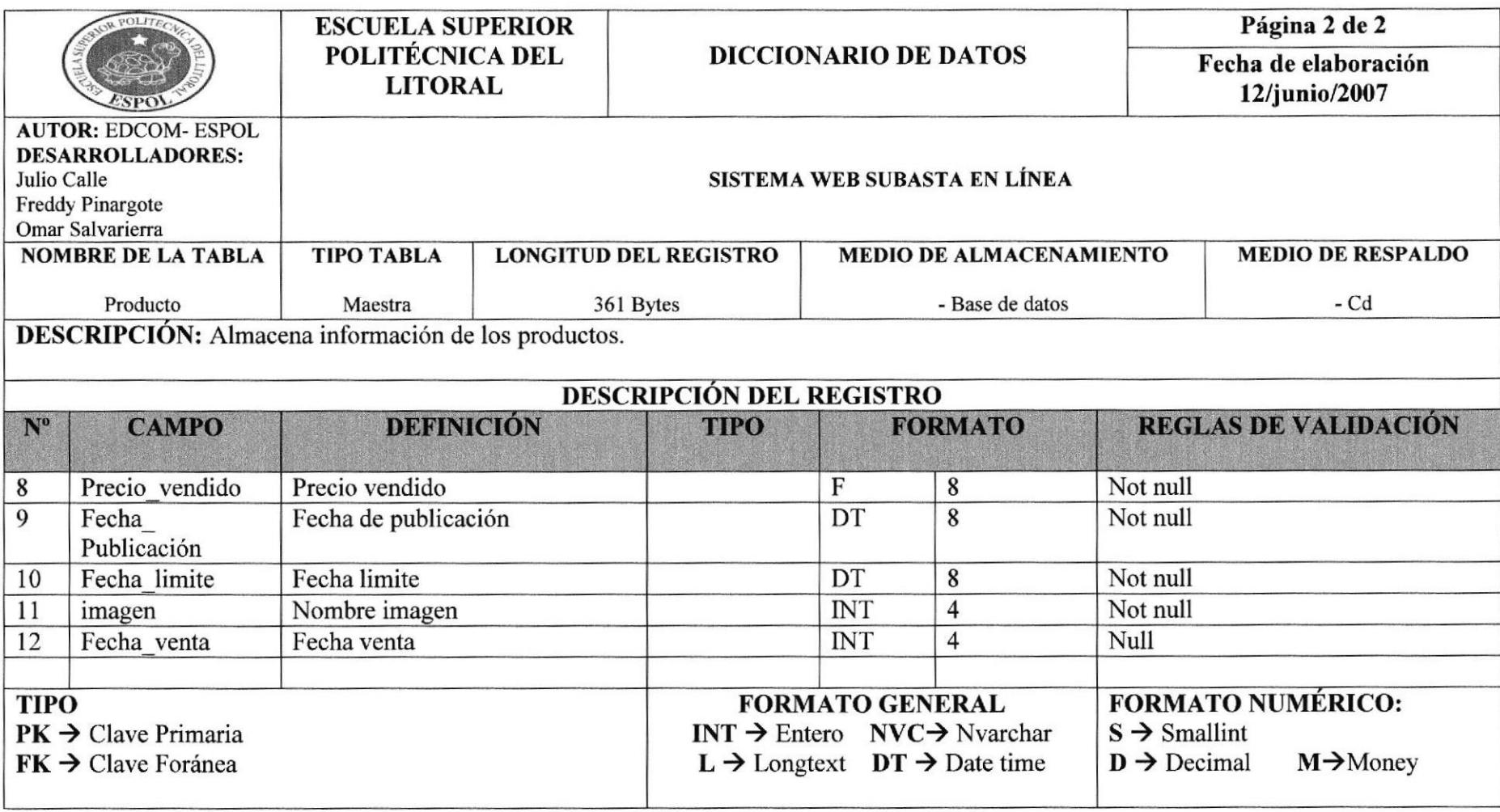

#### 7.11 TABLA PROPUESTACOMPRA

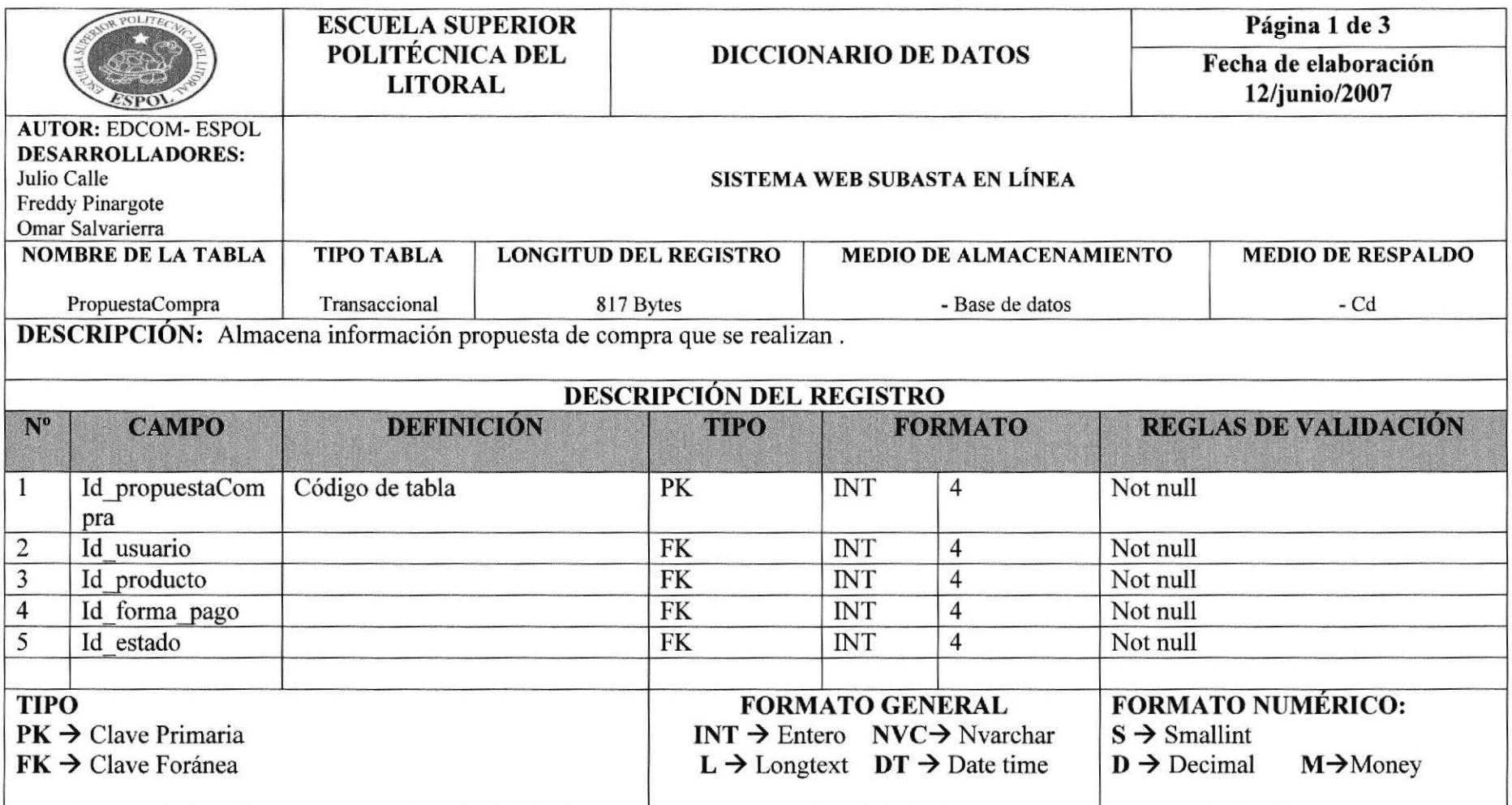

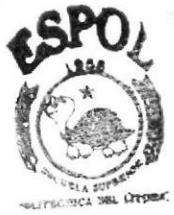

**BIBLIOTECA** CAMPUS PEÑAS

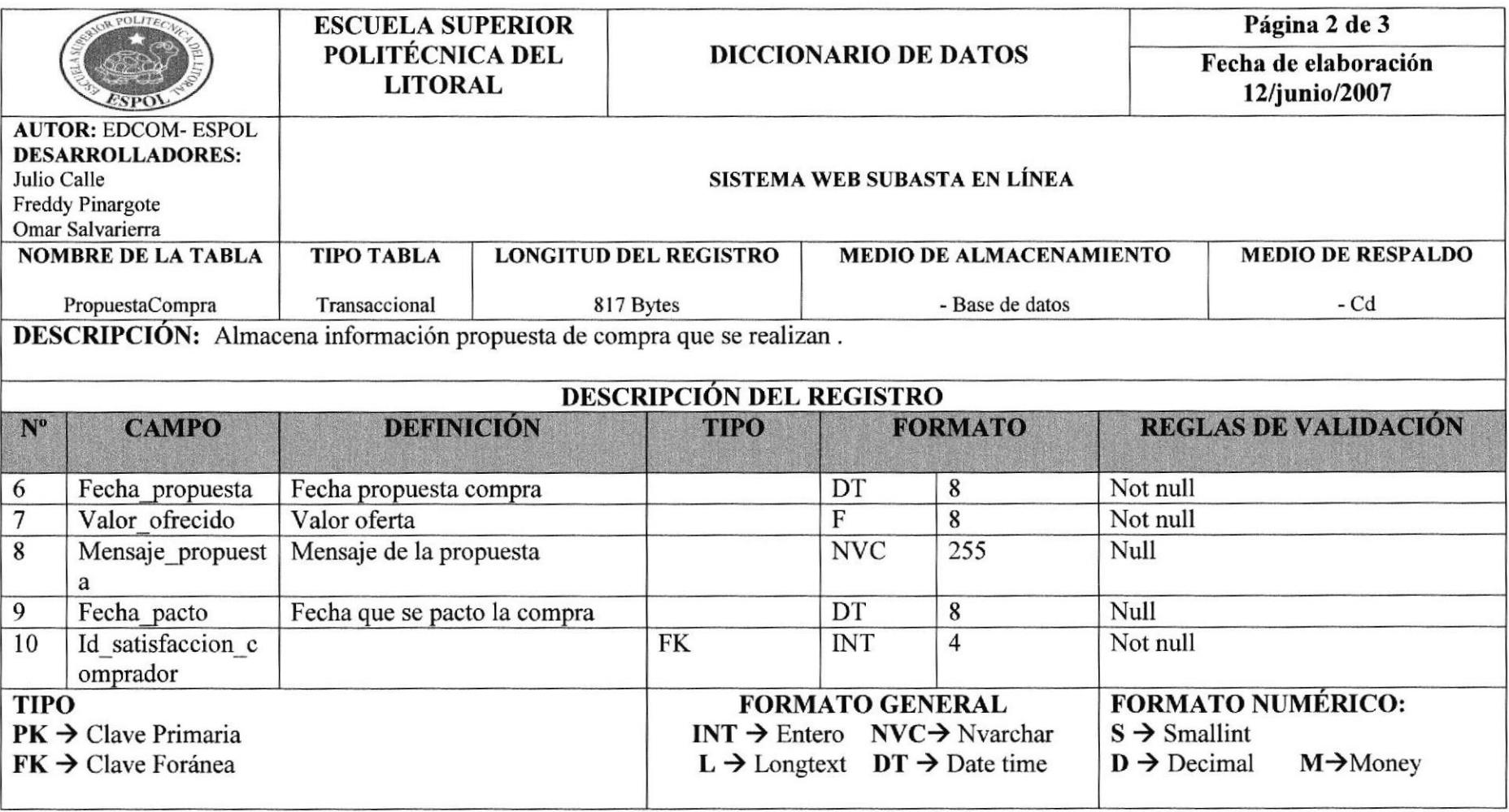

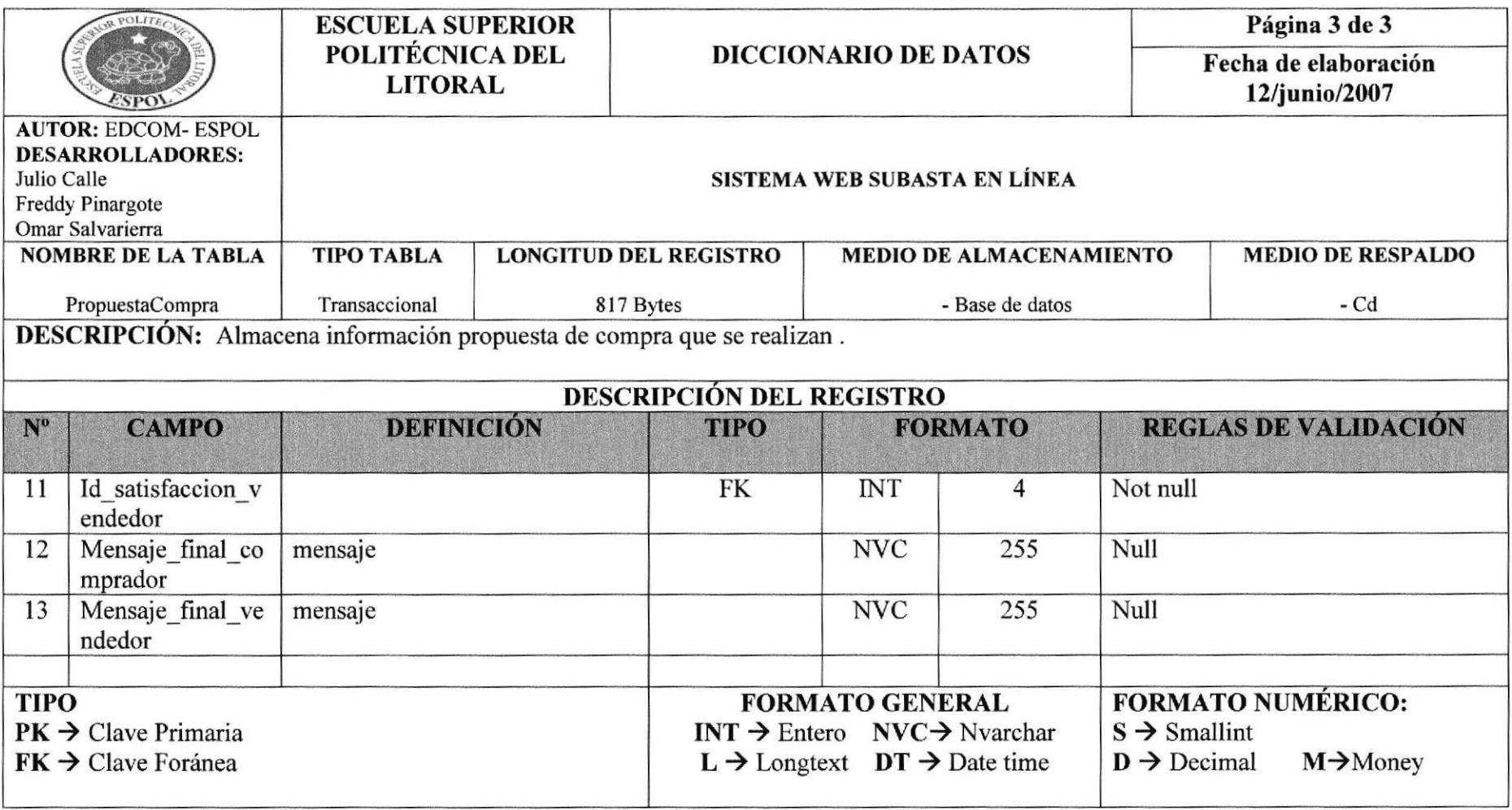

#### 7.12 TABLA DETALLEPROPUESTA

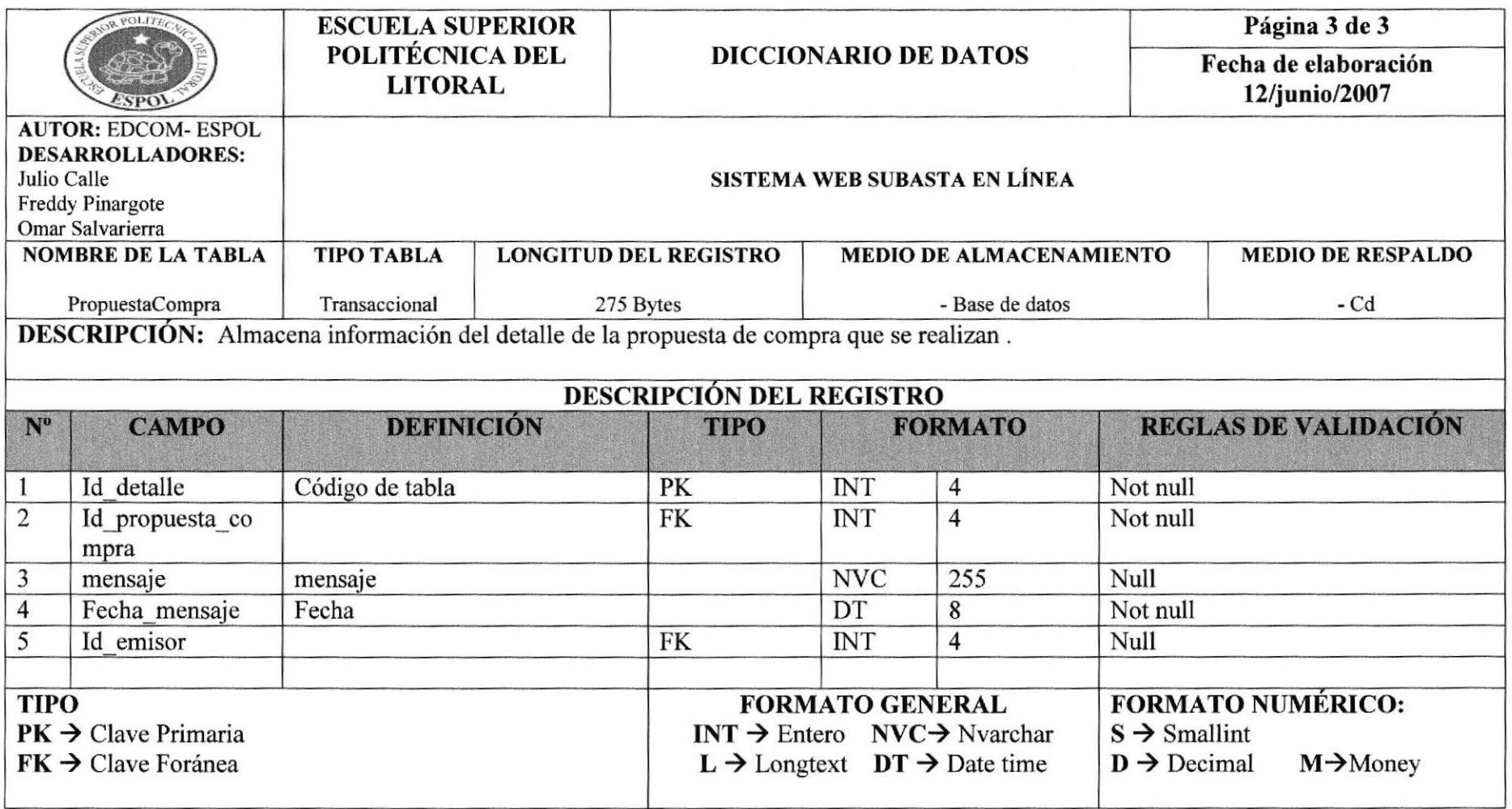

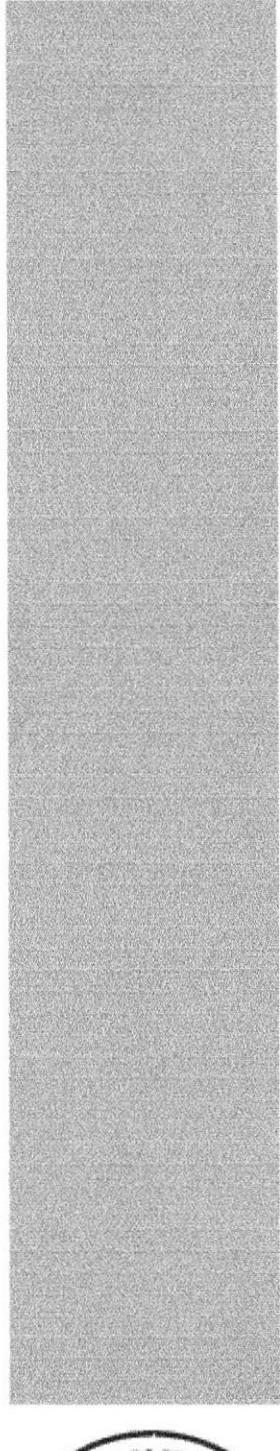

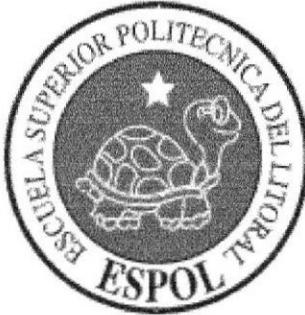

# **CAPÍTULO 8.**

# **ESTANDARIZACIÓN**

# 8. ESTANDARIZACIÓN

#### 8.1. ESTANDARIZACIÓN DE ESQUEMA

Al ingresar al Web Site aparecerá la pantalla principal (Home) que estará formada por una cabecera, un menú con 4 opciones principales (Inicio, Buscar, Registrarse, Nueva Subasta, en la parte inferior Buzón de Pedidos).

Una vez iniciada sesión aparecerá un nuevo menú en la parte inferior que es (ofertantes, buzón de compras, buzón de ventas, modificar imagen, modificar datos, historial de compras, historial de ventas)

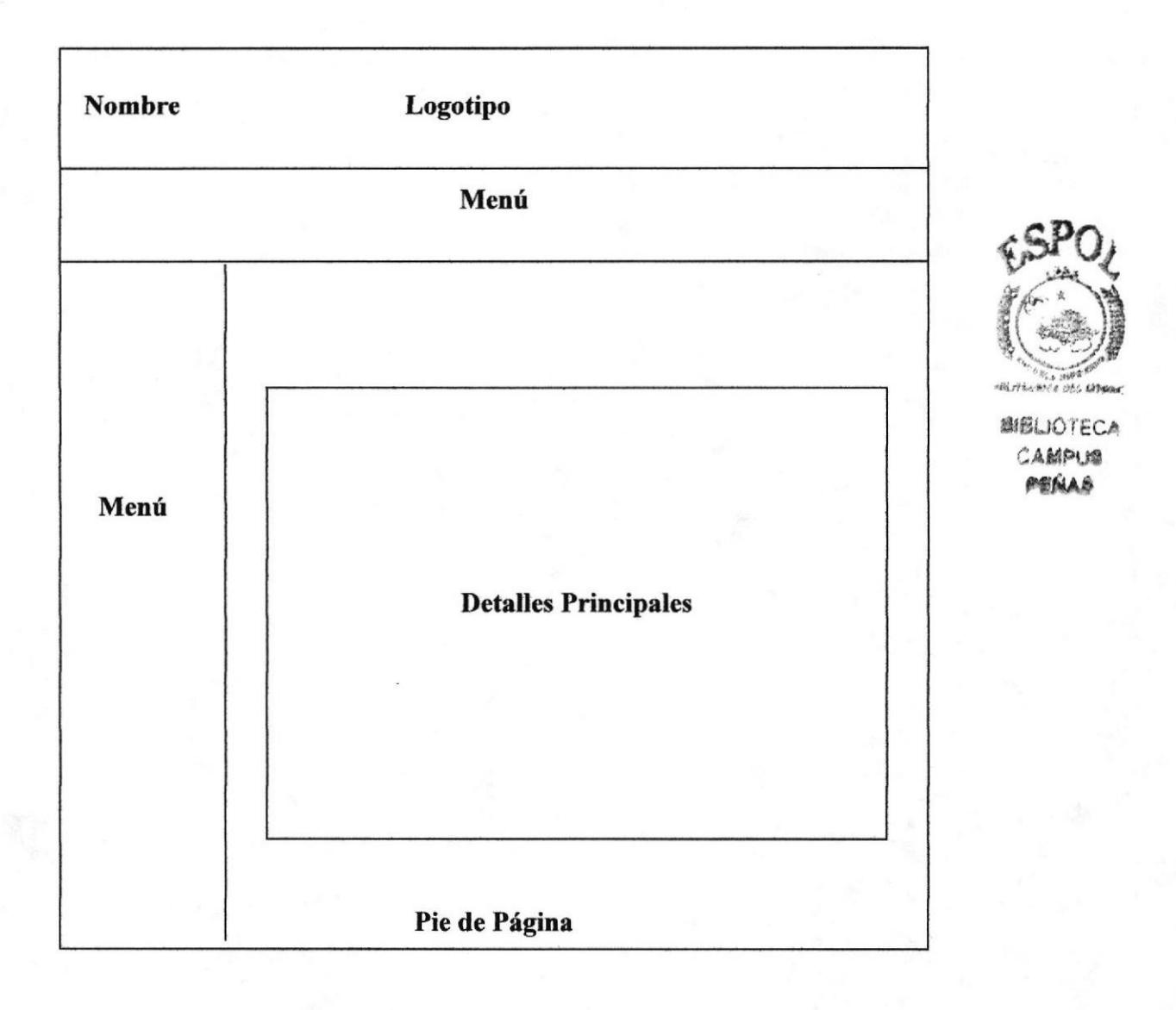

#### 8.1.1. TÍTULO

Esta sección contiene el logotipo y el nombre del Web Site.

#### **8.1.2. MENU**

Contiene las opciones que permitirán navegar libremente en la página.

#### 8.1.3. DETALLES PRINCIPALES

En esta sección se presentará el contenido de cada una de las páginas con material informativo (imágenes y fotografias de los objetos que están siendo subastados por categoria).

#### 8.1.4. PIE DE PÁGINA

Son imágenes de tarjetas comerciales los cual indica que Subasta en Línea es un sitio Web orientado al comercio.

#### 8.2. FORMATO PARAALMACENAMIENTO DE LOS DATOS.

#### 8.2.1. NOMBRE DE LABASE DE DATOS

Almacena datos relacionados entre si dividiéndola en campos, registros y tablas.

#### xxxxxxx.xxx

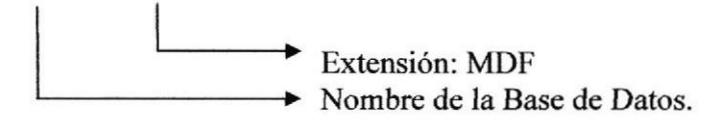

Ejemplo:

Basesubasta.MDF

#### 8.2.2. NOMBRE DE LAS TABLAS

Almacena información con características similares de diversos tipos de datos.

#### xxxxxxxxxxxxxxxxxxxx

Ejemplo:

Nombre de la Tabla.

Usuario

### 8.2.3. NOMBRE DE LOS CAMPOS

# xx lxxxxxxxxxxxxxxxxxx)

Nombre descriptivo del campo.  $\rightarrow$  Indicador de clase de campo (obligatorio, opcional).

Ejemplo:

 $# *$ Id usuario

# 8.2.4. NOMBRE DE VARIABLES Y CONSTANTES DEL SISTEMA

Son espacios de memoria para almacenar algún valor dentro del programa.

# xxxxxxxxxxxxxxxxxxxx

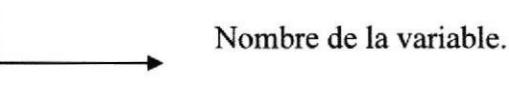

Ejemplo:

Hora Almacena la hora del Sistema.

# 8.2.5. NOMBRES DE LAS PÁGINAS

Para el formato de las páginas se han utilizado nombres descriptivos con su respectiva extensión ASPX, como se detalla a continuación.

#### XXXXXXXXXXXXXXXXXXX.aspx

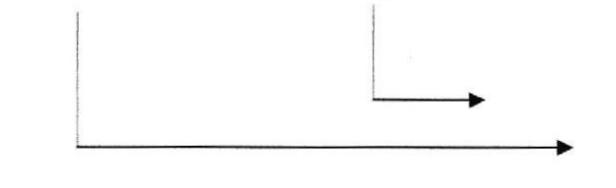

Extensión Nombre de la página

#### Ejemplo:

home.aspx / registro ok.aspx

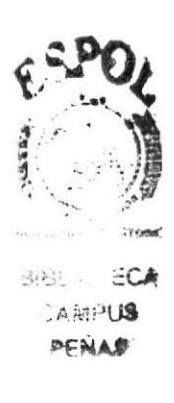

# S.2.6. NOMBRE DE IMÁGENESYGRÁFICOS

Para el formato de las imágenes, igualmente se han utilizado nombres descriptivos con su respectiva extensión .jpg o .gif según corresponda.

#### xxxxxxxxxxxxxxxxxx. GrF

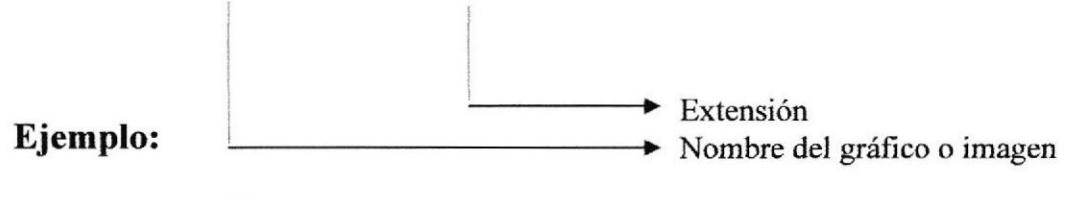

imagen.gif

#### 8.2.7. NOMBRE DE ESTILOS

#### xxxxxxxxxxxxxxxxxxxx. css

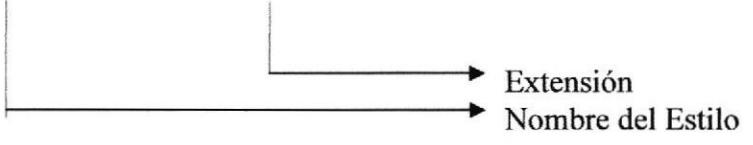

# 8.3. FORMATO DE LAS PÁGINAS

# 8.3.1. PÁGINA DE MENÚ PRINCIPAL

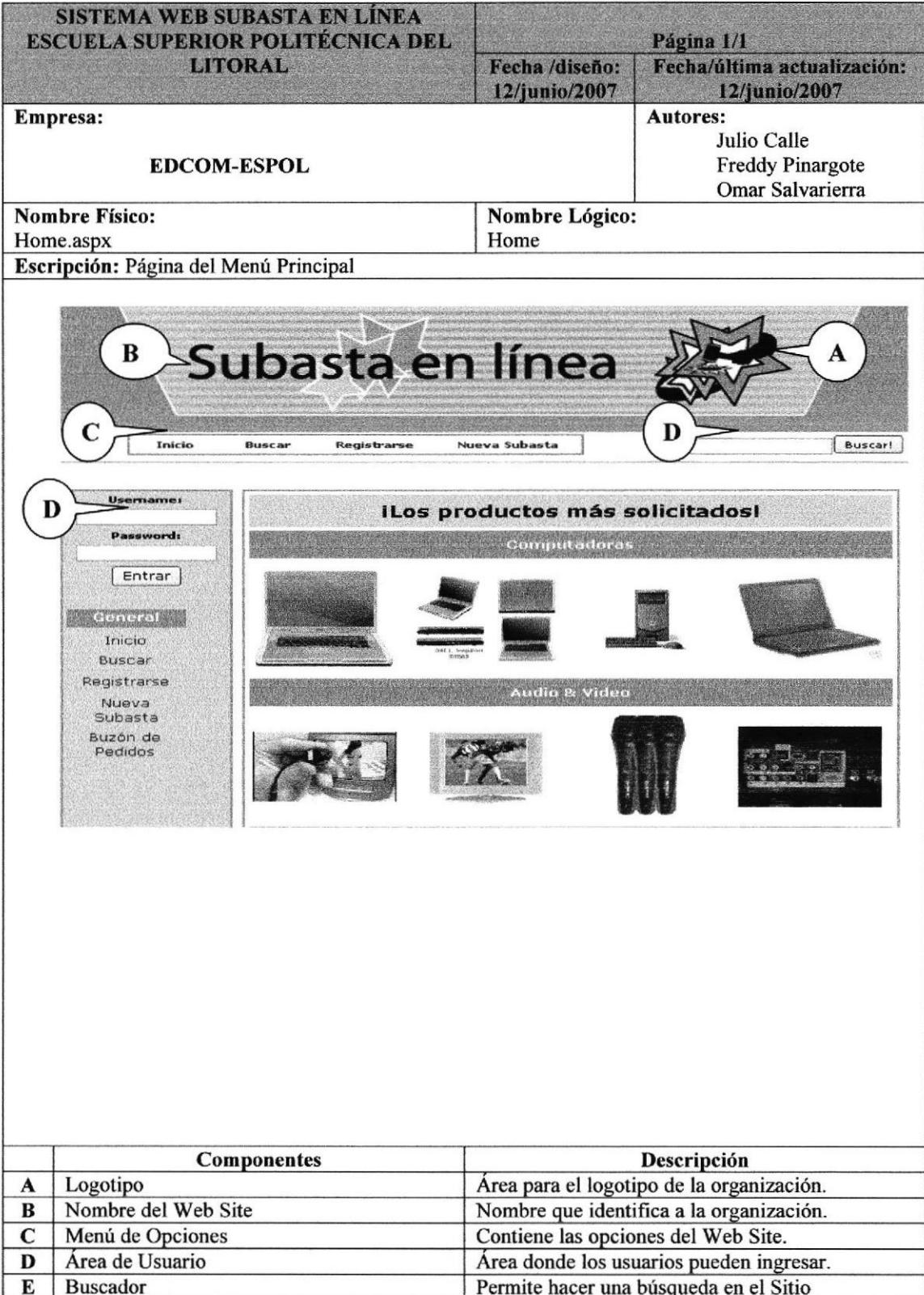

## S.3.2. PÁGINA DE FORMULARIO DE REGISTRO DE USUARIO

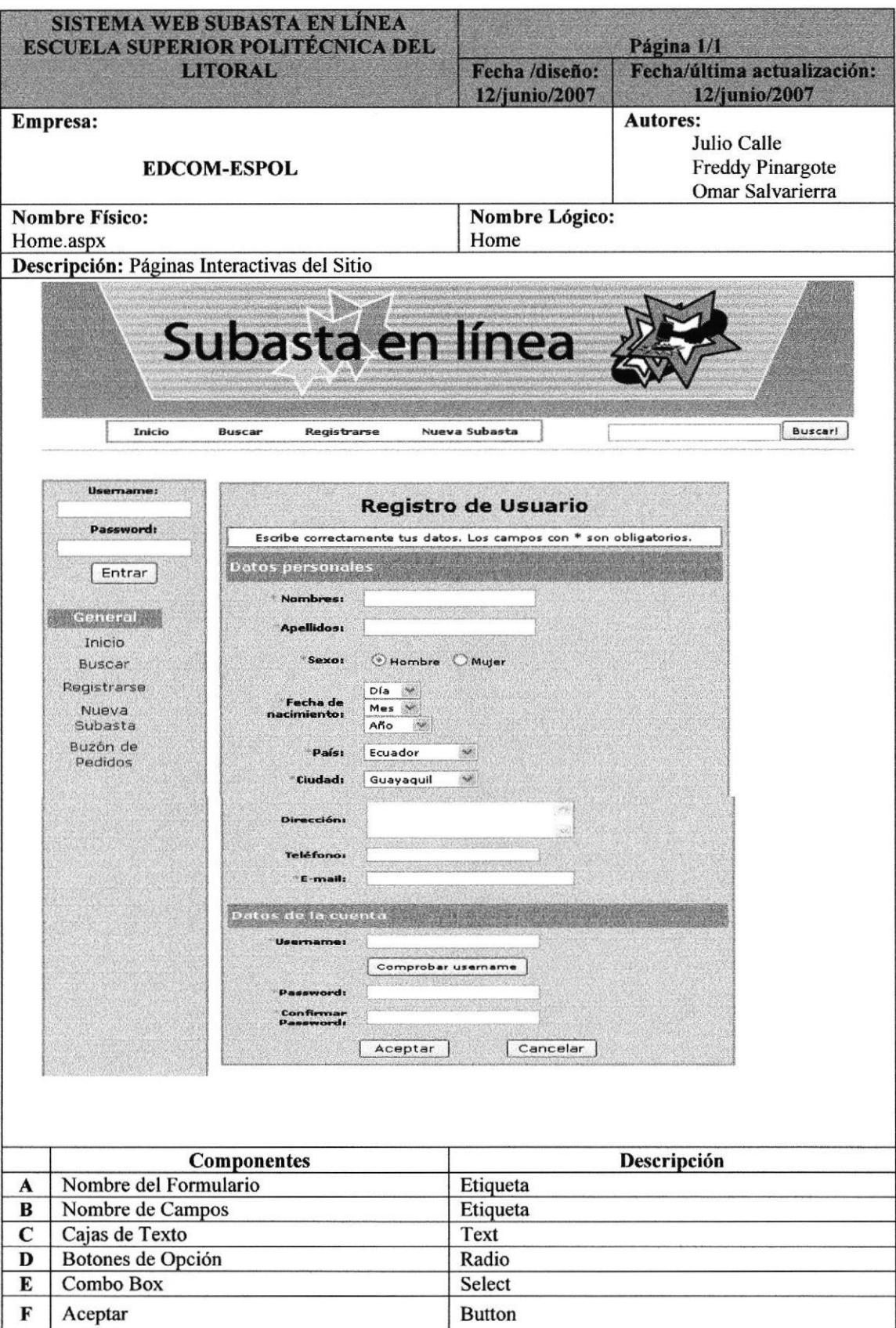

# 8.3.3. PÁGINA DE SUBASTA

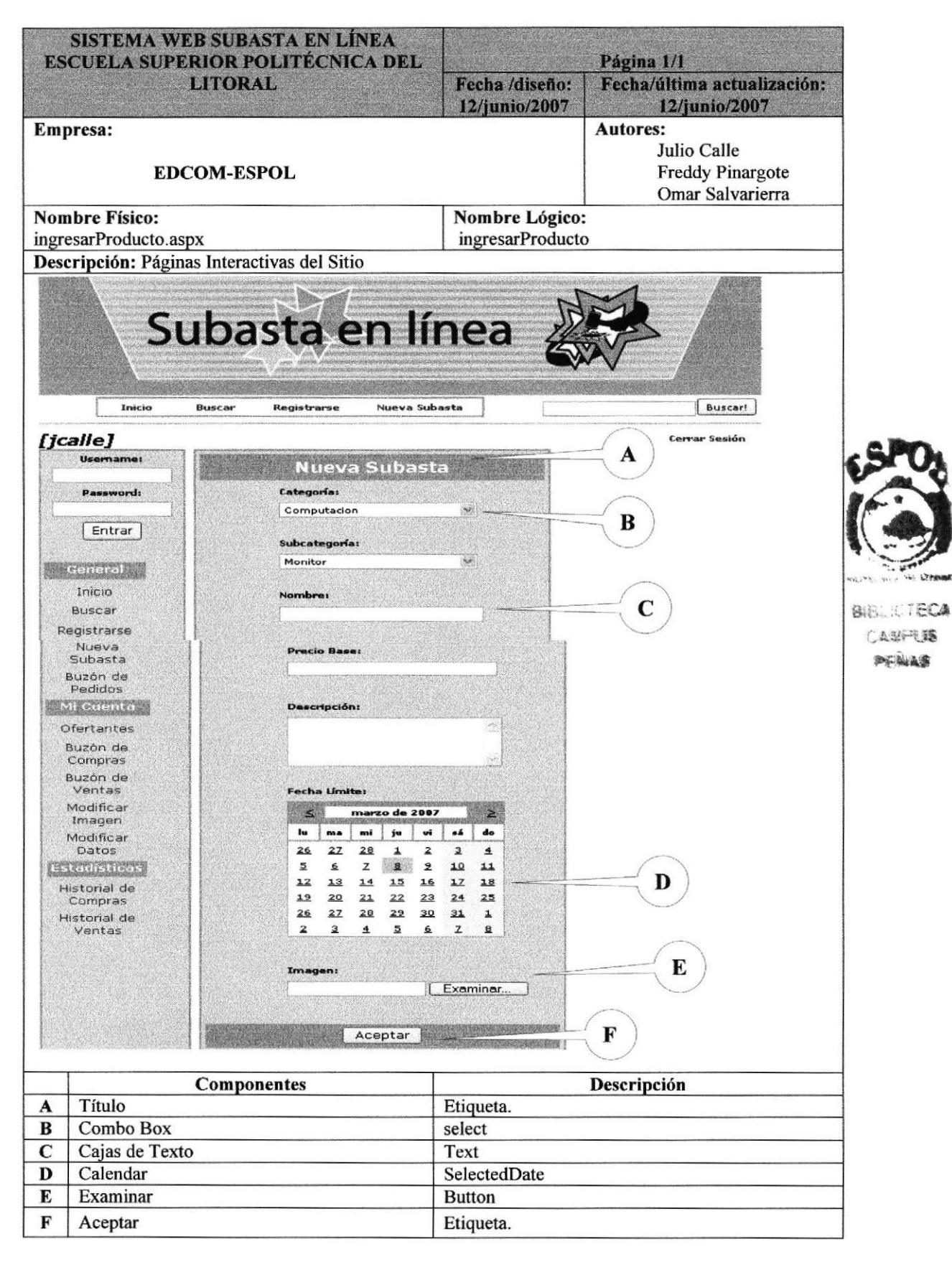

# 8.3.4. PÁGINA DE BÚSQUEDA

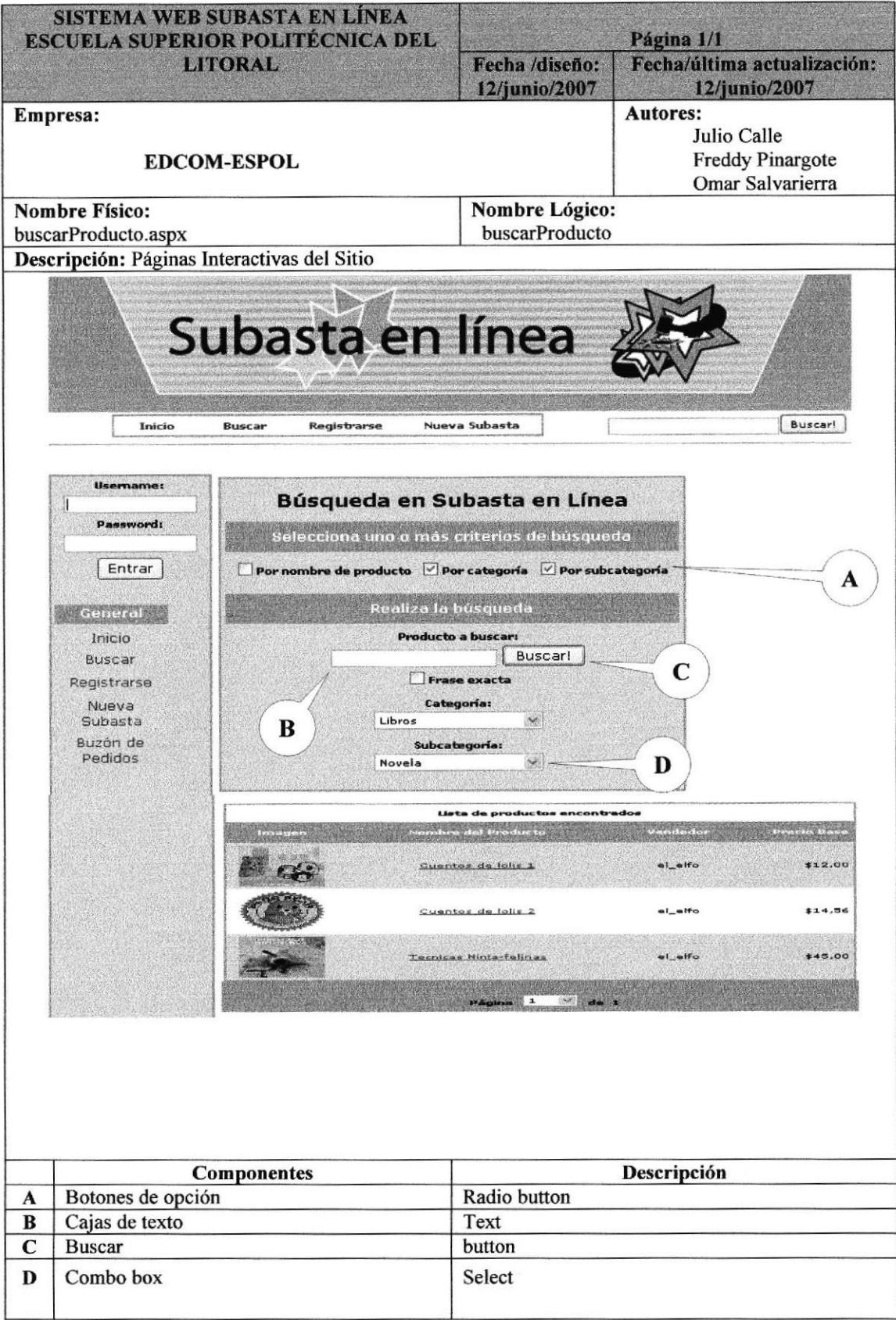

# 8.3.5 PÁGINA DE BUZÓN DE PEDIDOS

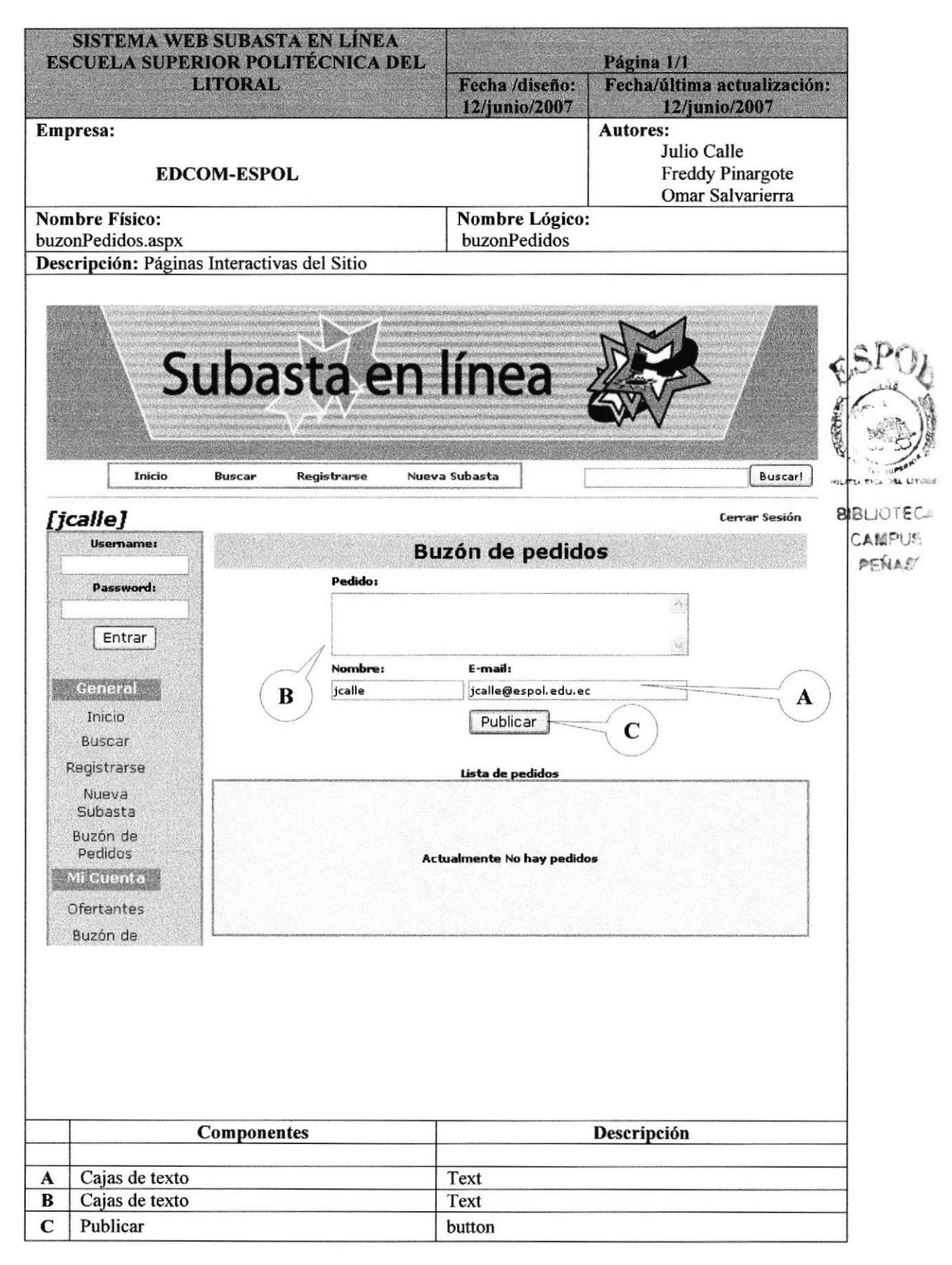

# 8.3.6 PÁGINA OFERTANTES DE PRODUCTOS

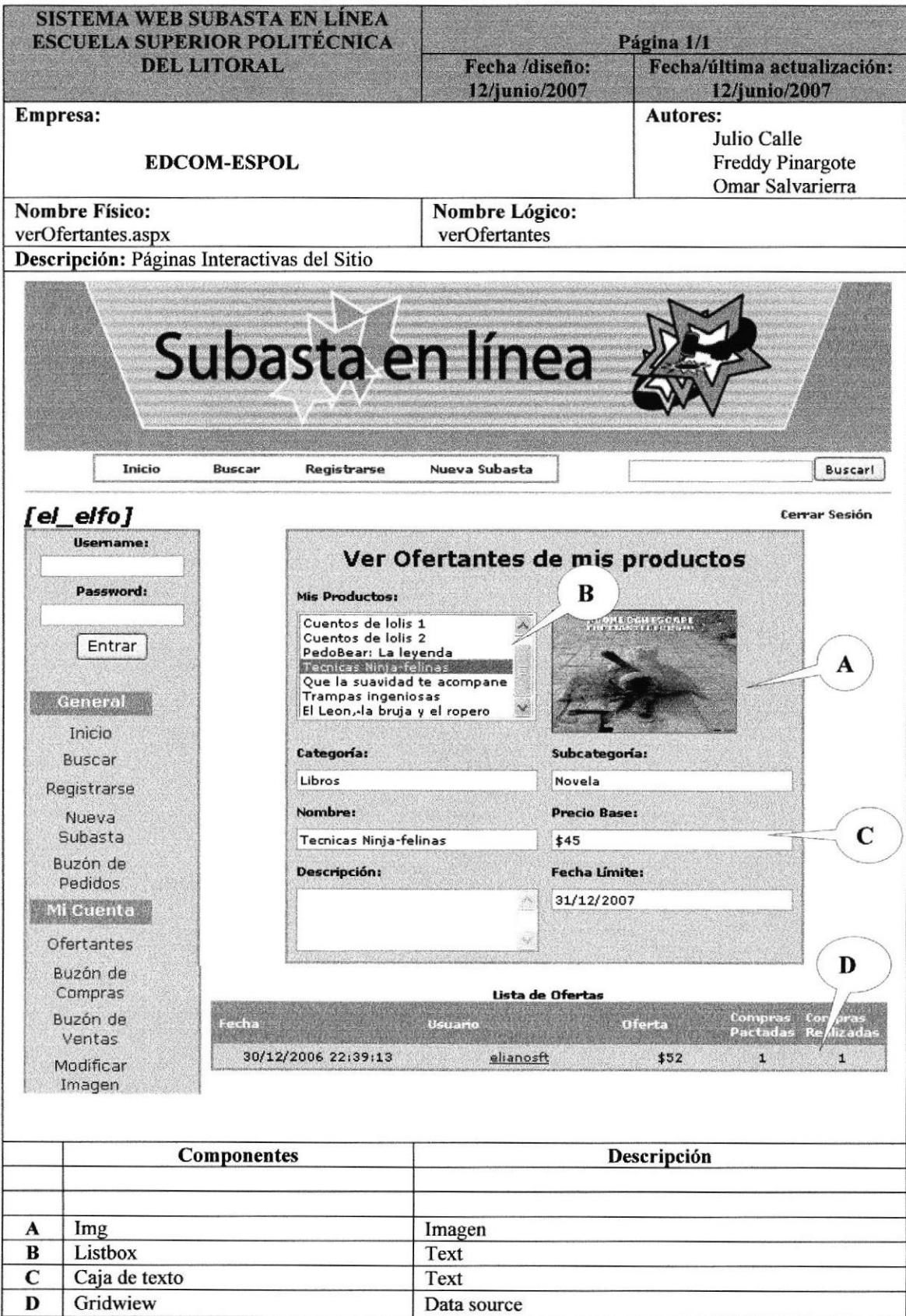

# 8.3.7 PÁGINA DE BUZÓN DE COMPRAS

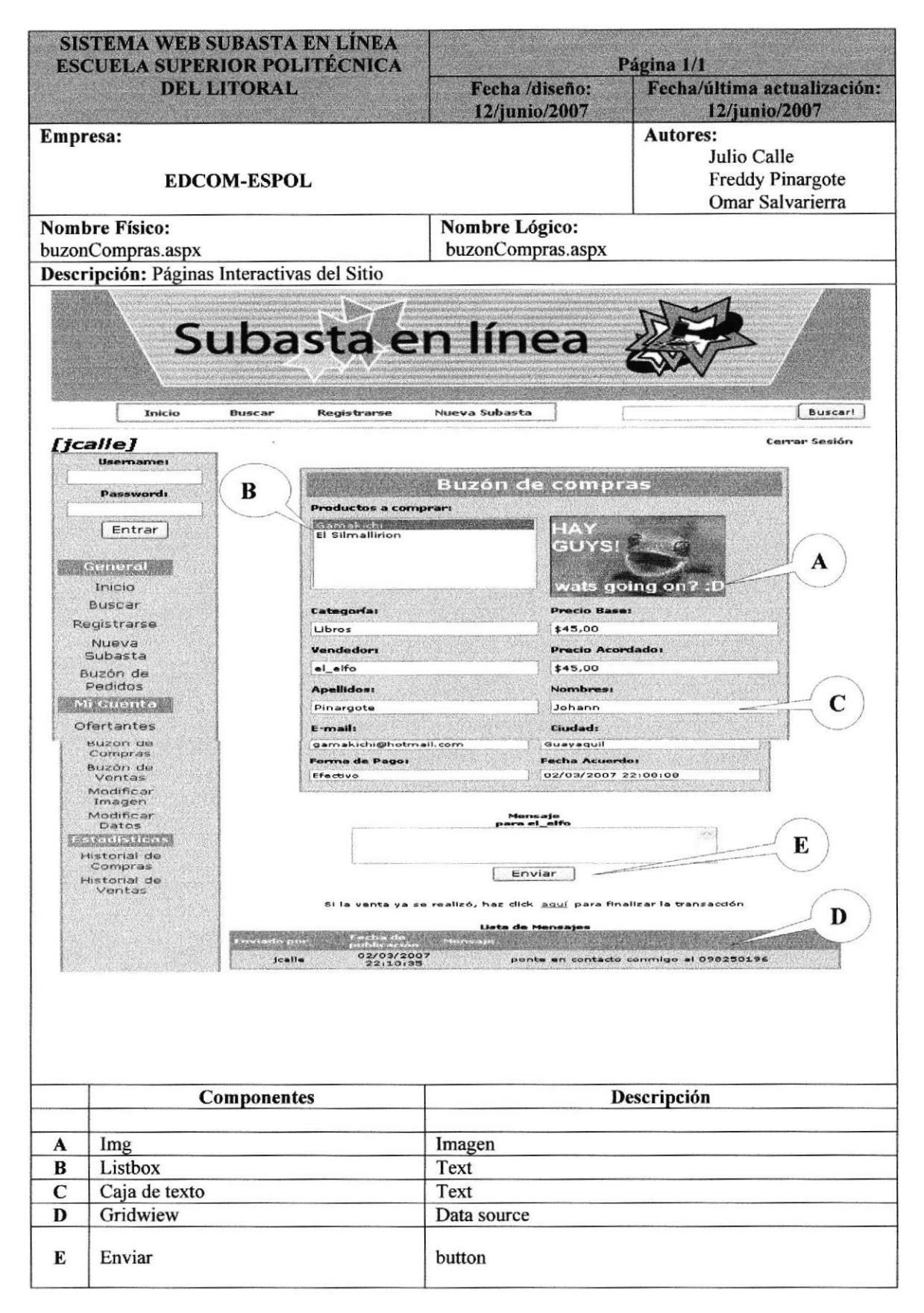

# 8.3.8 PÁGINA DE BUZÓN DE VENTAS

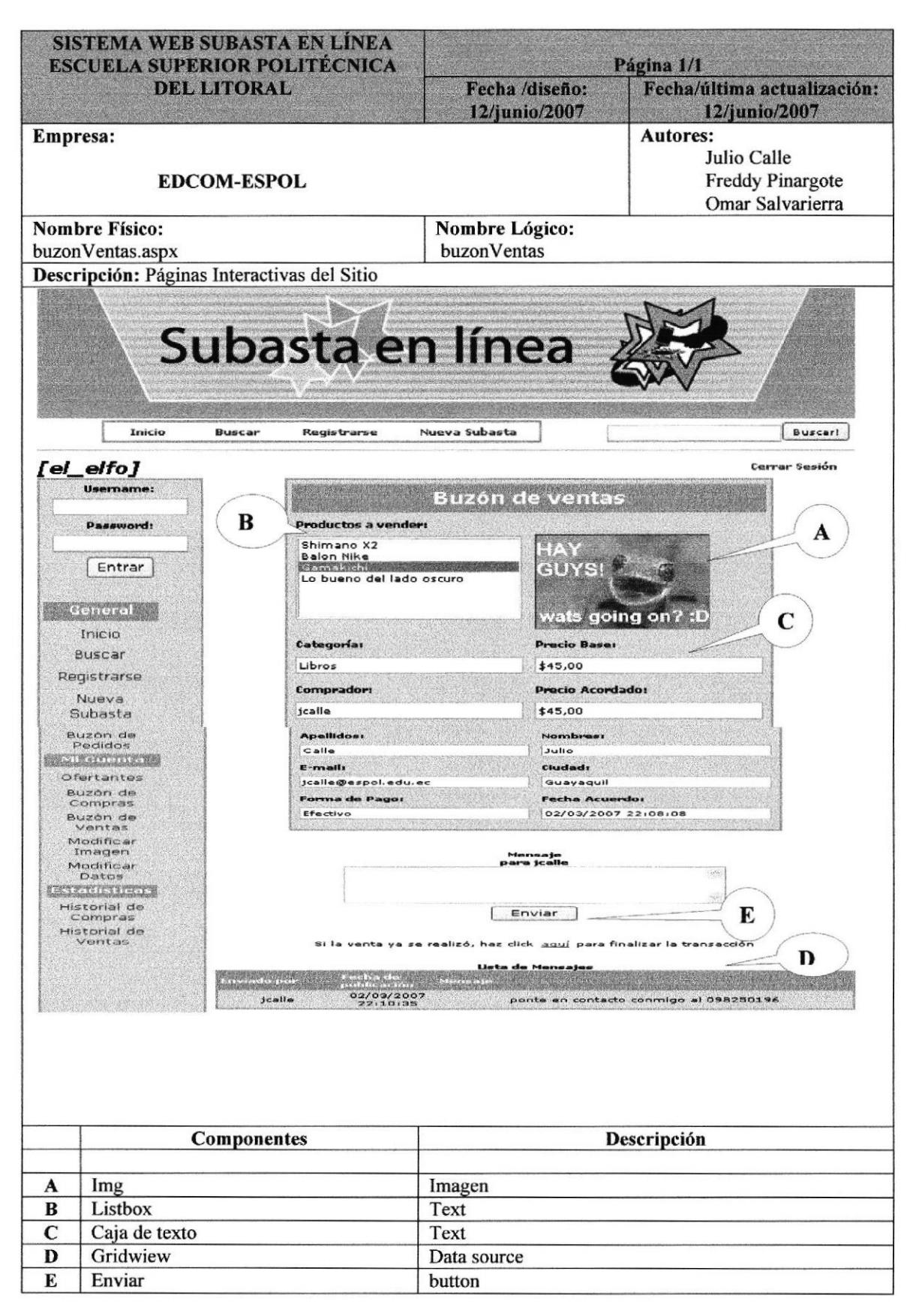

# 8.3.9 PÁGINA DE MODIFICAR IMAGEN

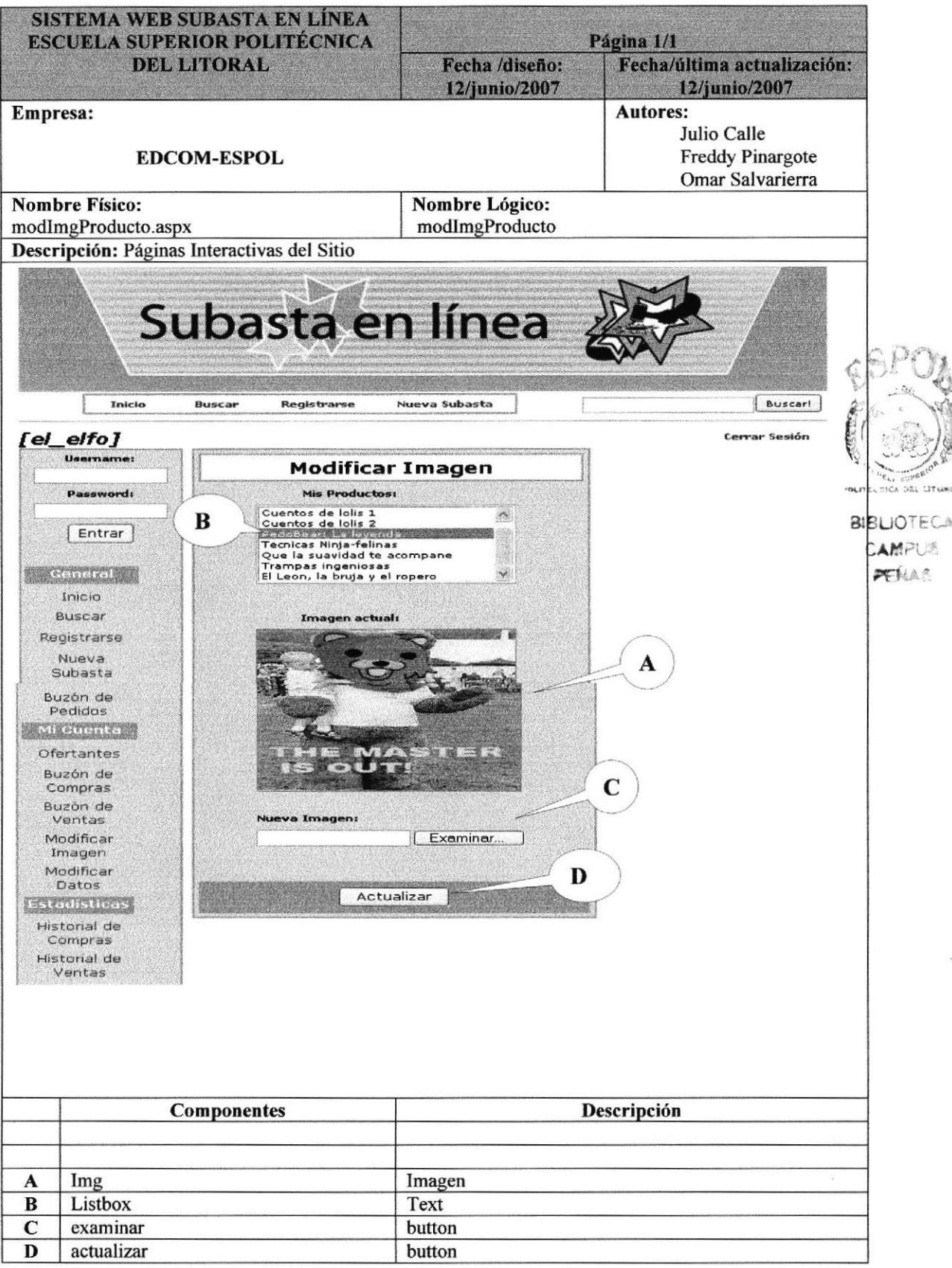

# **8.3.10 PÁGINA DE MODIFICAR DATOS**

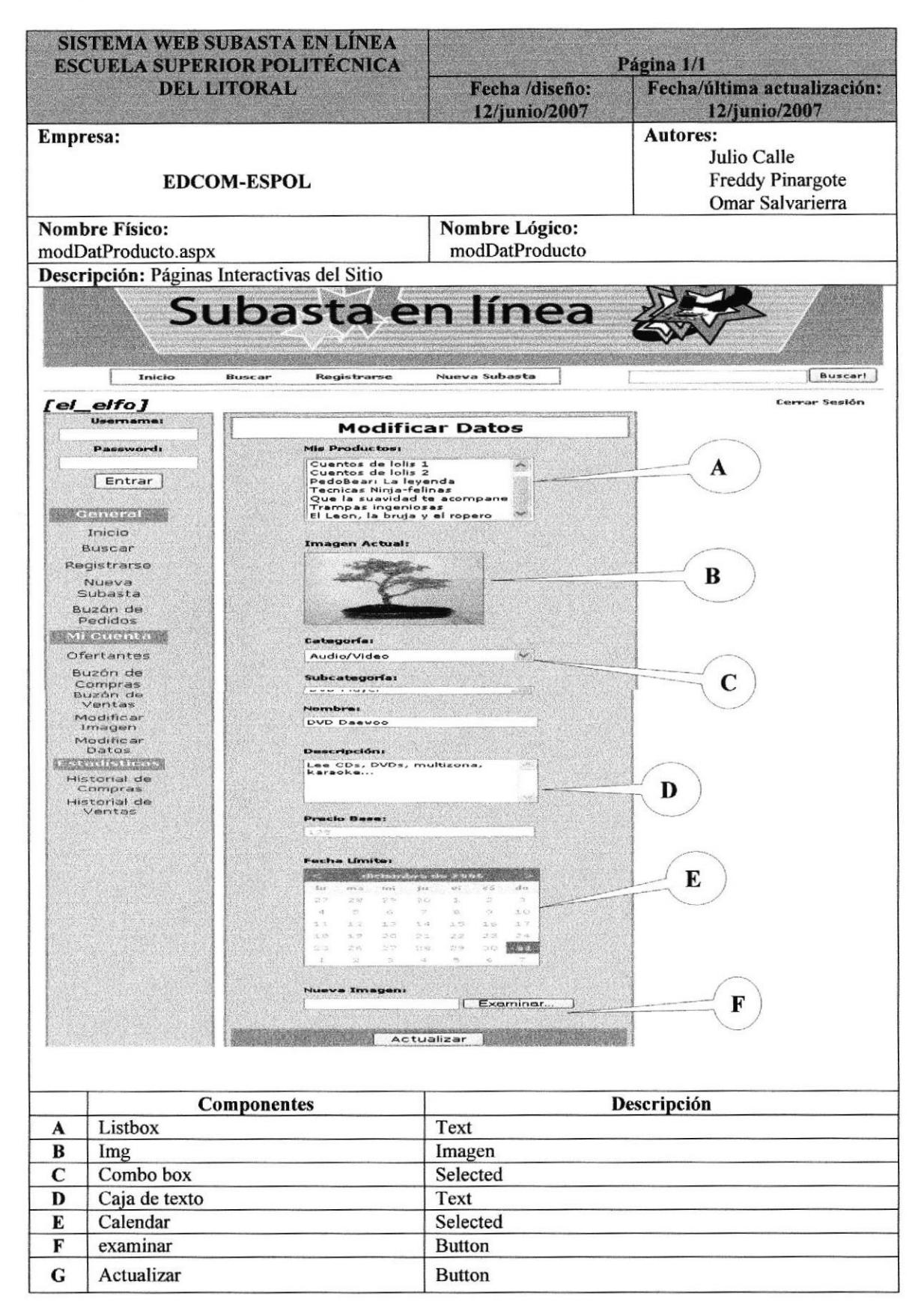

#### **8.3.11 PÁGINA DE HISTORIAL DE COMPRAS**

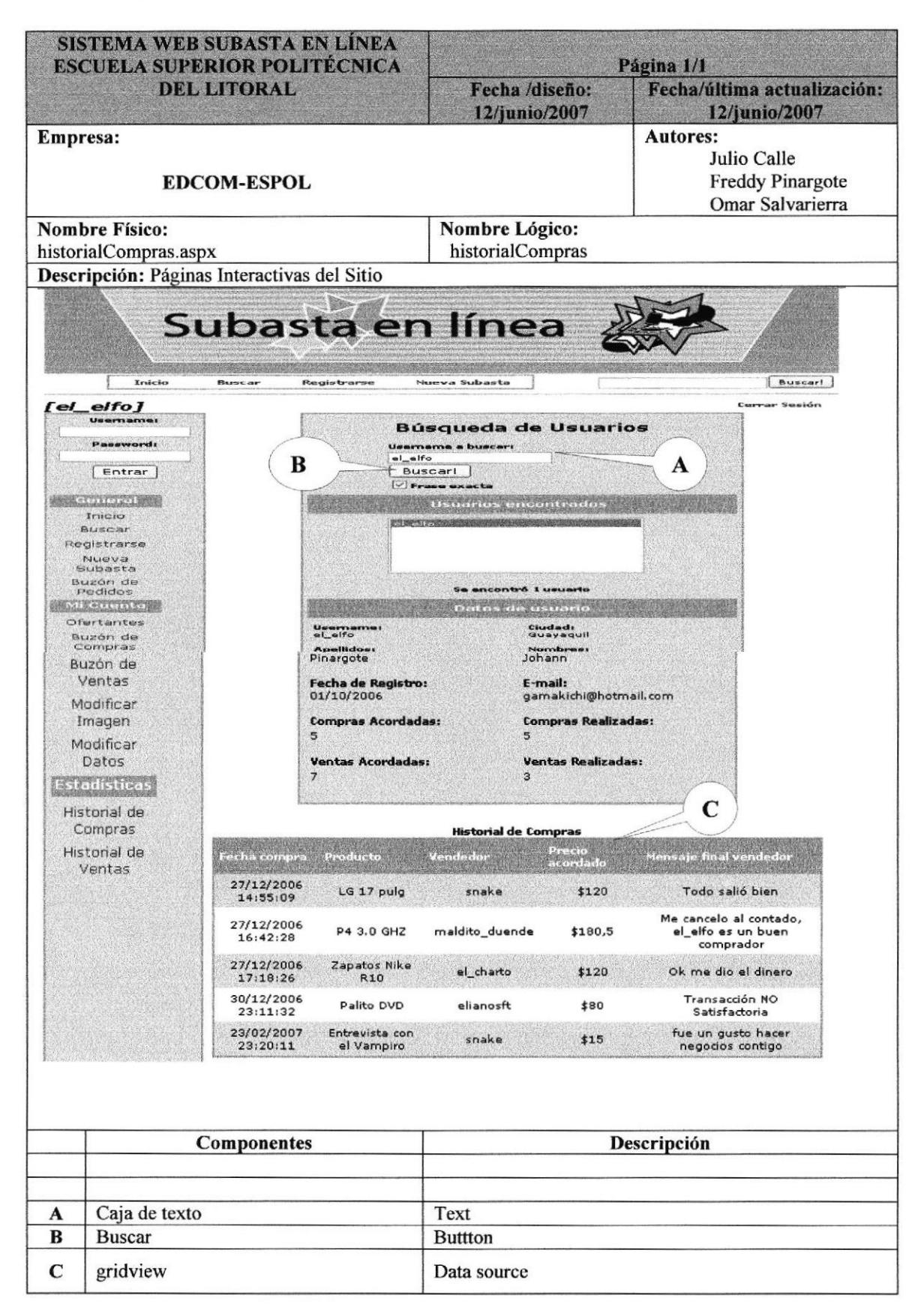

#### **8.3.12 PÁGINA DE HISTORIAL DE VENTAS**

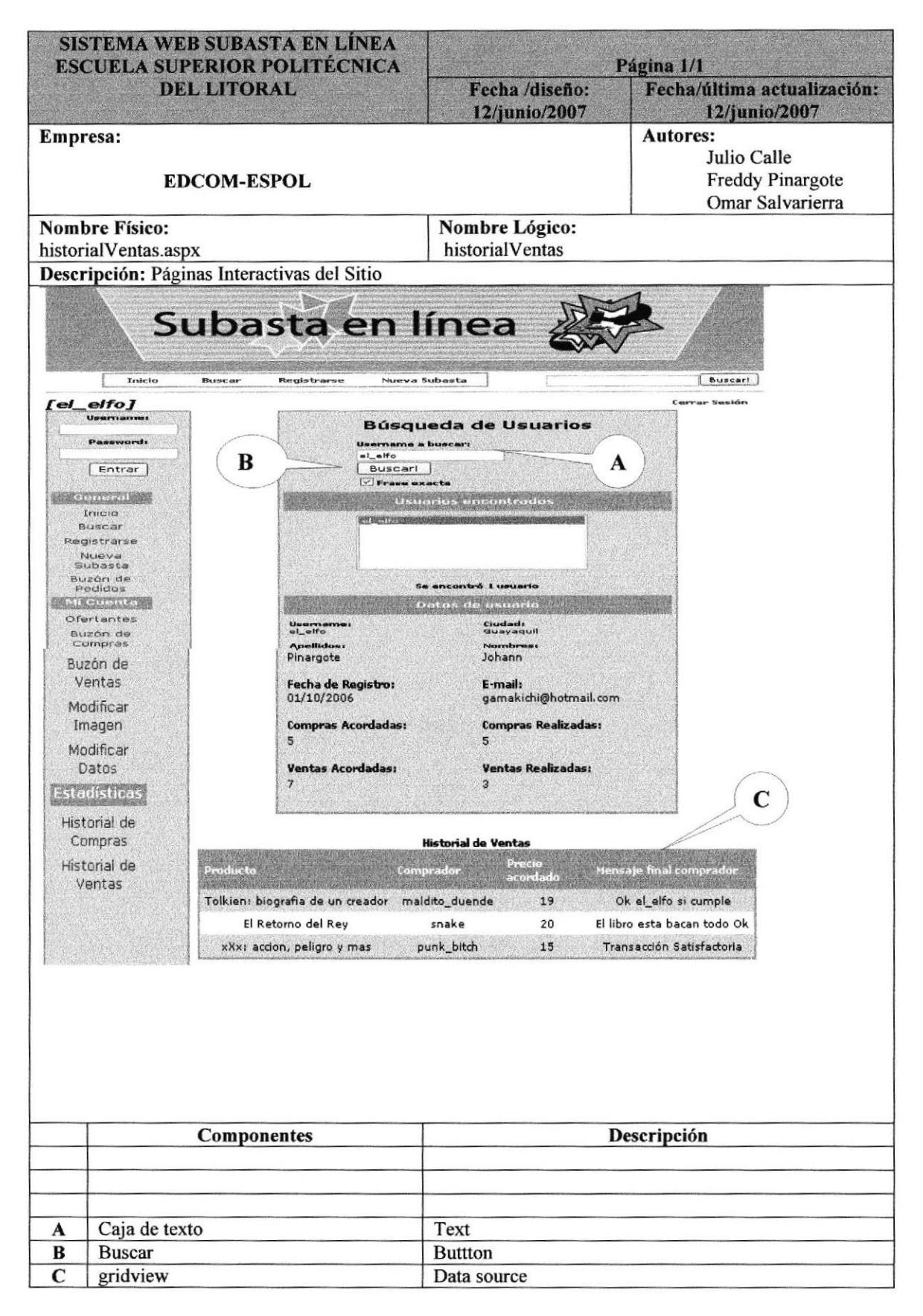

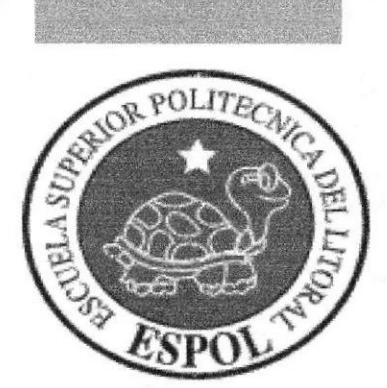

# CAPÍTULO 9.

# PROCESOS

**9 PROCESOS** 

#### 9.1 PROCESO DE REGISTRO DE USUARIO

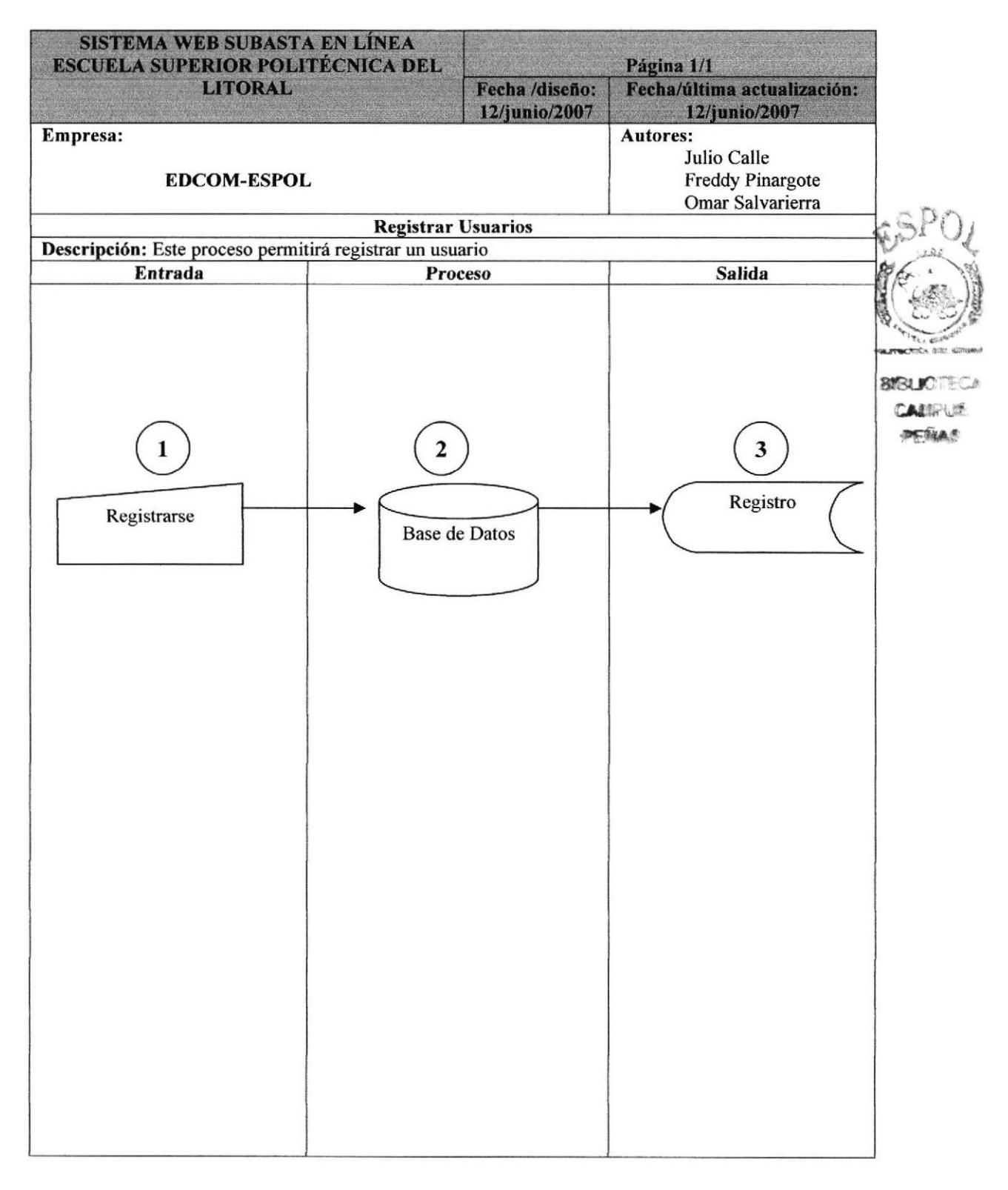

# 9.I.2 NARRATIVA DEL PROCESO REGISTRO DE USUARIO

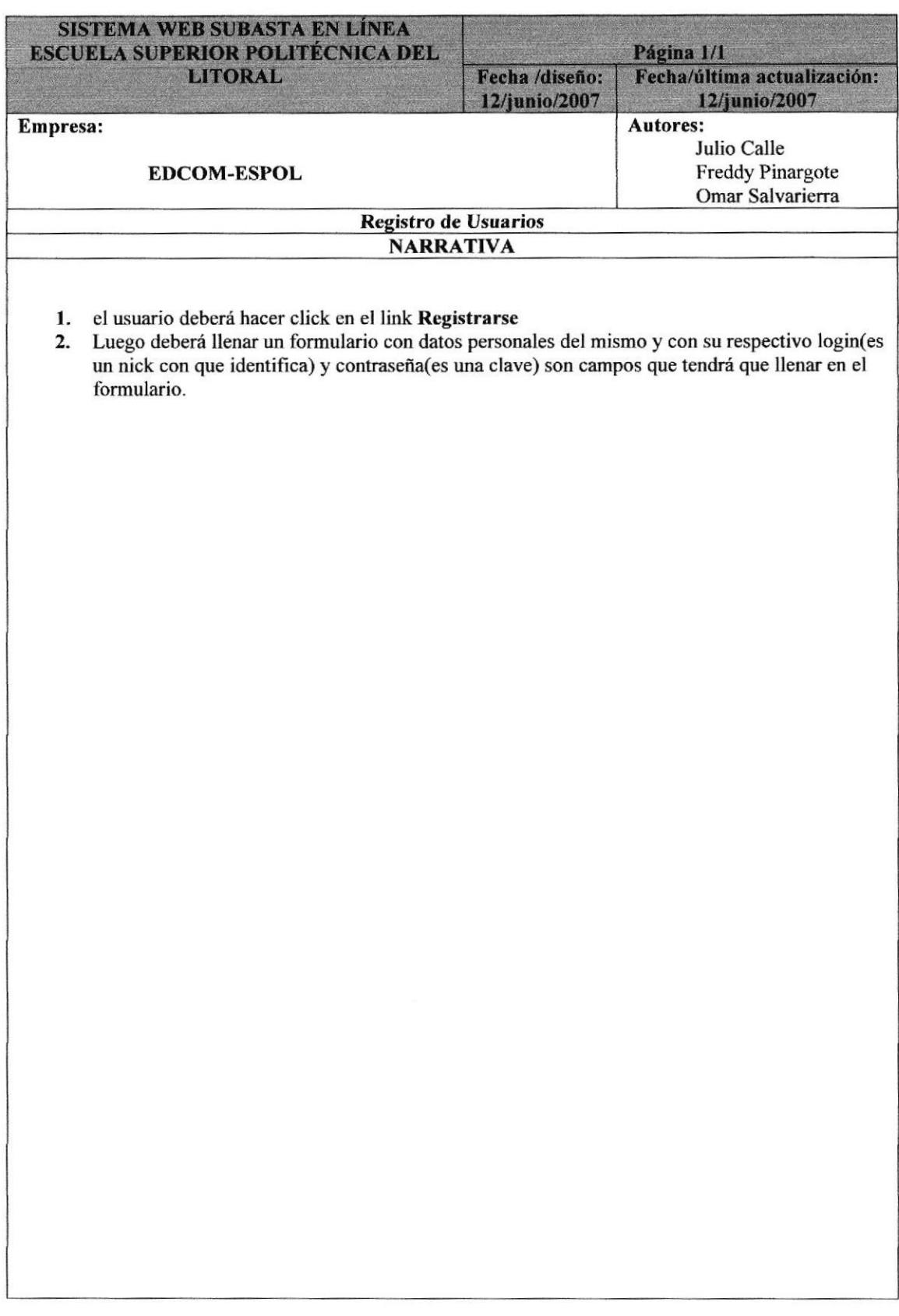

#### **9.2 PROCESO DE SUBASTAR UN PRODUCTO**

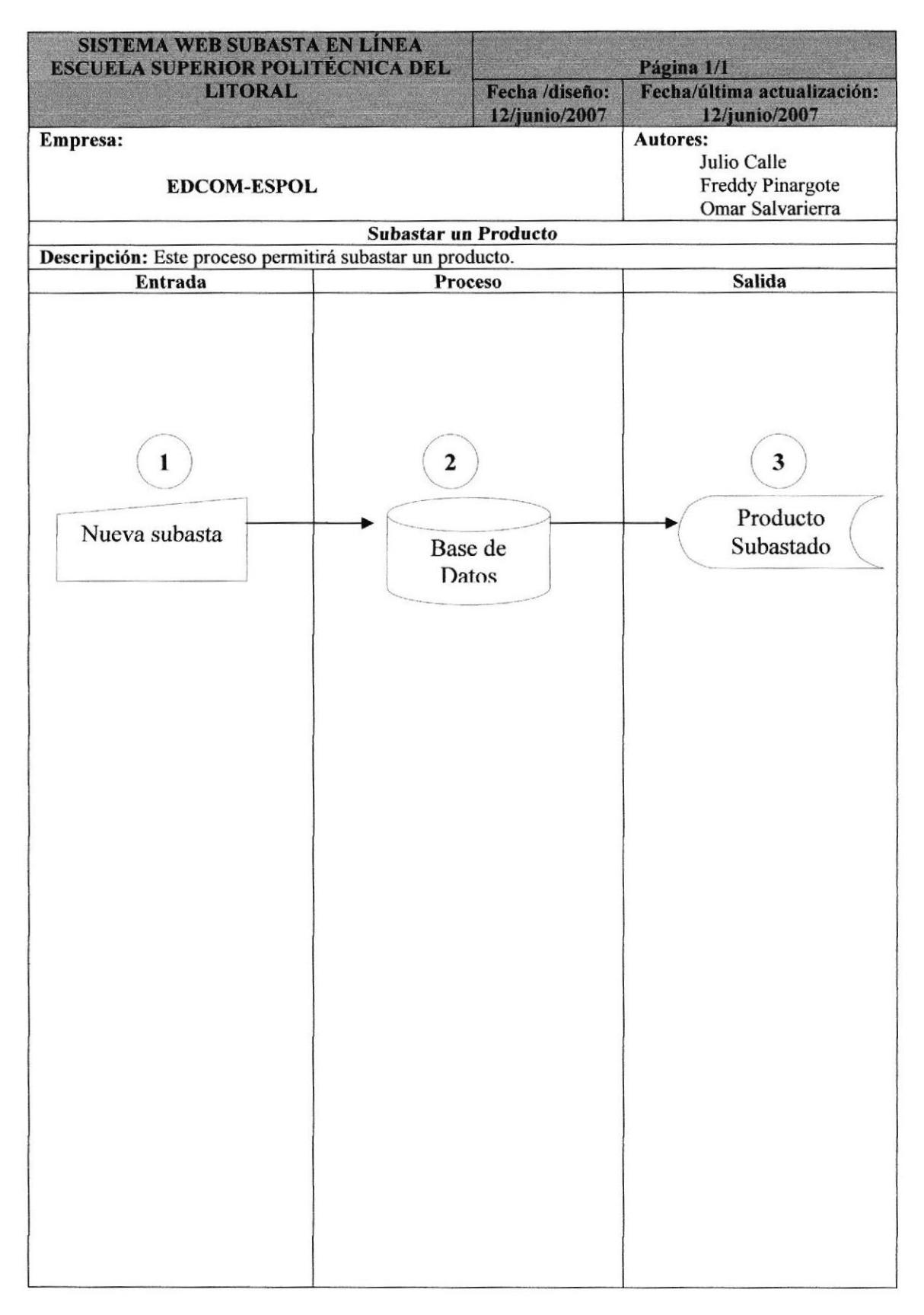

#### 9.2.1 NARRATIVA DEL PROCESO SUBASTAR UN PRODUCTO

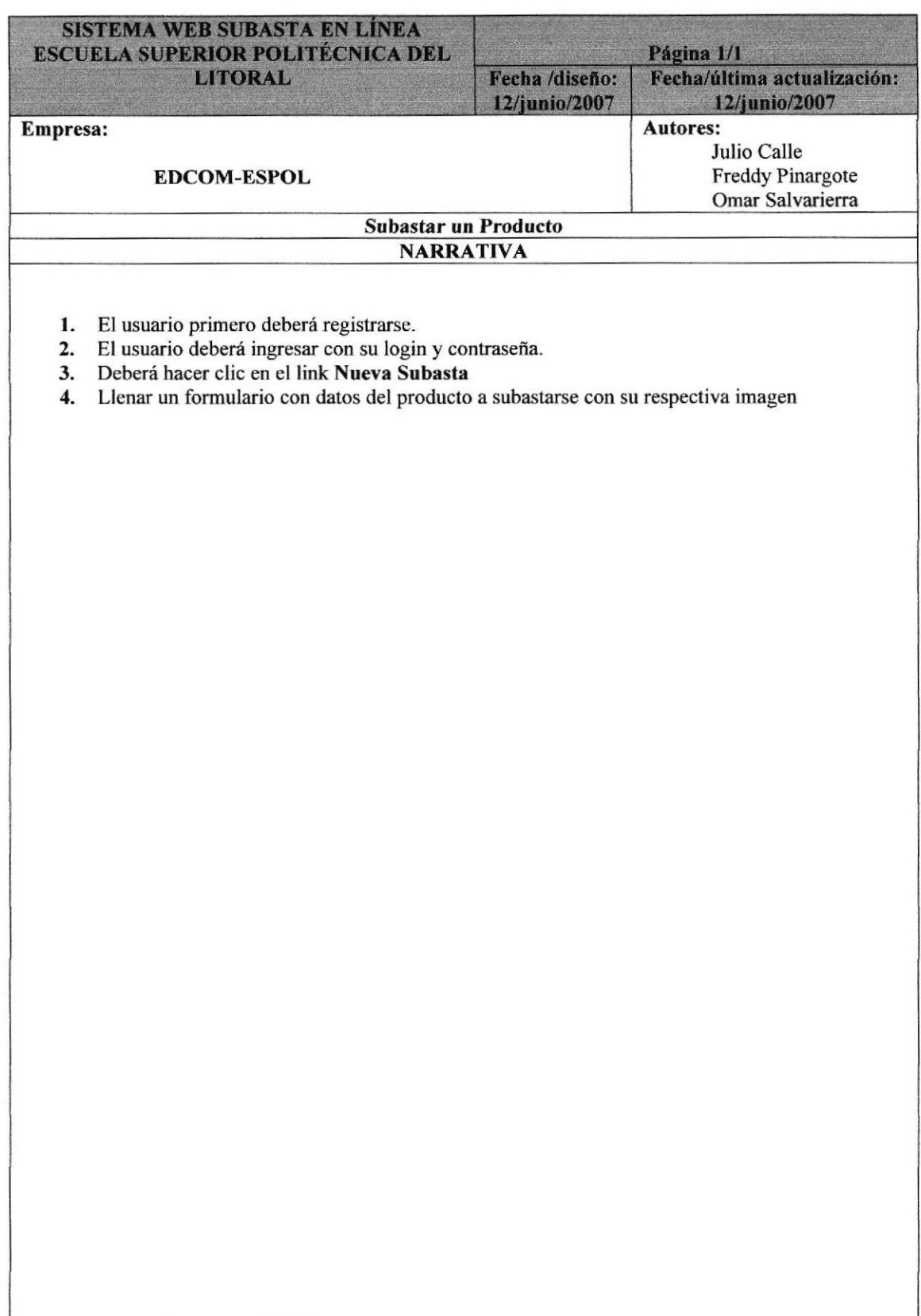

# 9.3 PROCESO DE BUZÓN DE PEDIDO

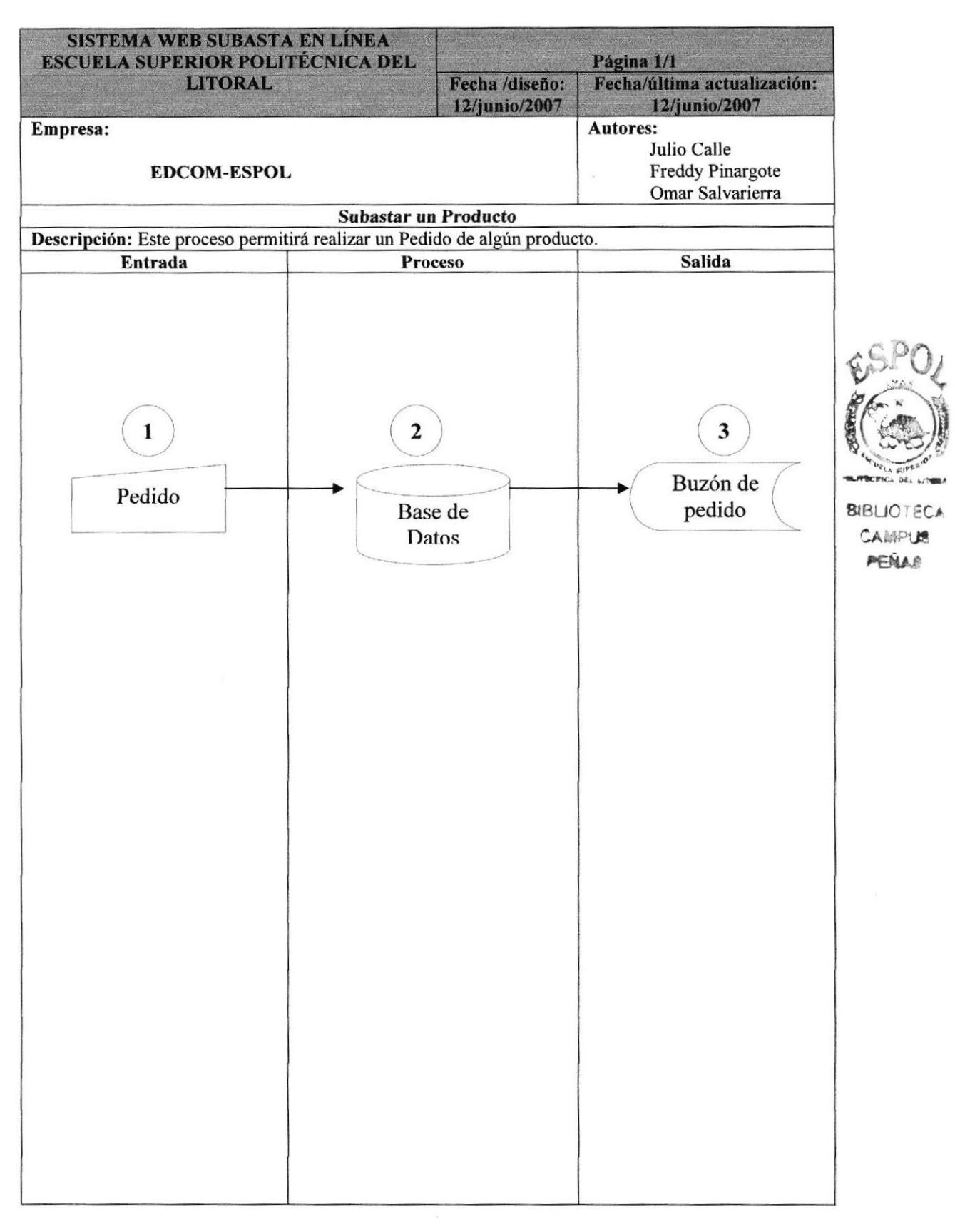

# 9.3.1 NARRATIVA DEL PROCESO BUZóN DE PEDIDO

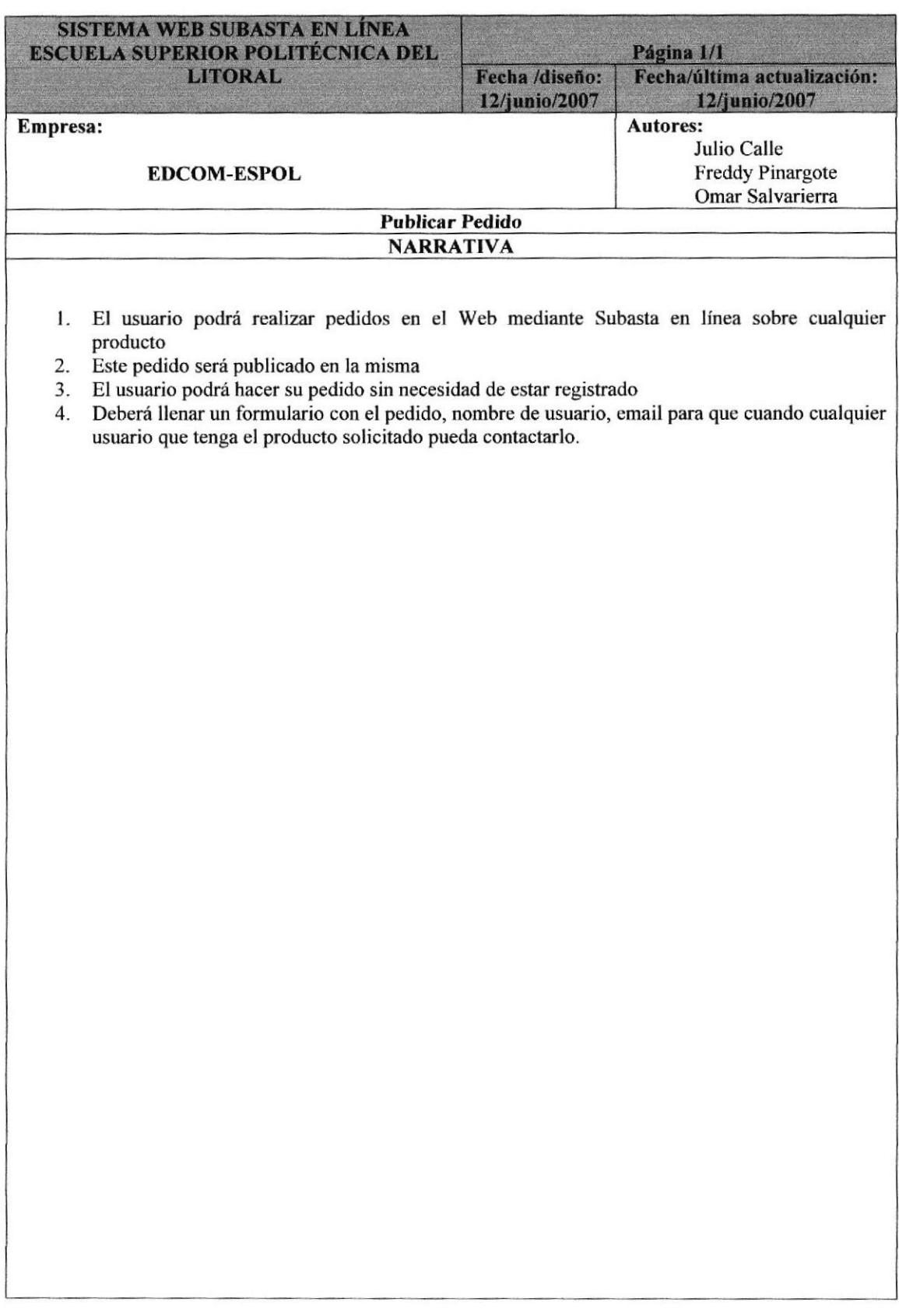
# **9.4 PROCESO DE OFERTANTES**

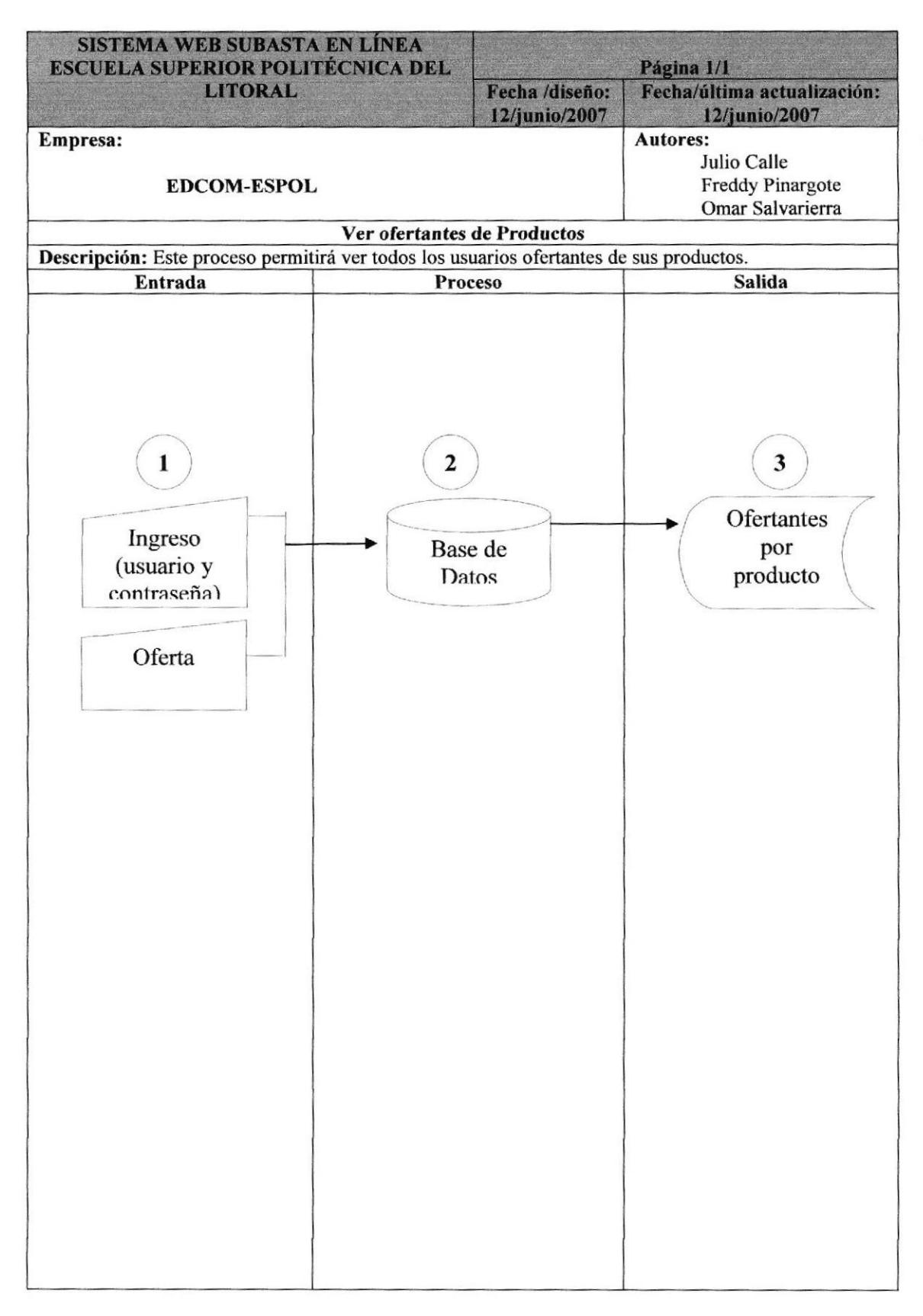

# 9.4.1 NARRATIVA PROCESO DE OFERTANTES

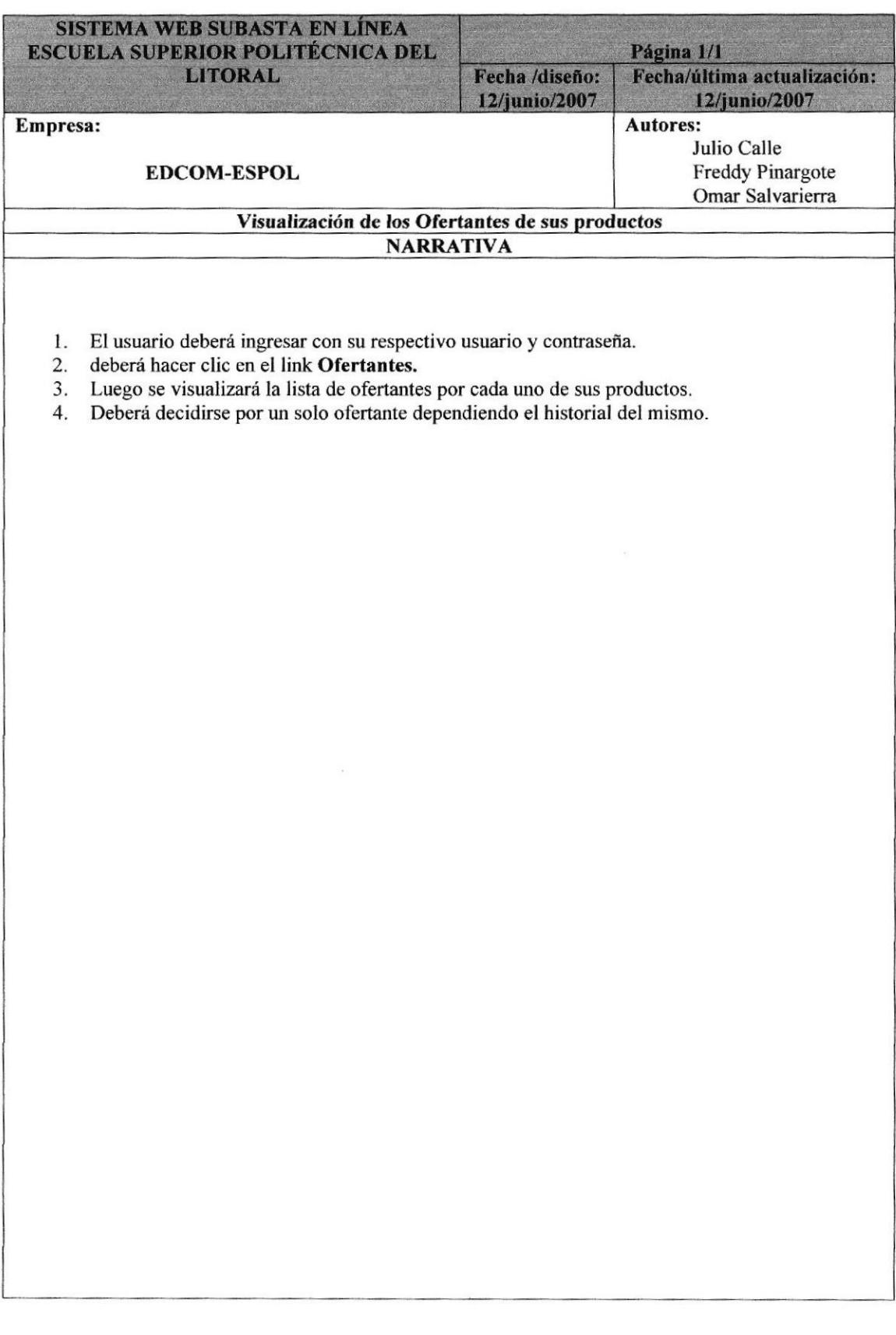

# 9.5 PROCESO DE BUZÓN DE COMPRAS

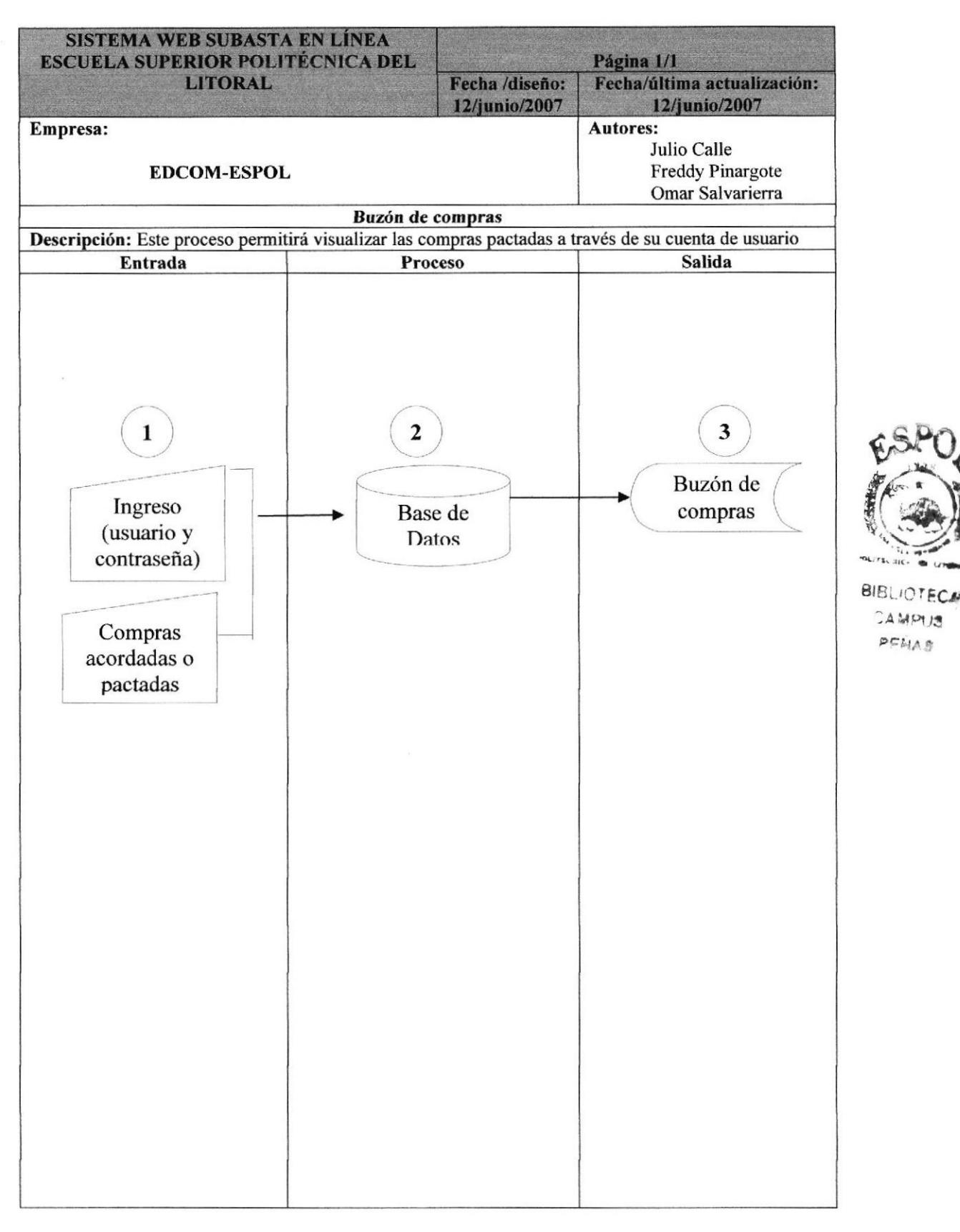

# 9.5.1 NARRATIVA DEL PROCESO DE BUZÓN DE COMPRAS

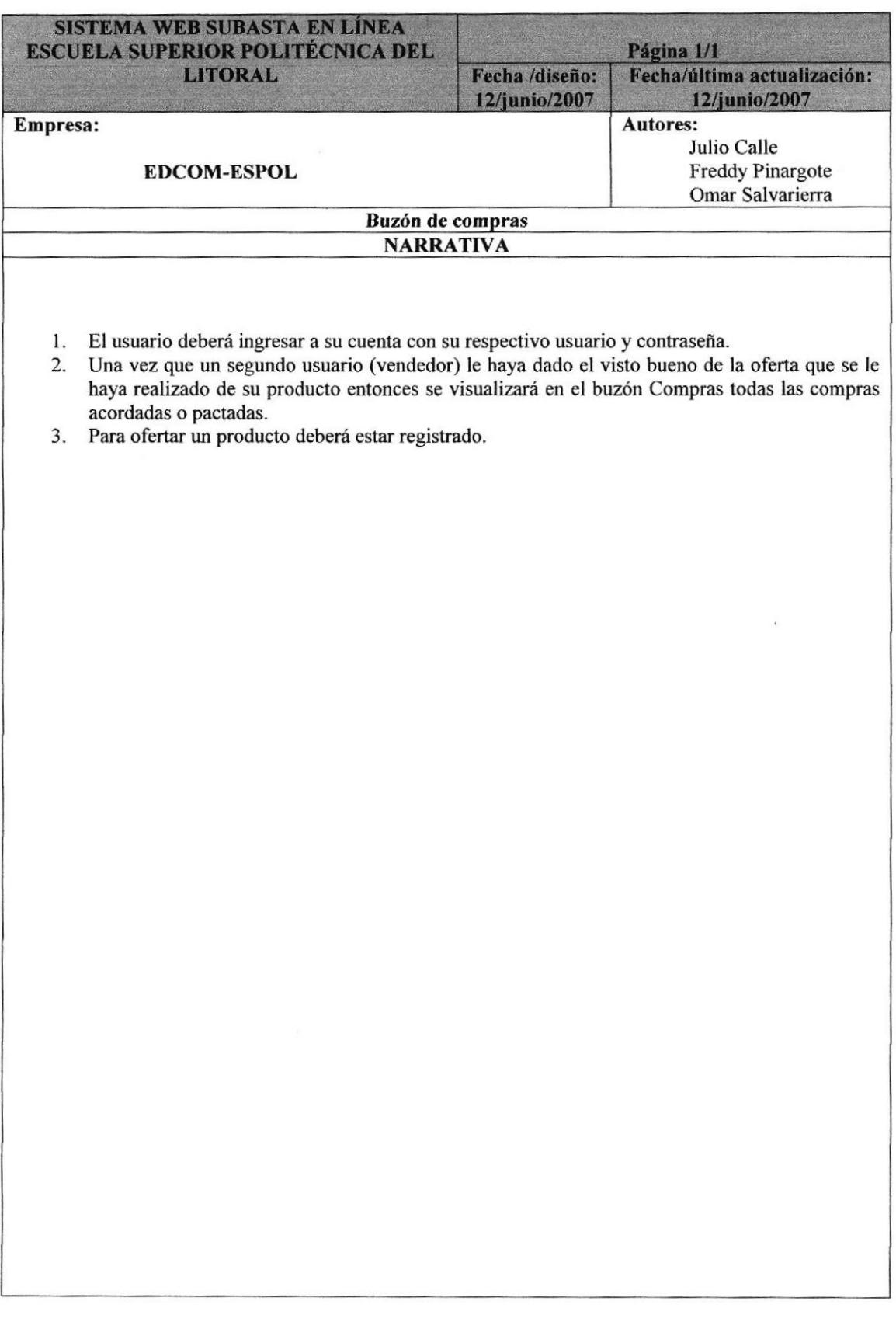

# 9.6 PROCESO DE BUZÓN DE VENTAS

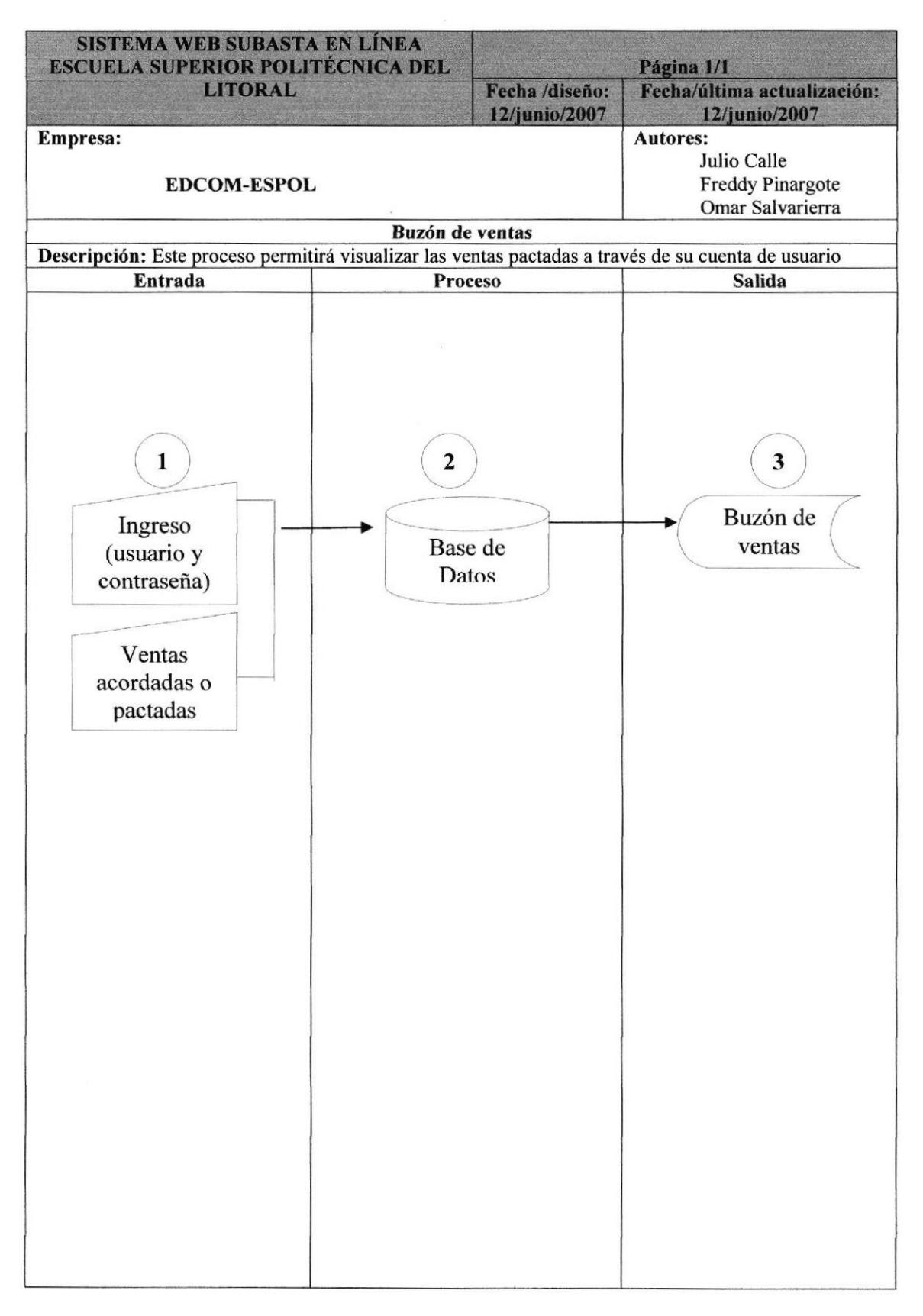

# 9.6.I NARRATIVA DEL PROCESO DE BUZÓN DE VENTAS

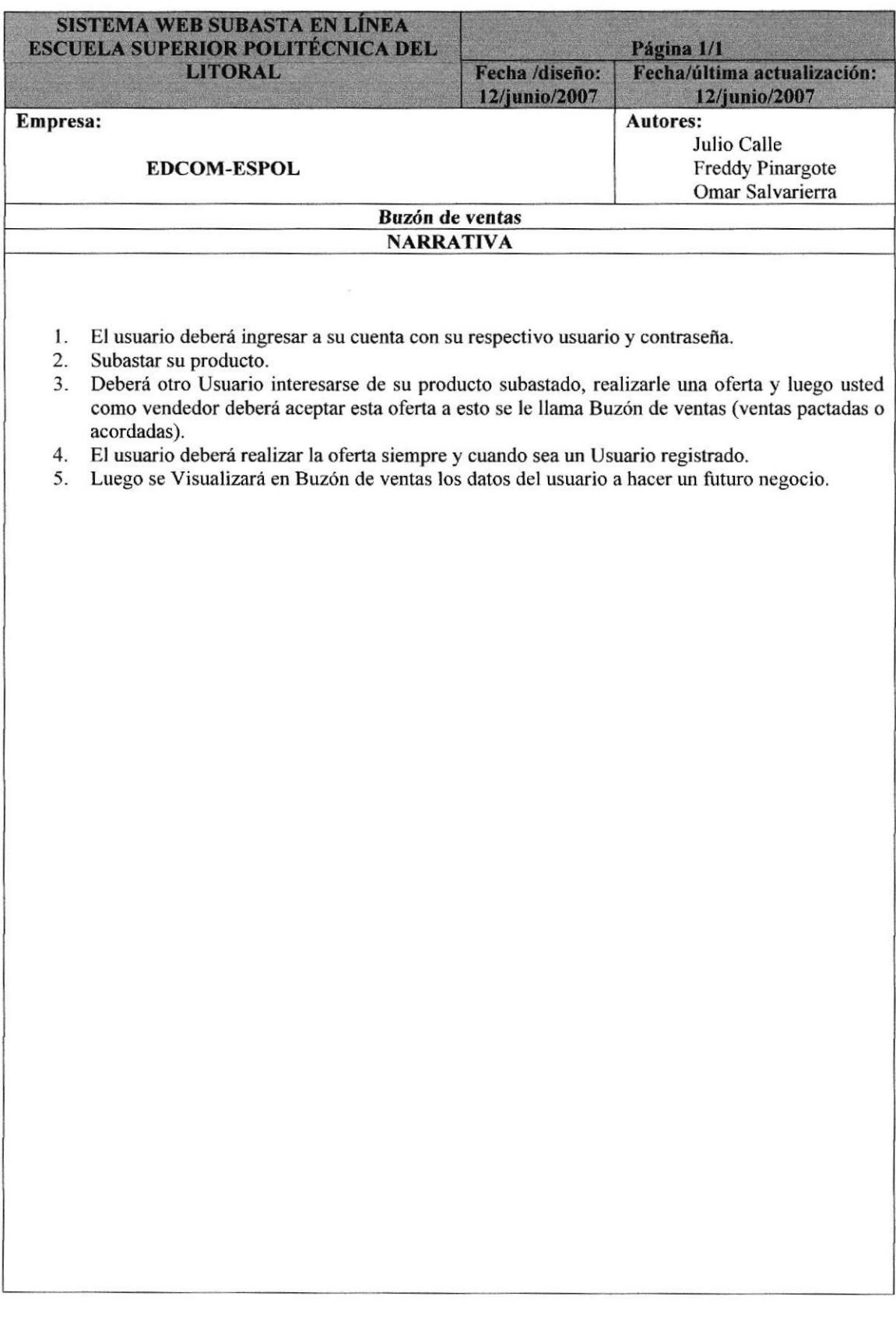

# **9.7 PROCESO DE MODIFICAR IMAGEN**

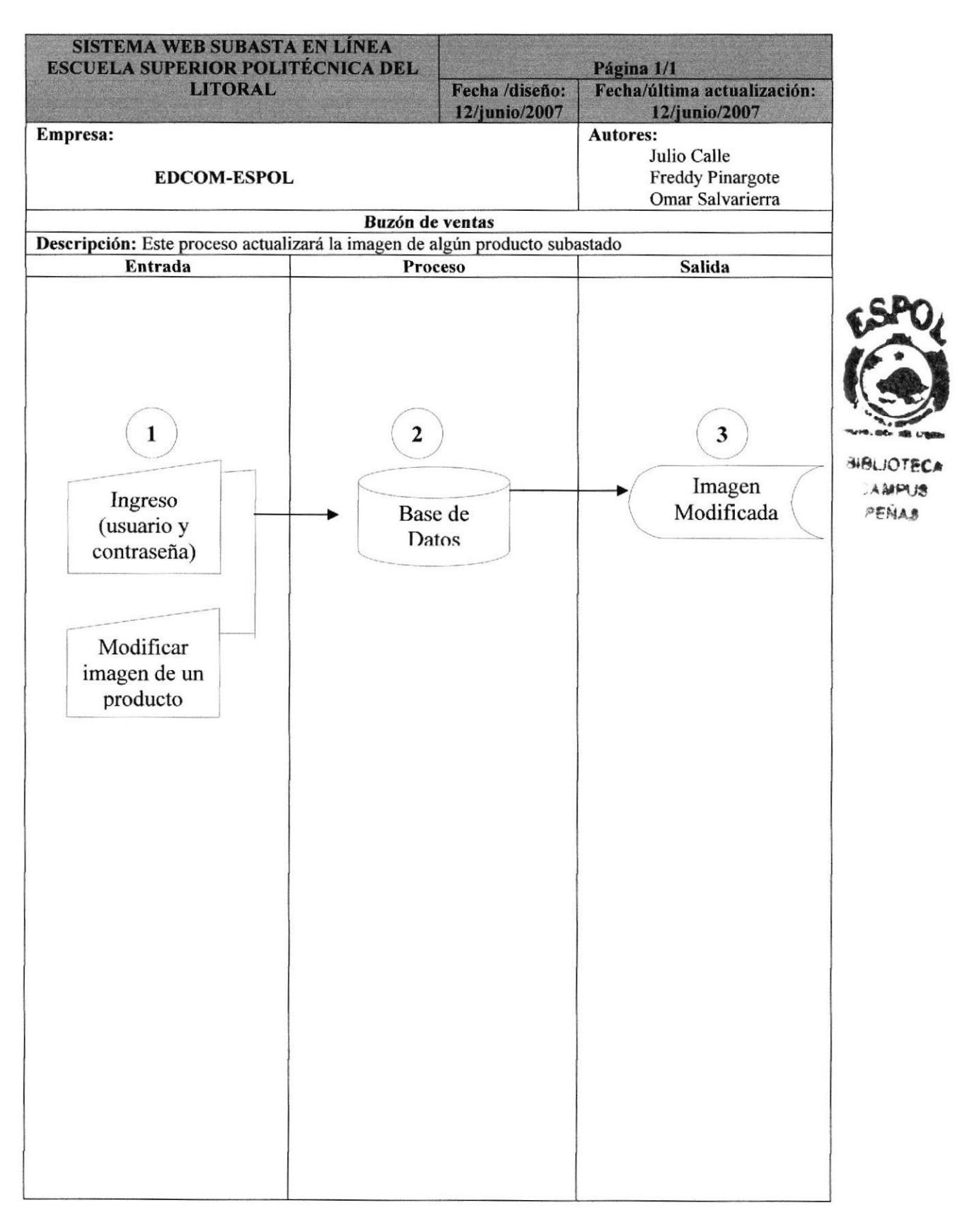

# 9.7.1 NARRATIVA DE PROCESO DE MODIFICAR IMAGEN

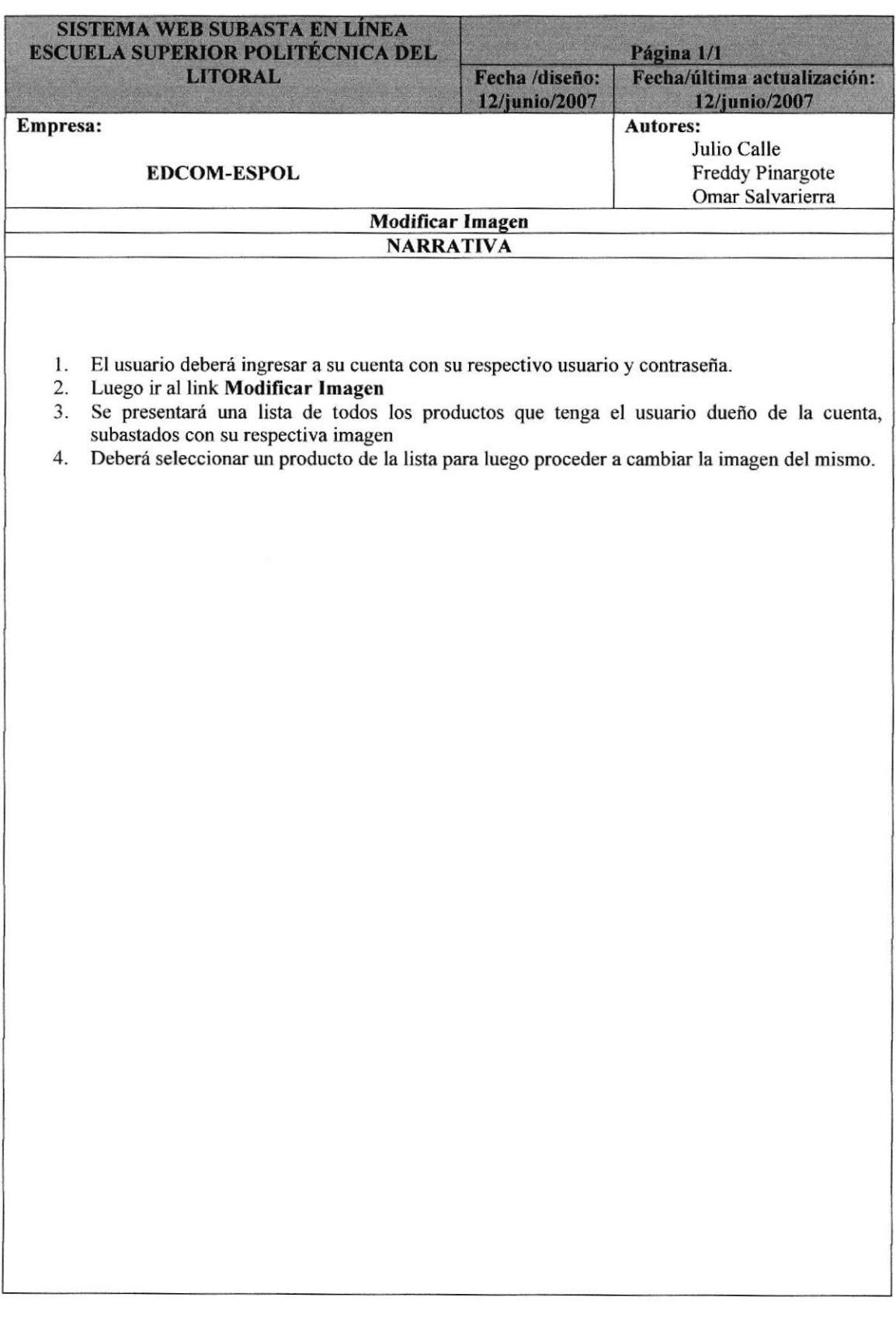

# **9.8 PROCESO DE MODIFICAR DATOS**

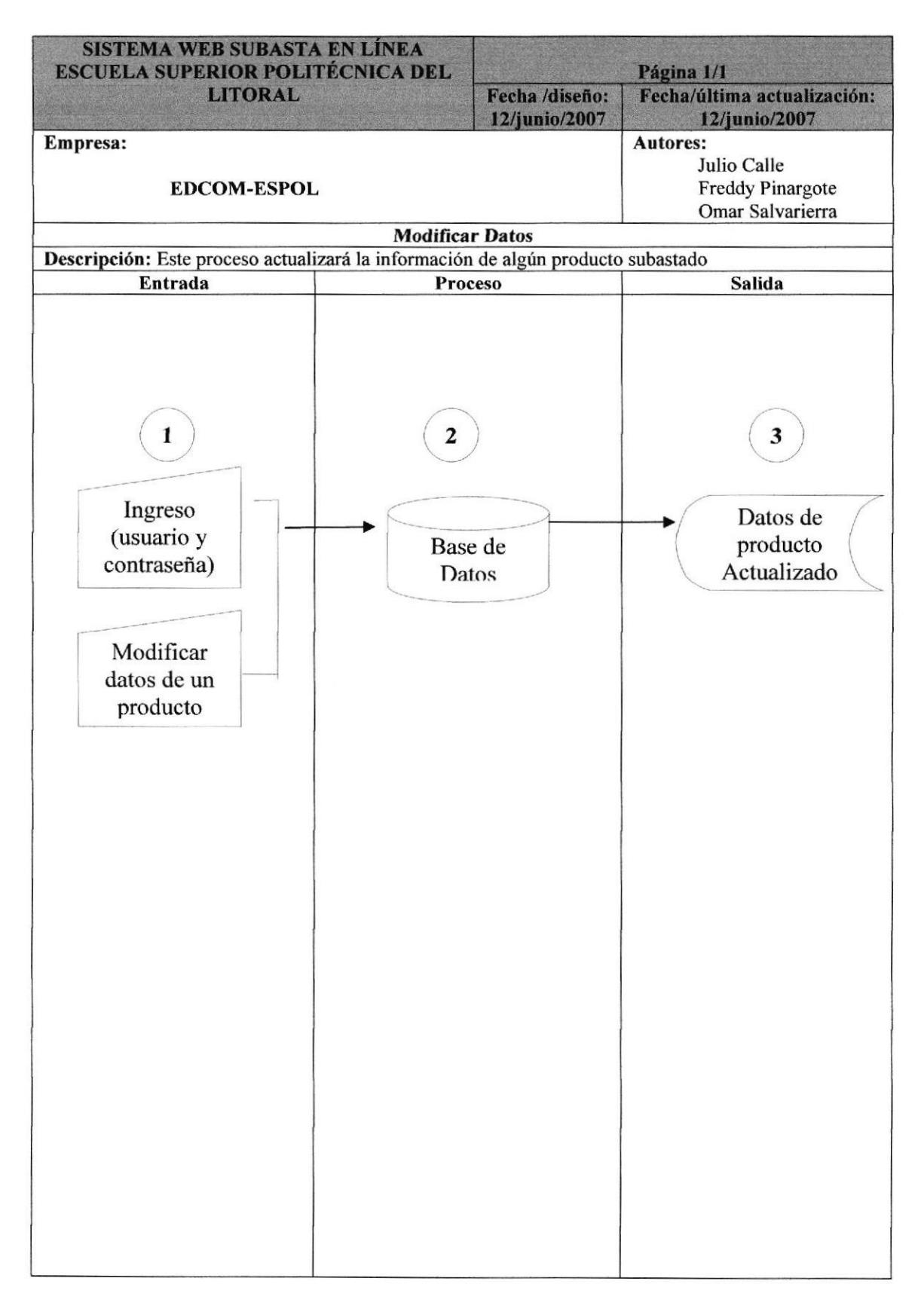

# 9.8.1 NARRATIVA DE PROCESO DE MODIFICAR DATOS

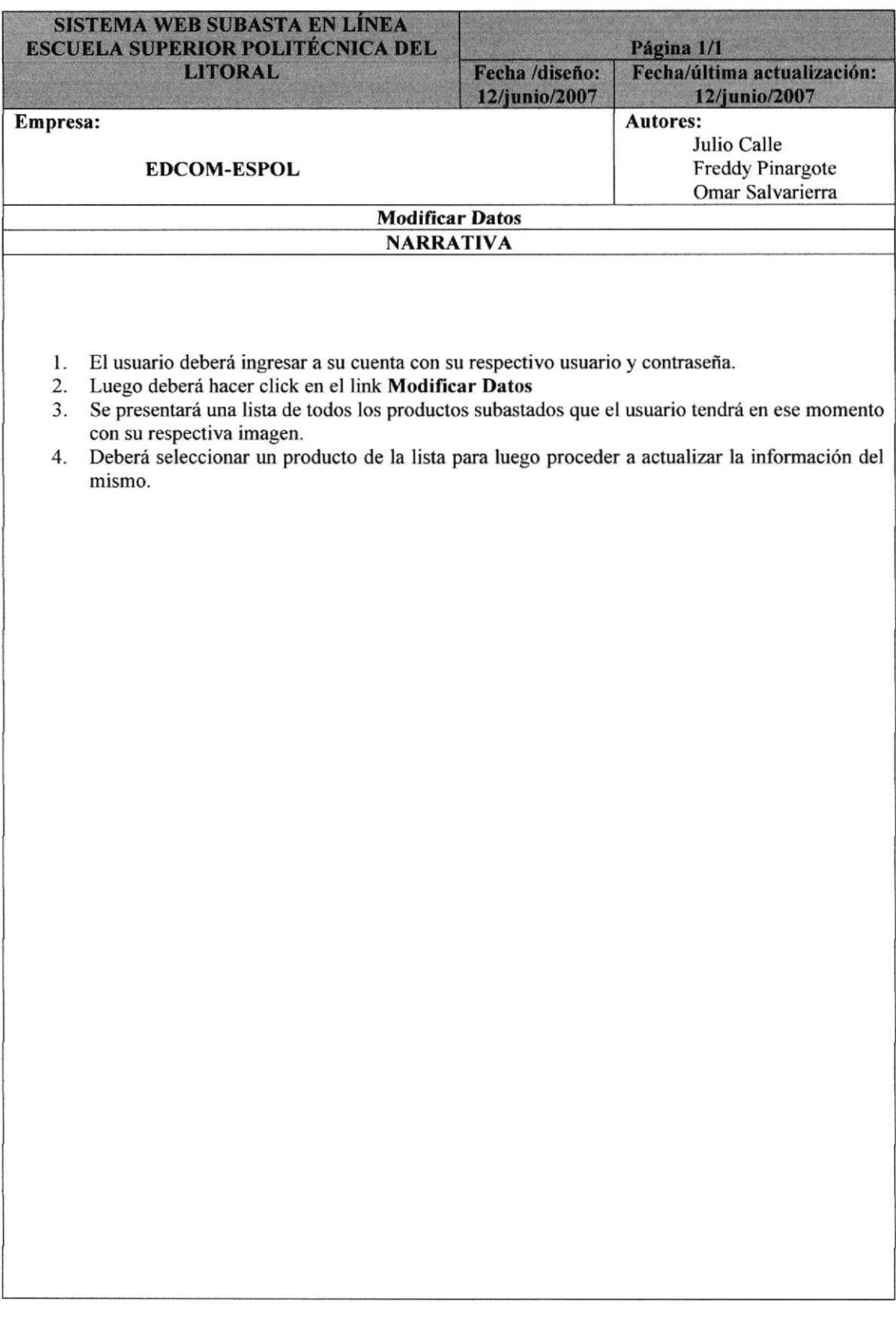

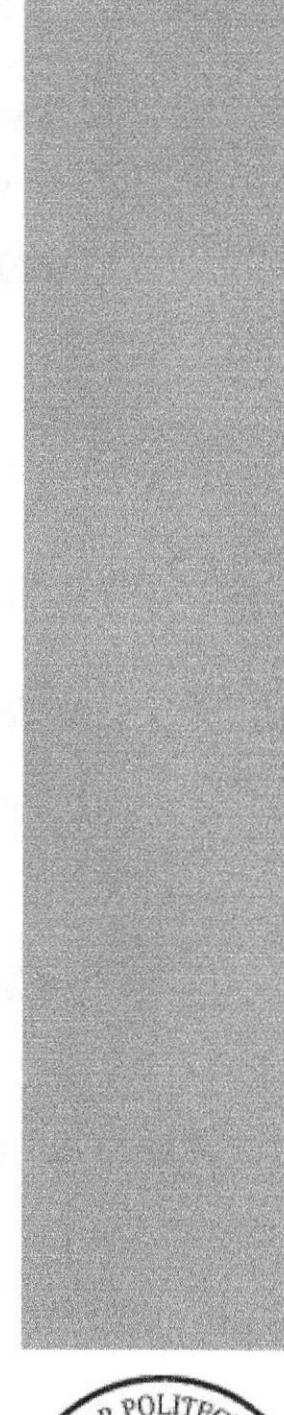

# **SERVICE POL**

# **CAPÍTULO 10.**

# PLAN DE CÓDIGOS

# 10. PLAN DE CÓDIGOS

# 10.1. TABLA TipoUsuario

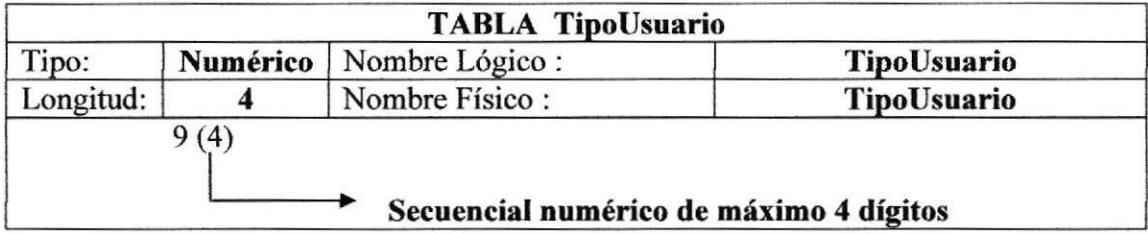

## 10.2. TABLA Usuario

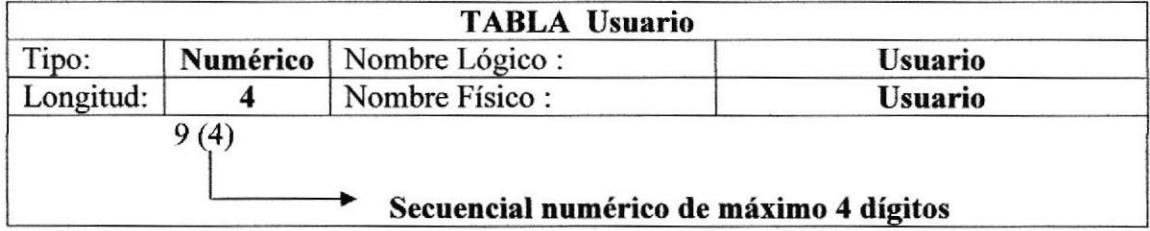

# 10.3. TABLA Pais

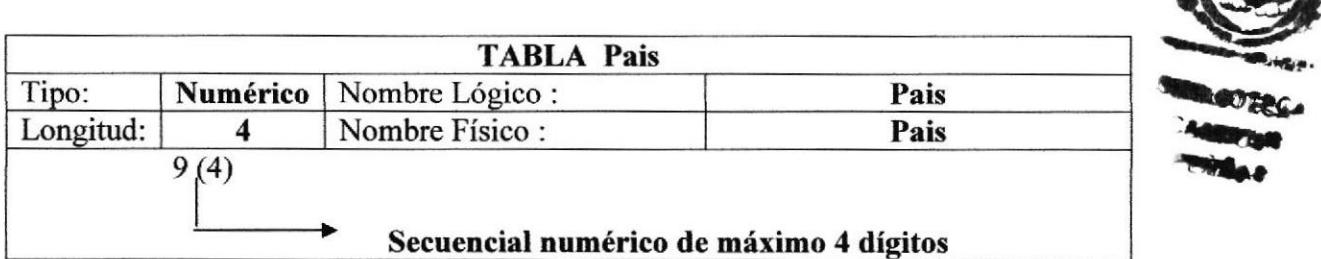

# 10.4. TABLA Ciudad

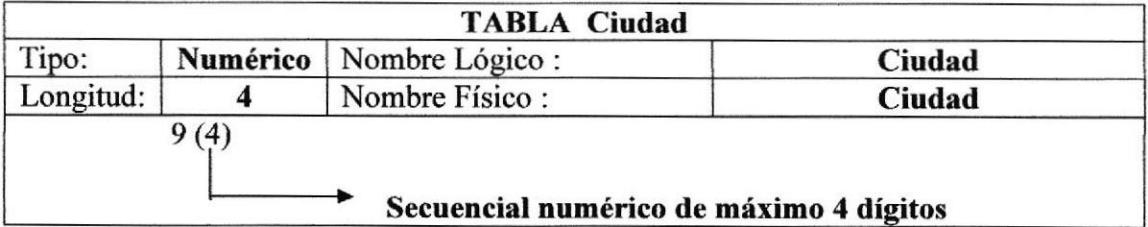

# 10.5. TABLA Categoria

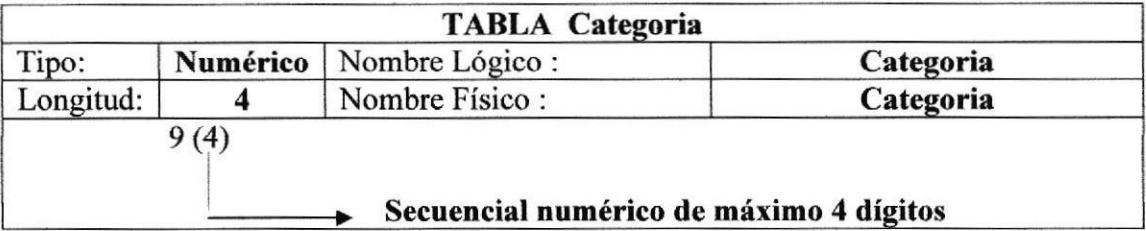

# 10.6. TABLA Subcategoria

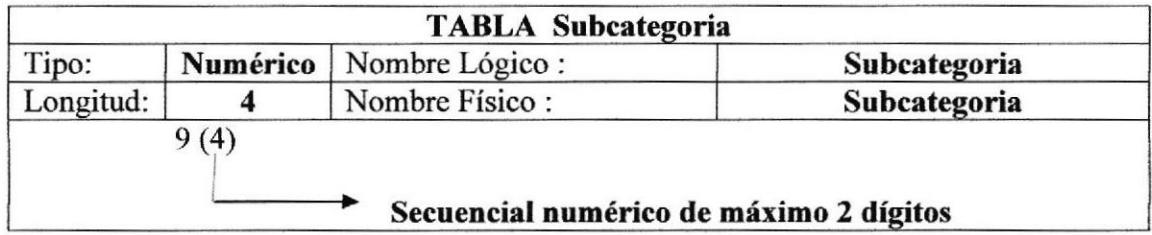

# 10.7. TABLA Estado

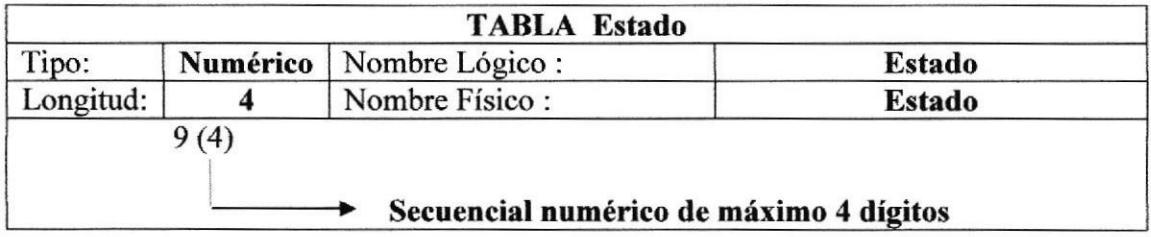

# 10.8. TABLA Pedido

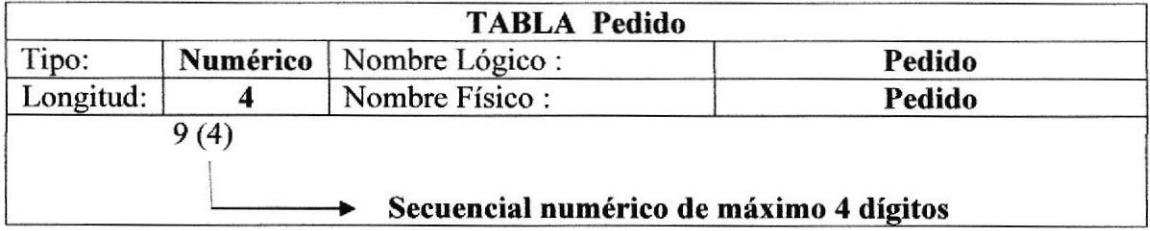

## 10.9. TABLA Forma\_pago

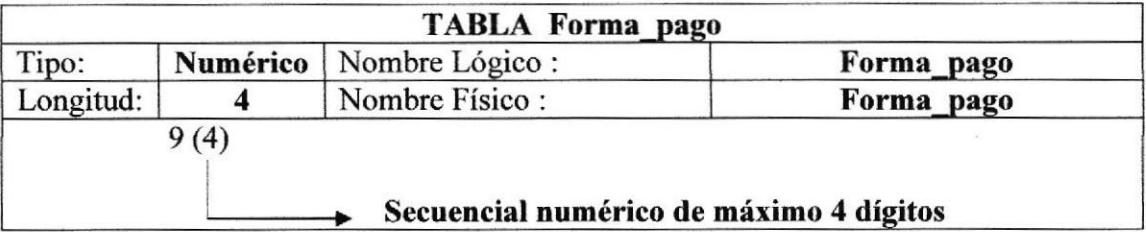

### 10.10. TABLA Producto

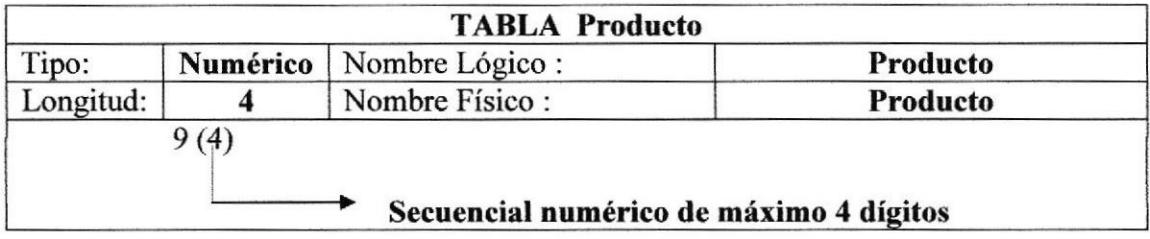

# 10.11. TABLA Propuesta\_compra

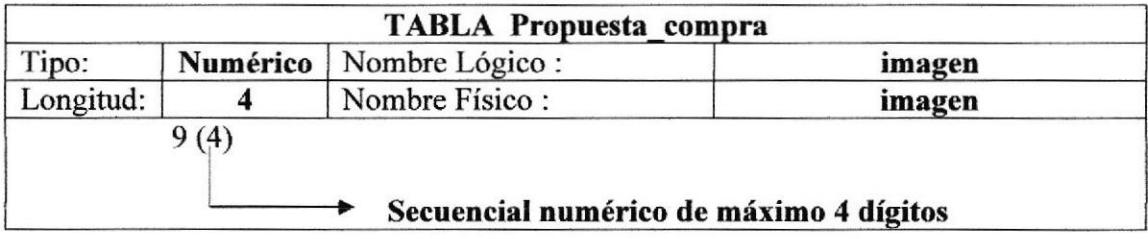

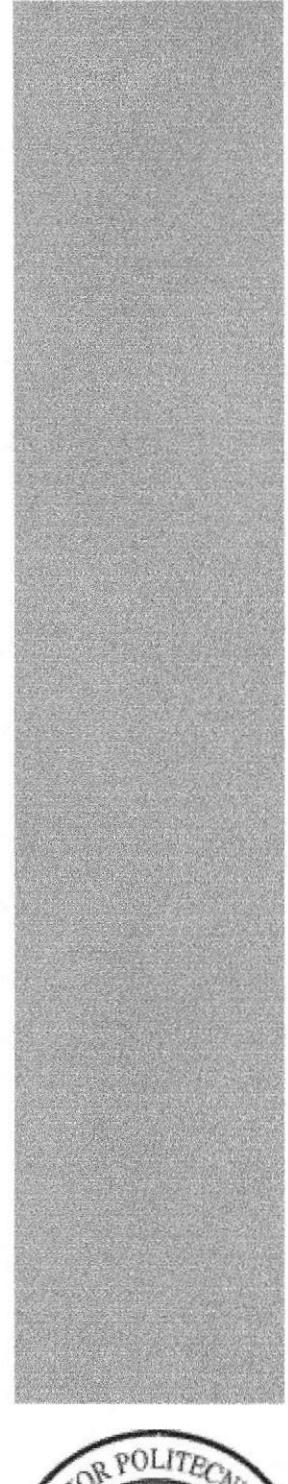

# **SERVICE POLITE**

# **CAPÍTULO 11**

PÁGINAS DE **NAVEGACIÓN**  11 PÁGINAS DE NAVEGACIÓN

# 11.1 PÁGINA PRINCIPAL DEL WEB SITE

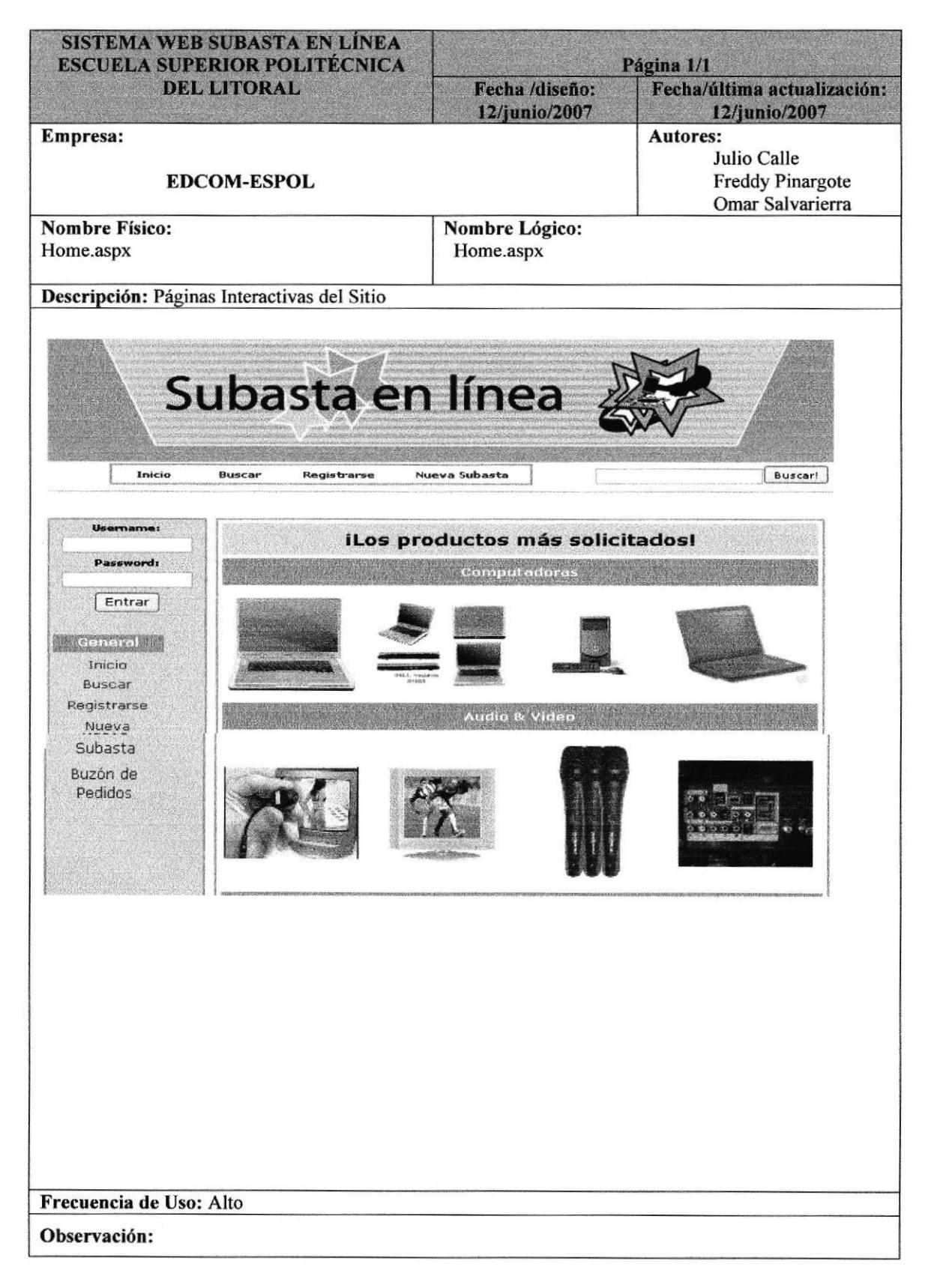

# 11.2 PÁGINA DE REGISTRO

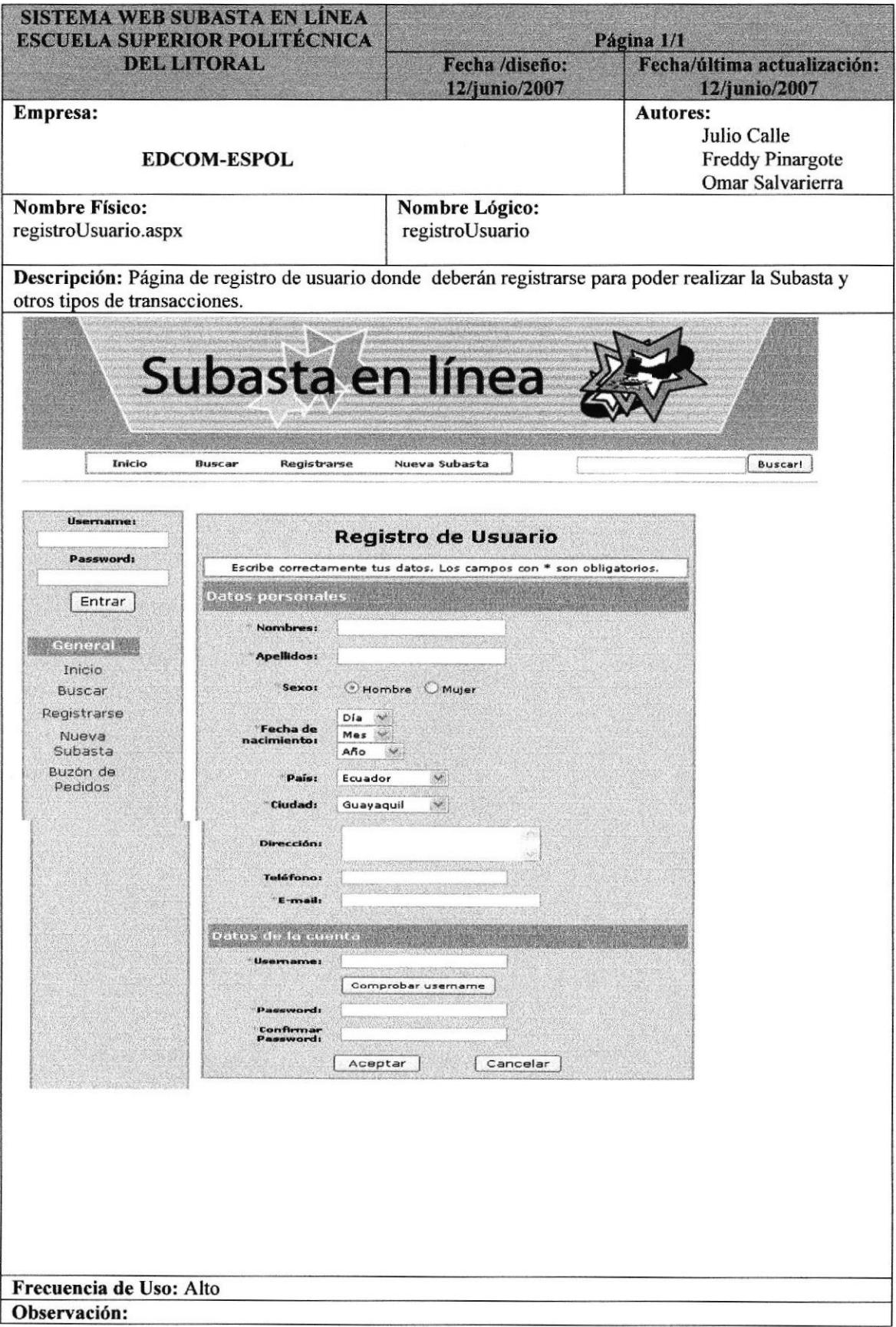

# 11.3 PÁGINA DE AFIRMACIÓN DEL REGISTRO

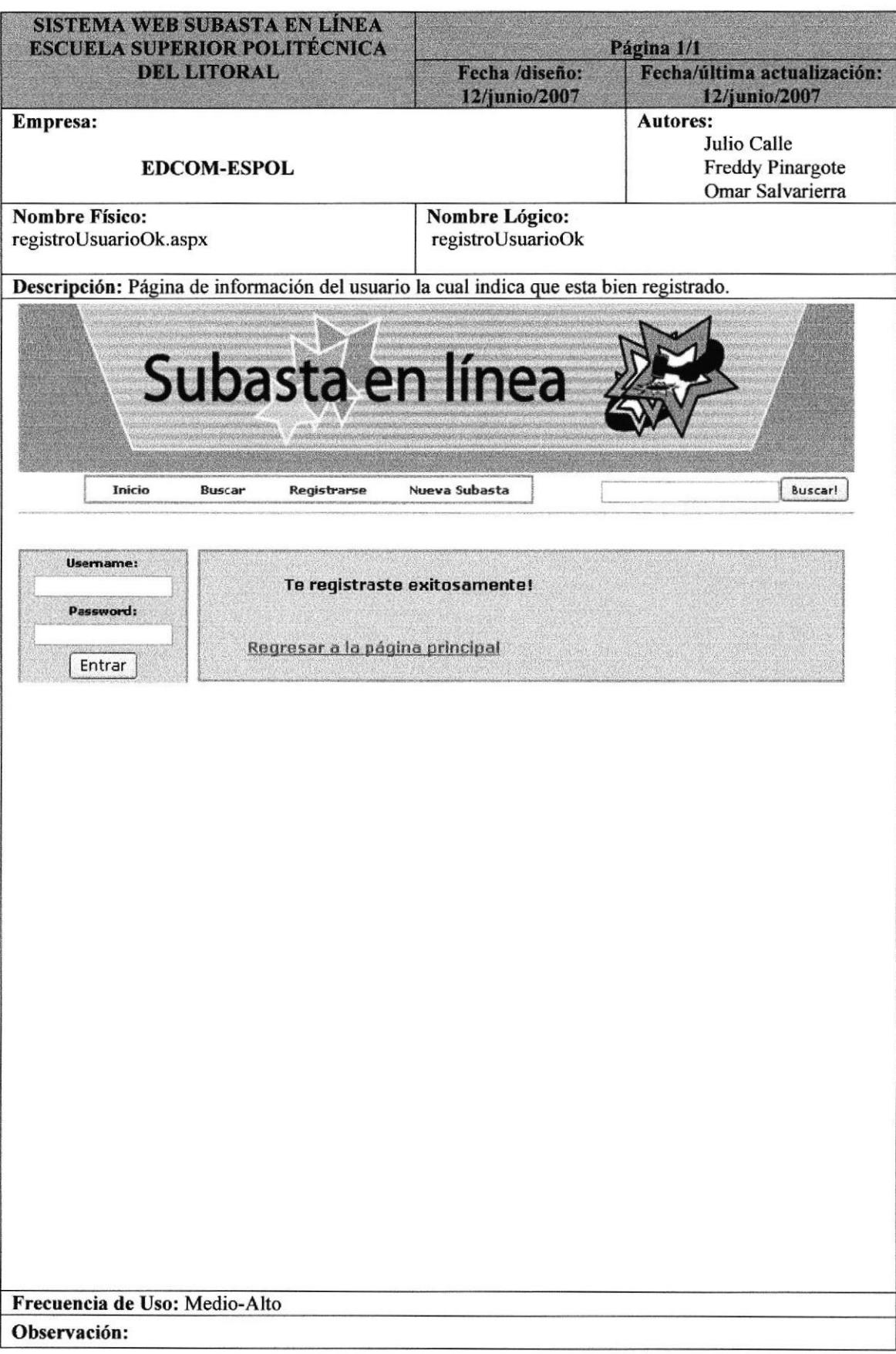

# 11.4 PÁGINA DE BÚSQUEDA DE PRODUCTO

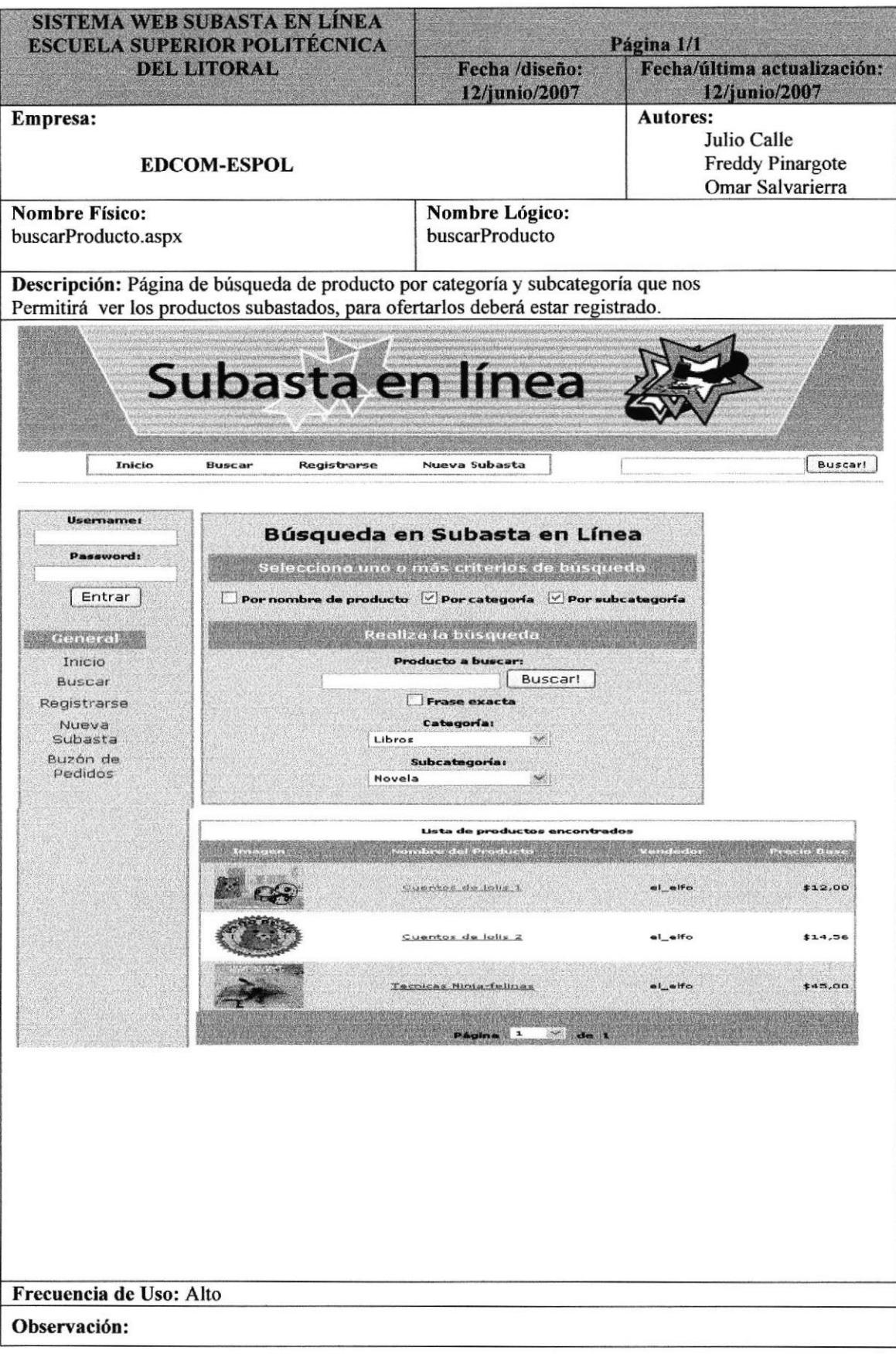

# 11.5 PÁGINA DE OFERTA

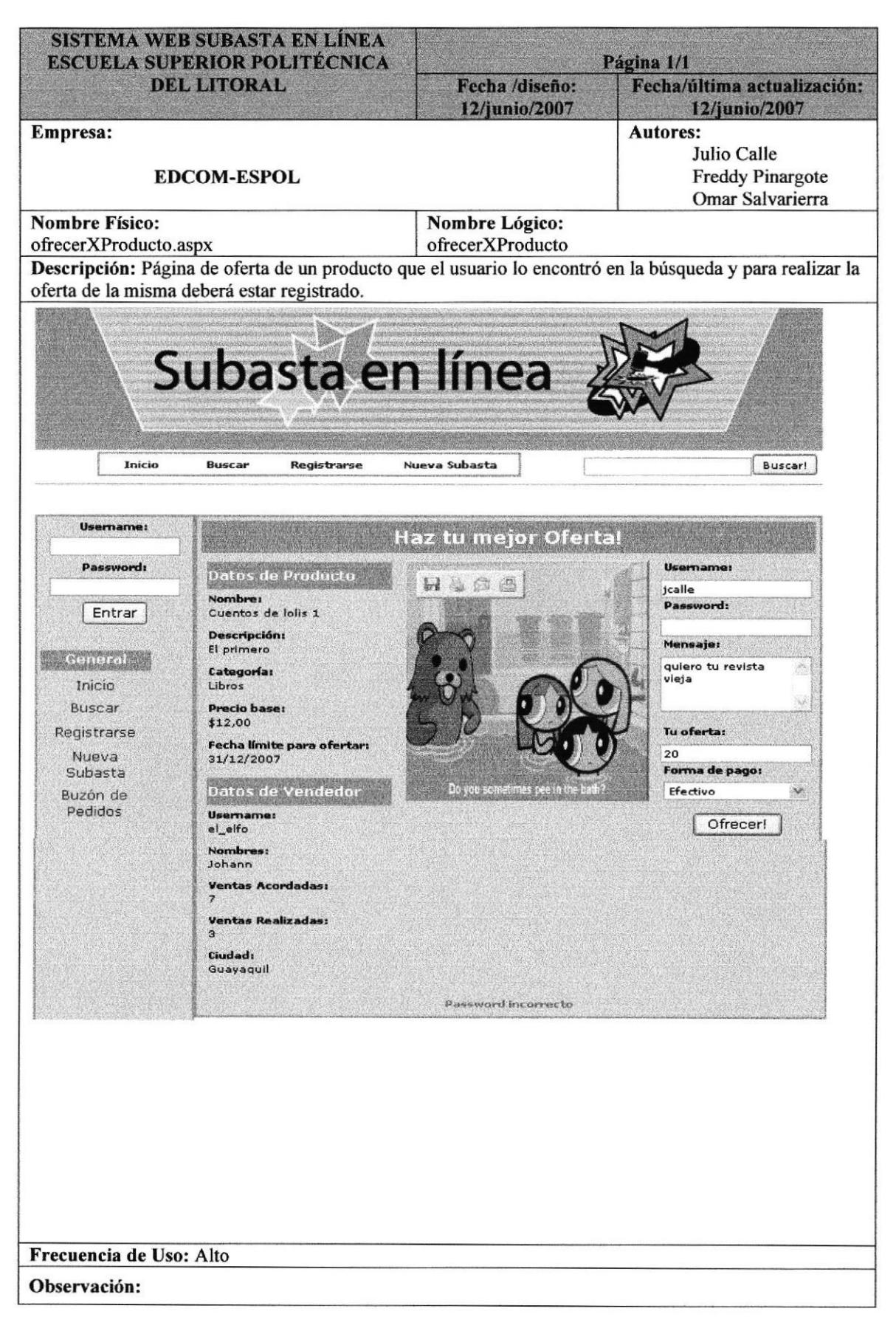

# 11.6 PÁGINA DE AFIRMACIÓN DE LA OFERTA

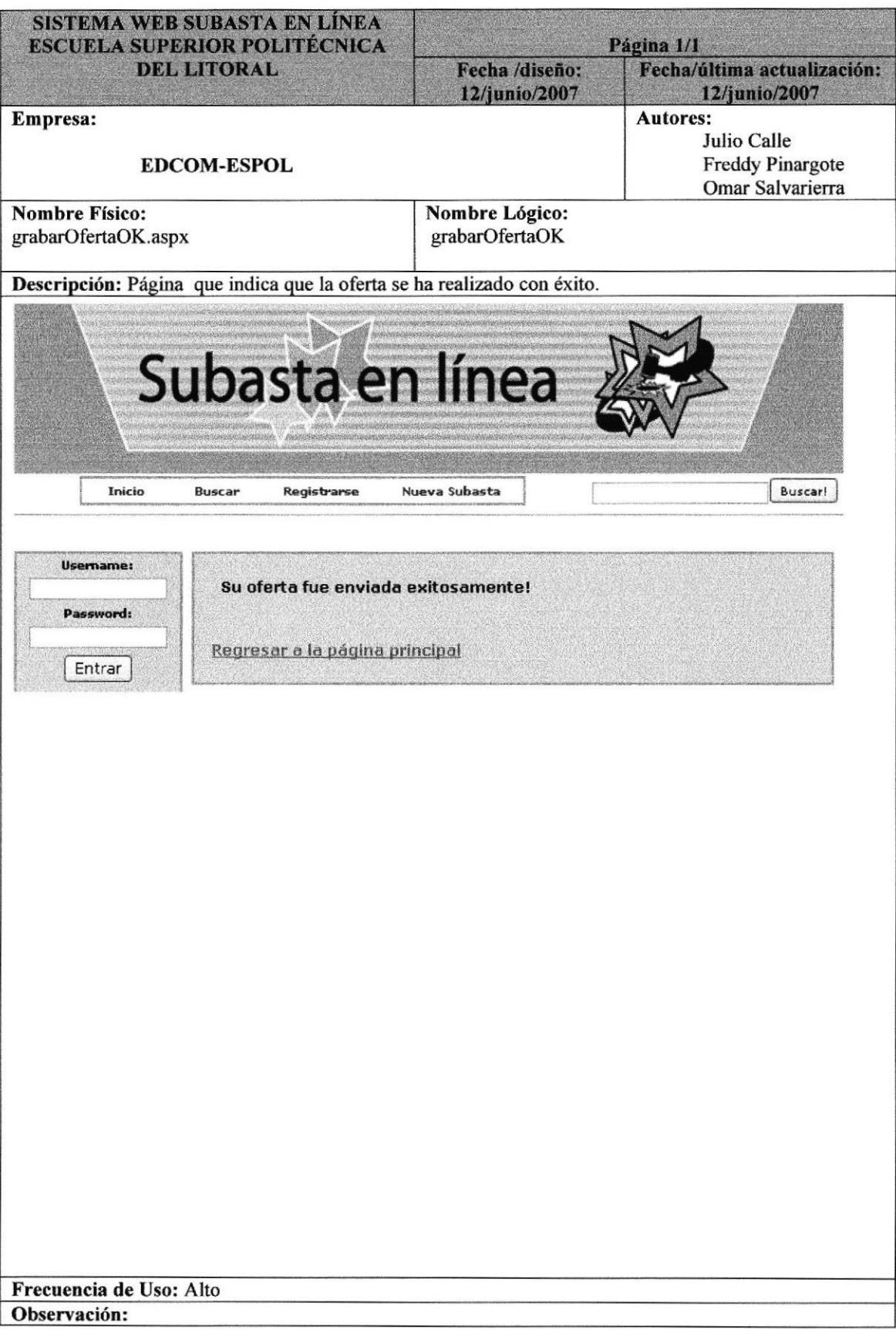

# 11.7 PÁGINA DE INGRESO DE PRODUCTO PARA LA SUBASTA

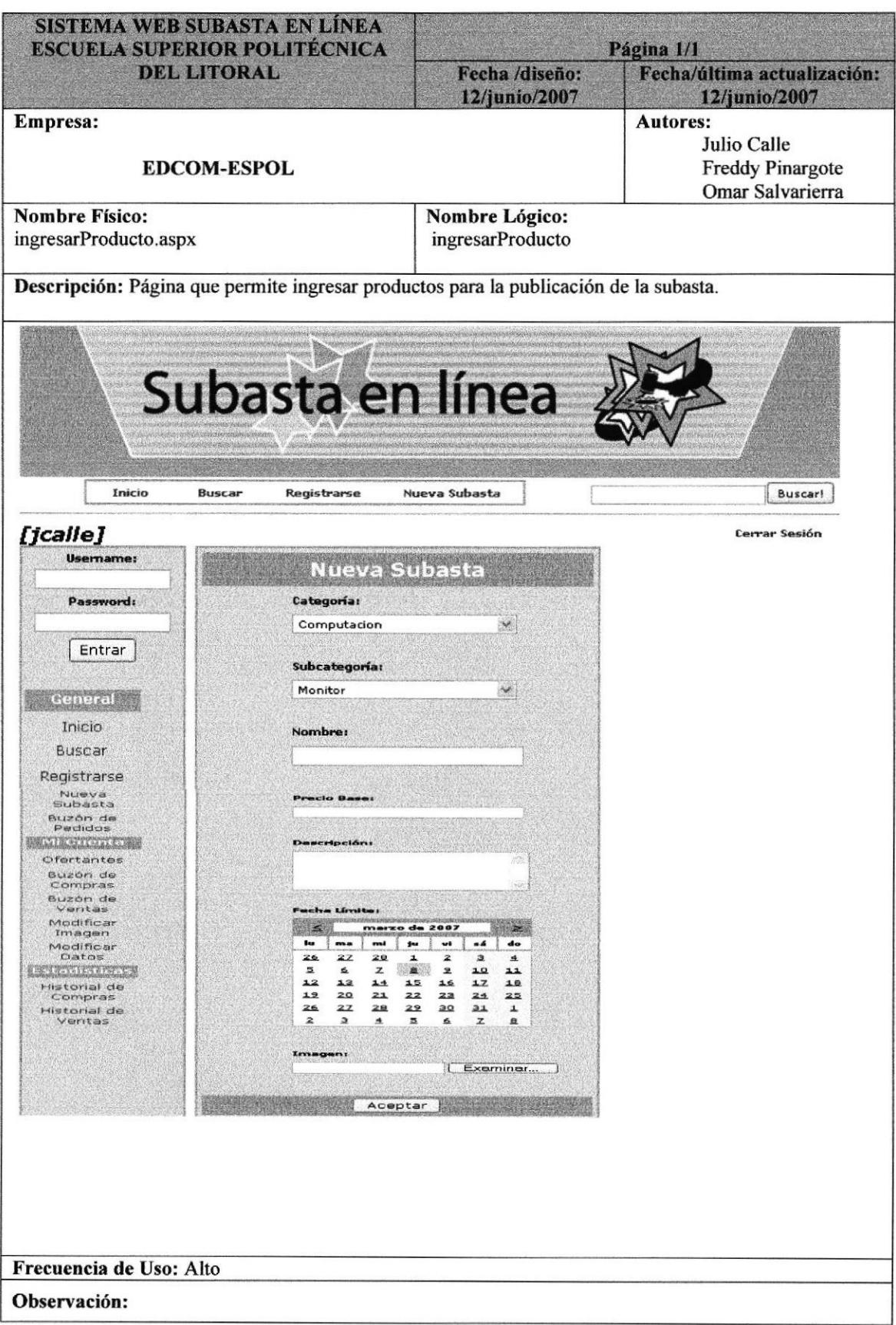

# 11.8. PÁGINA DE AFIRMACIÓN DE INGRESO DE PRODUCTO

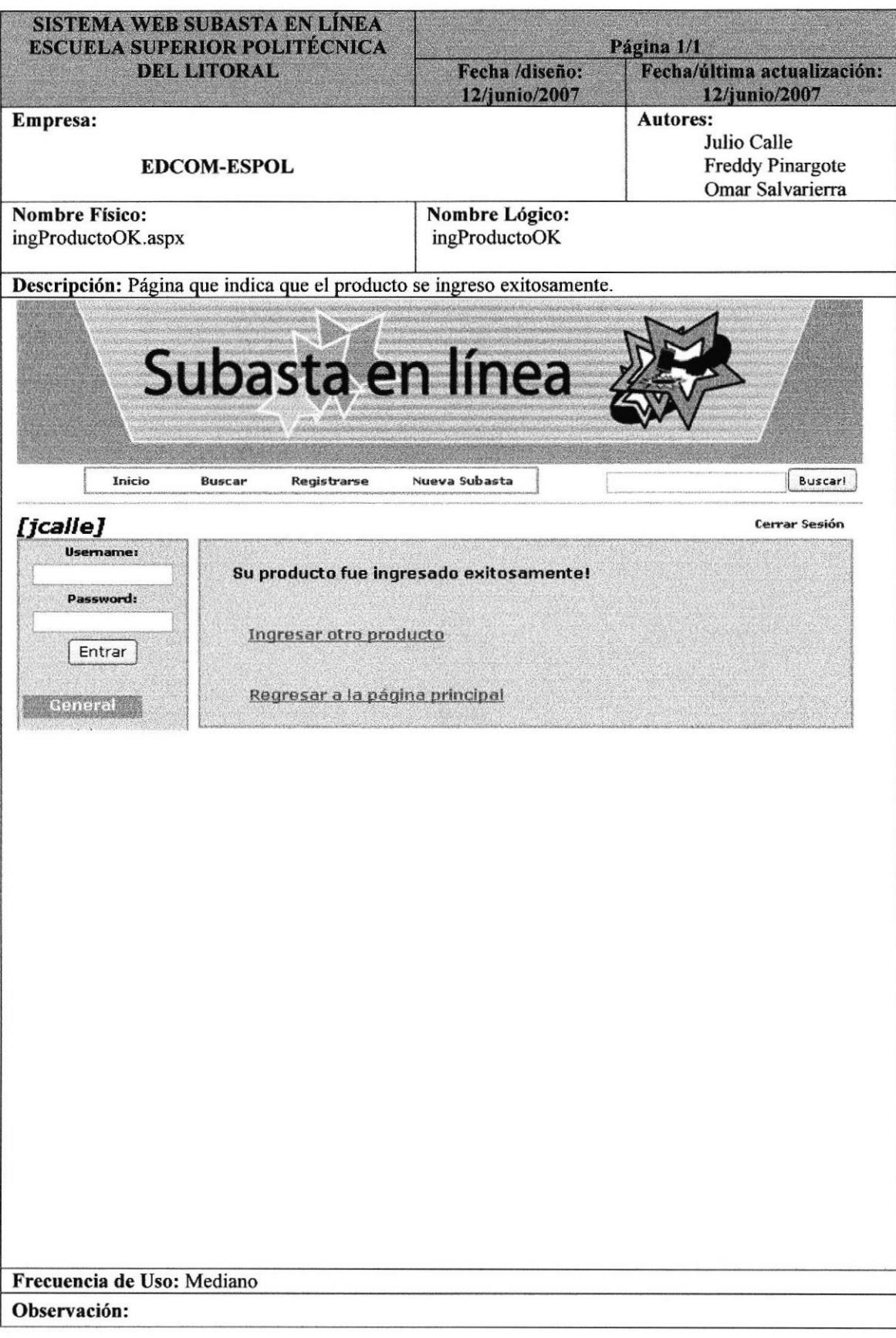

# **11.9 PÁGINA DE OFERTANTES**

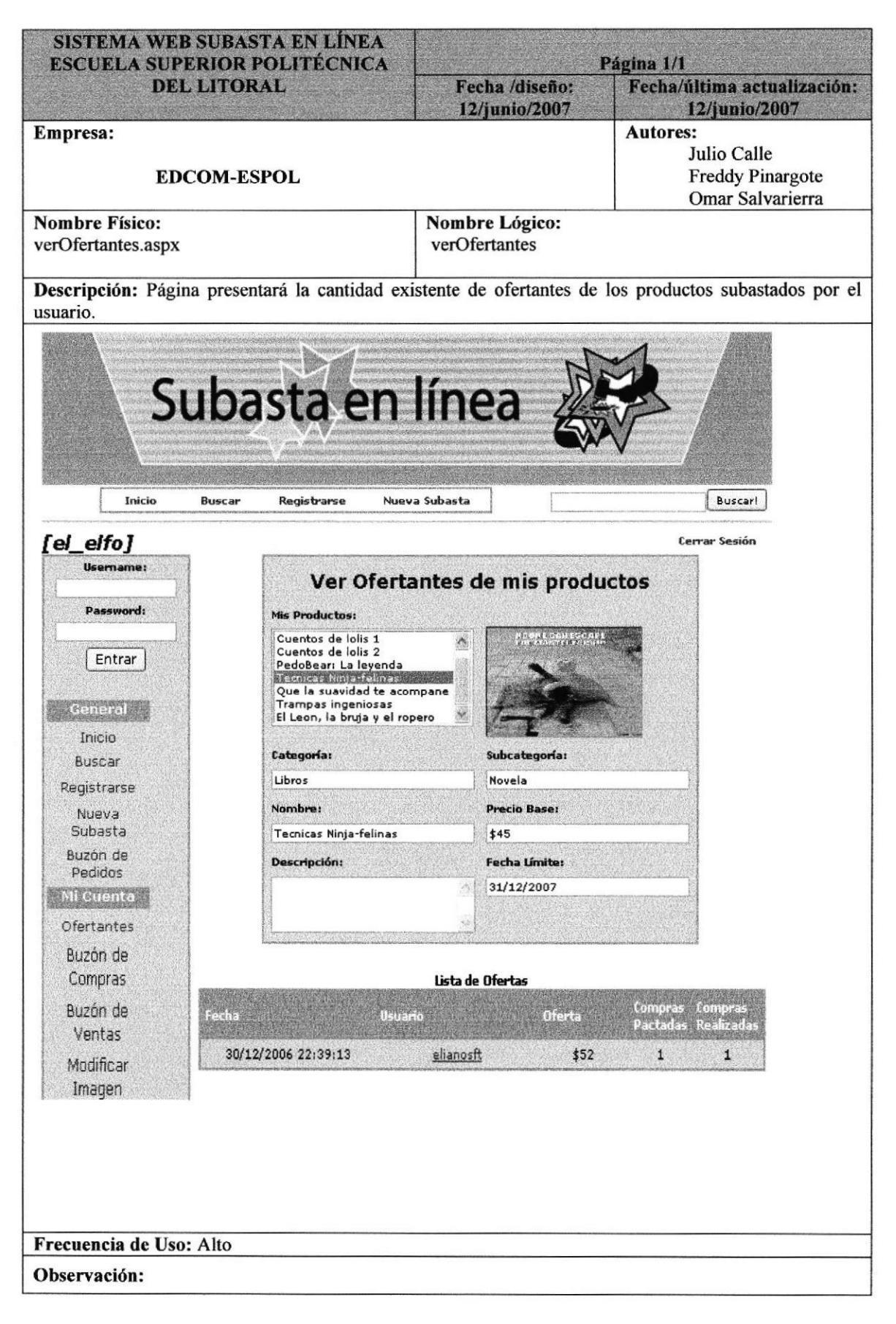

# 11.10 PÁGINA DE LA OFERTA

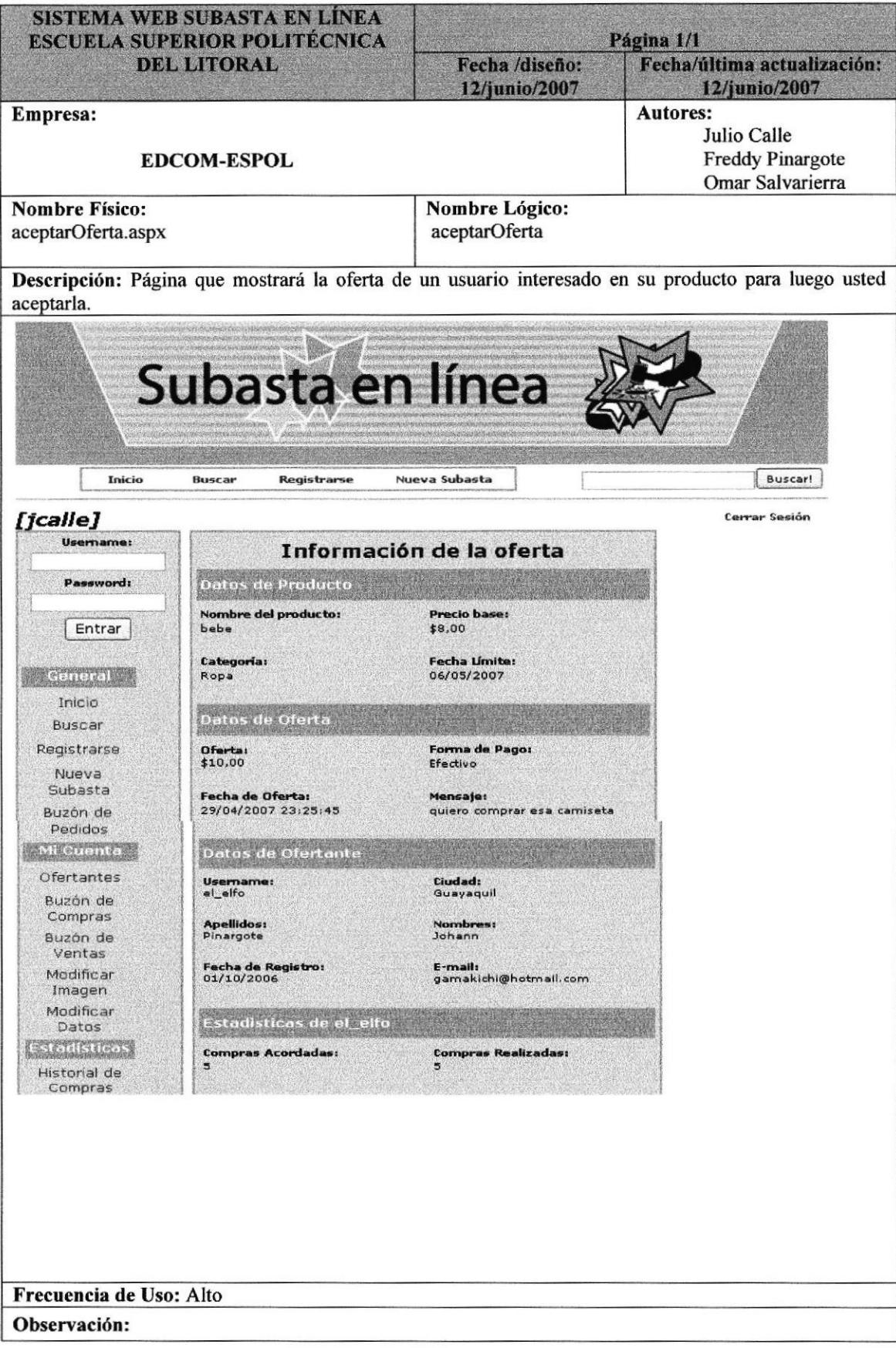

# 11.11 PÁGINA DE ACEPTACION DE LA OFERTA

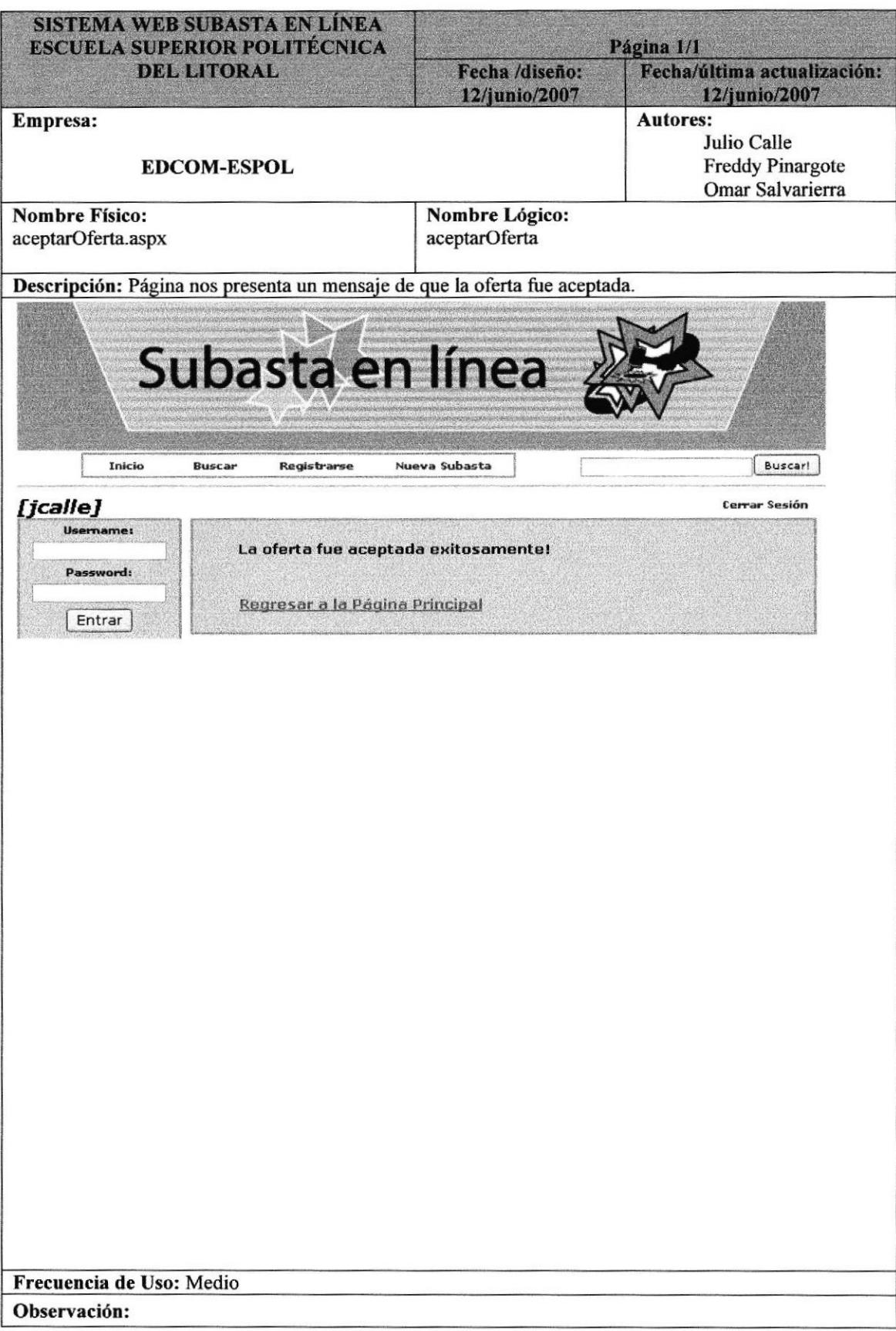

# 11.12 PÁGINA DE BUZÓN DE COMPRAS

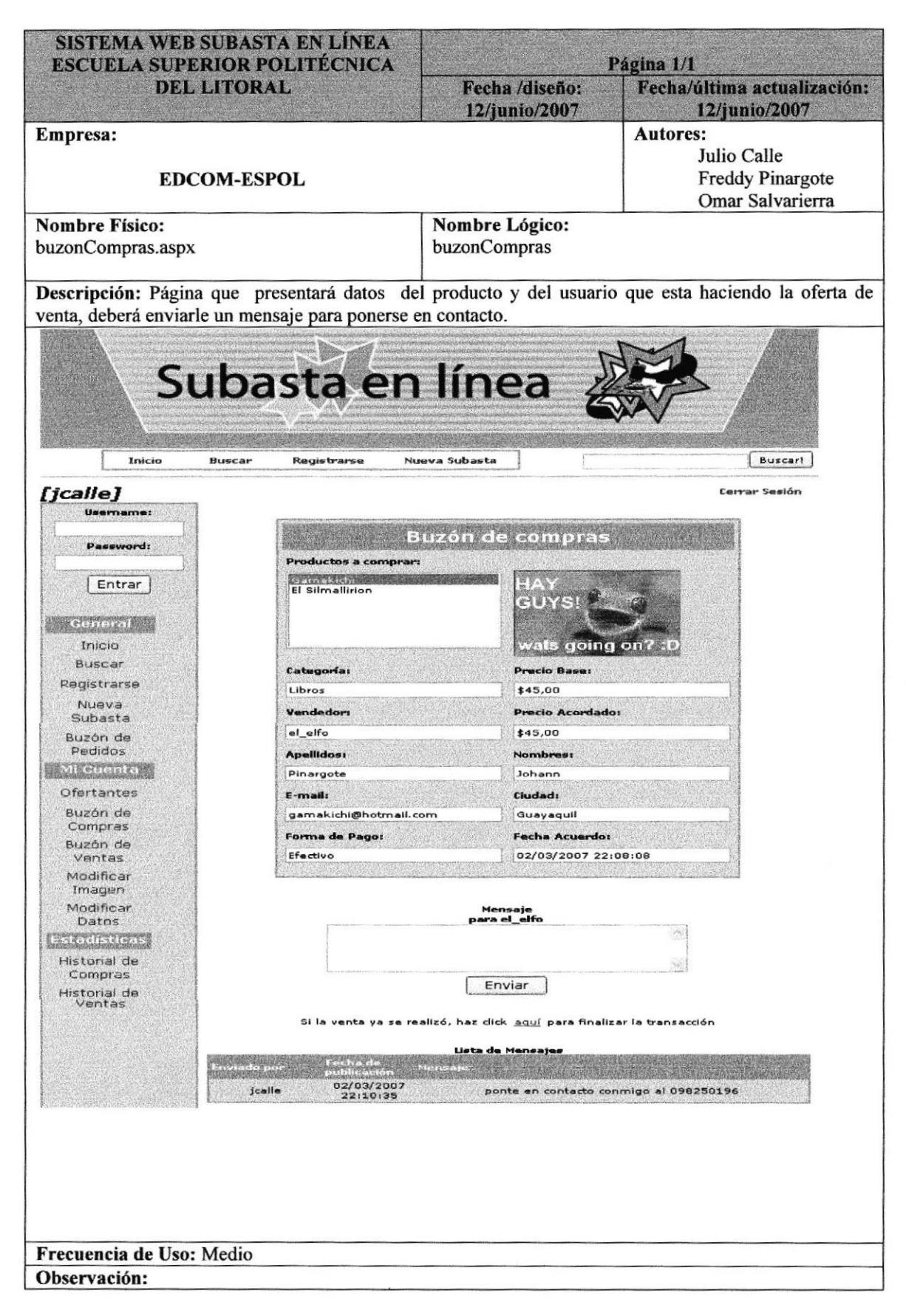

# 11.13 PÁGINA DE COMPRA FINALIZADA

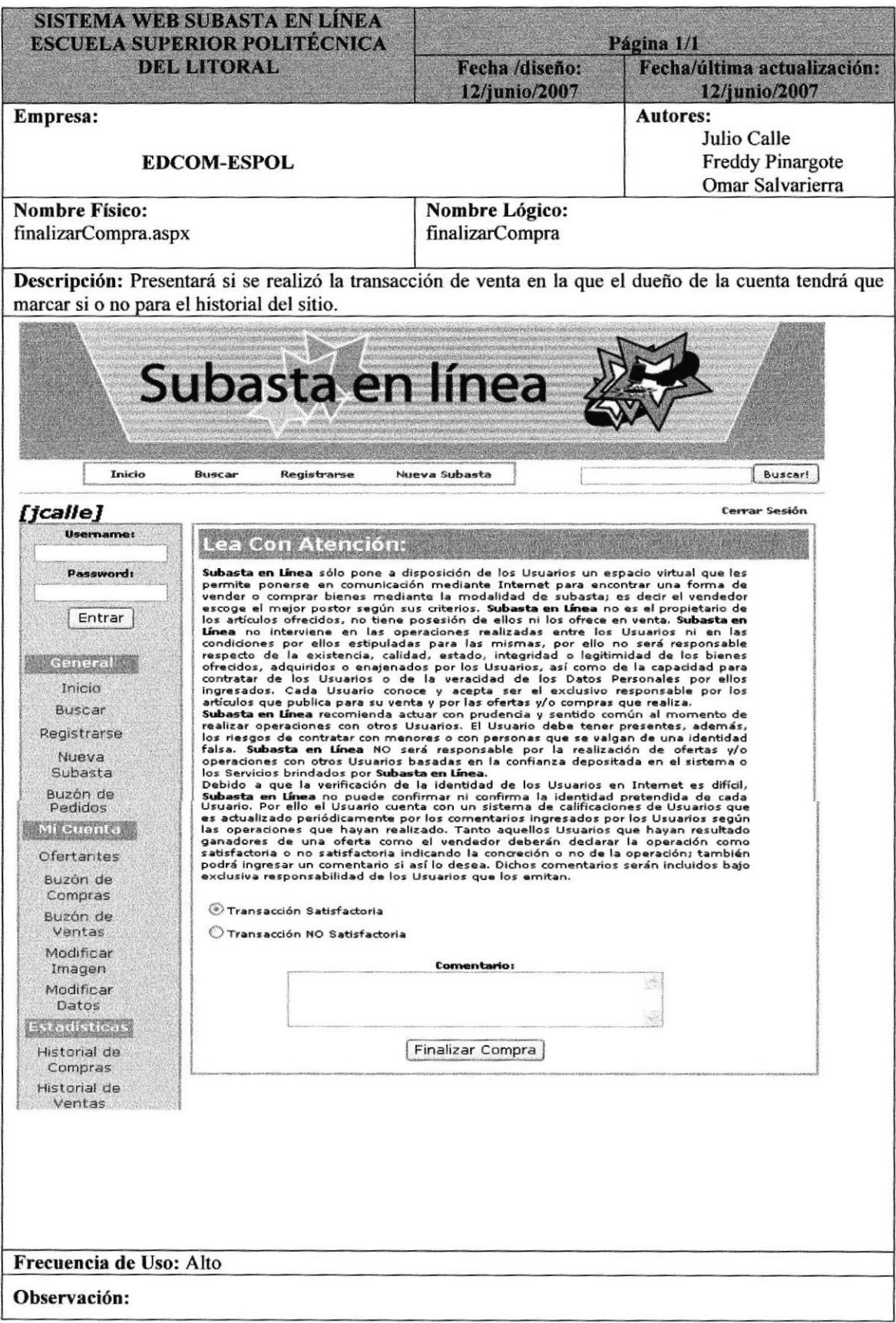

# 11.14 PÁGINA DE REGISTRO DE VENTA

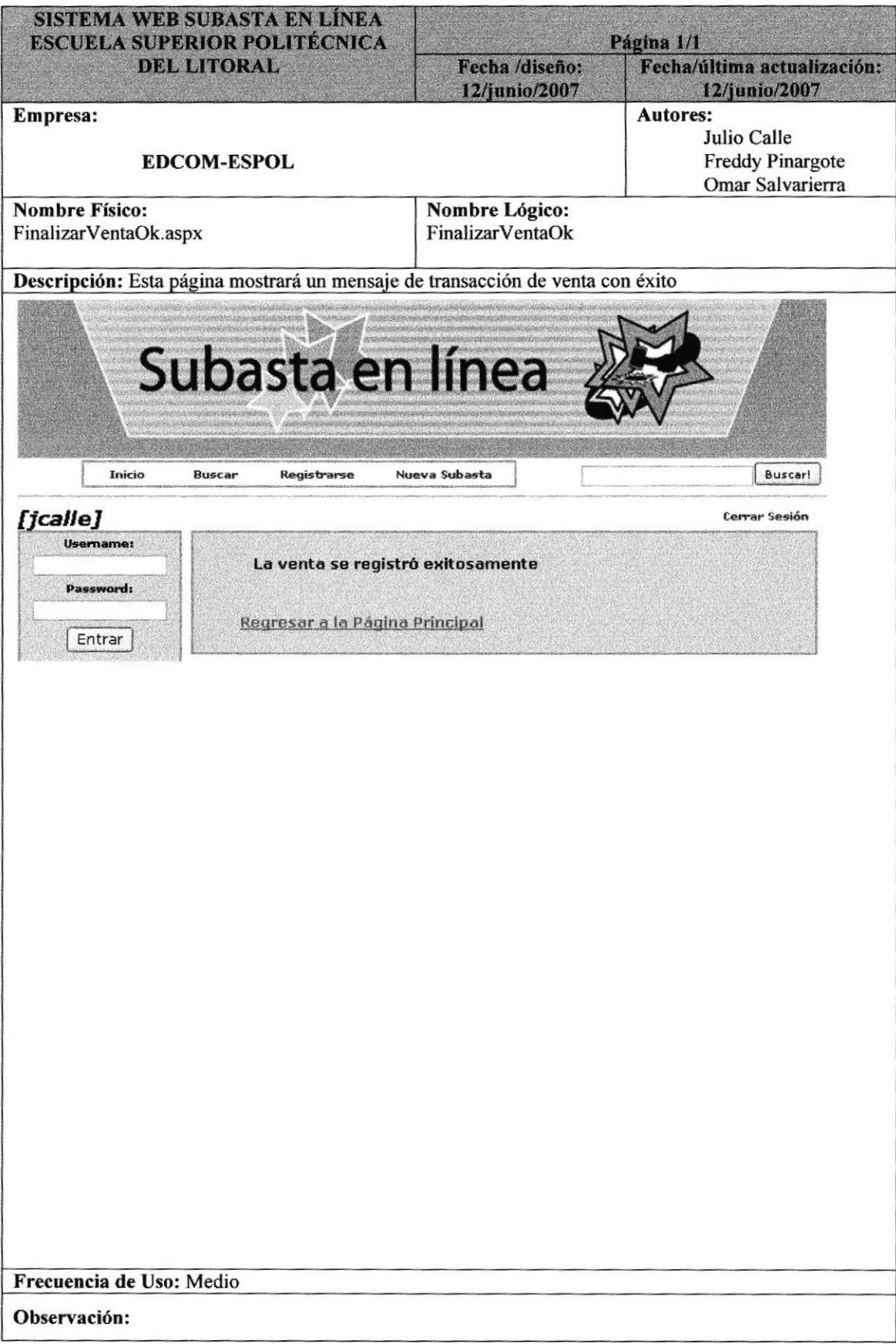

# 11.15 PÁGINA DE FINALIZAR COMPRA

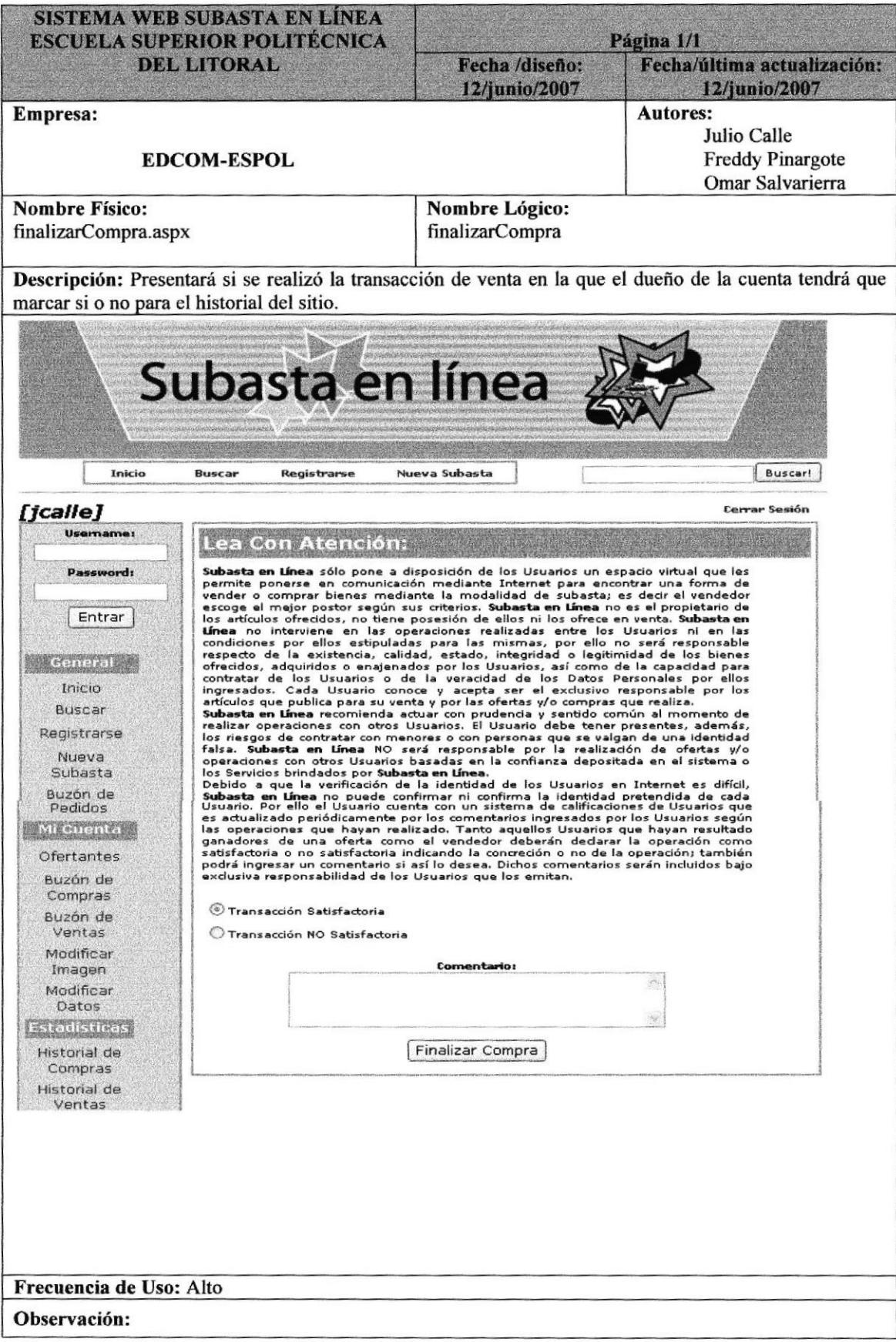

# 11.16 PÁGINA DE BUZÓN DE VENTAS

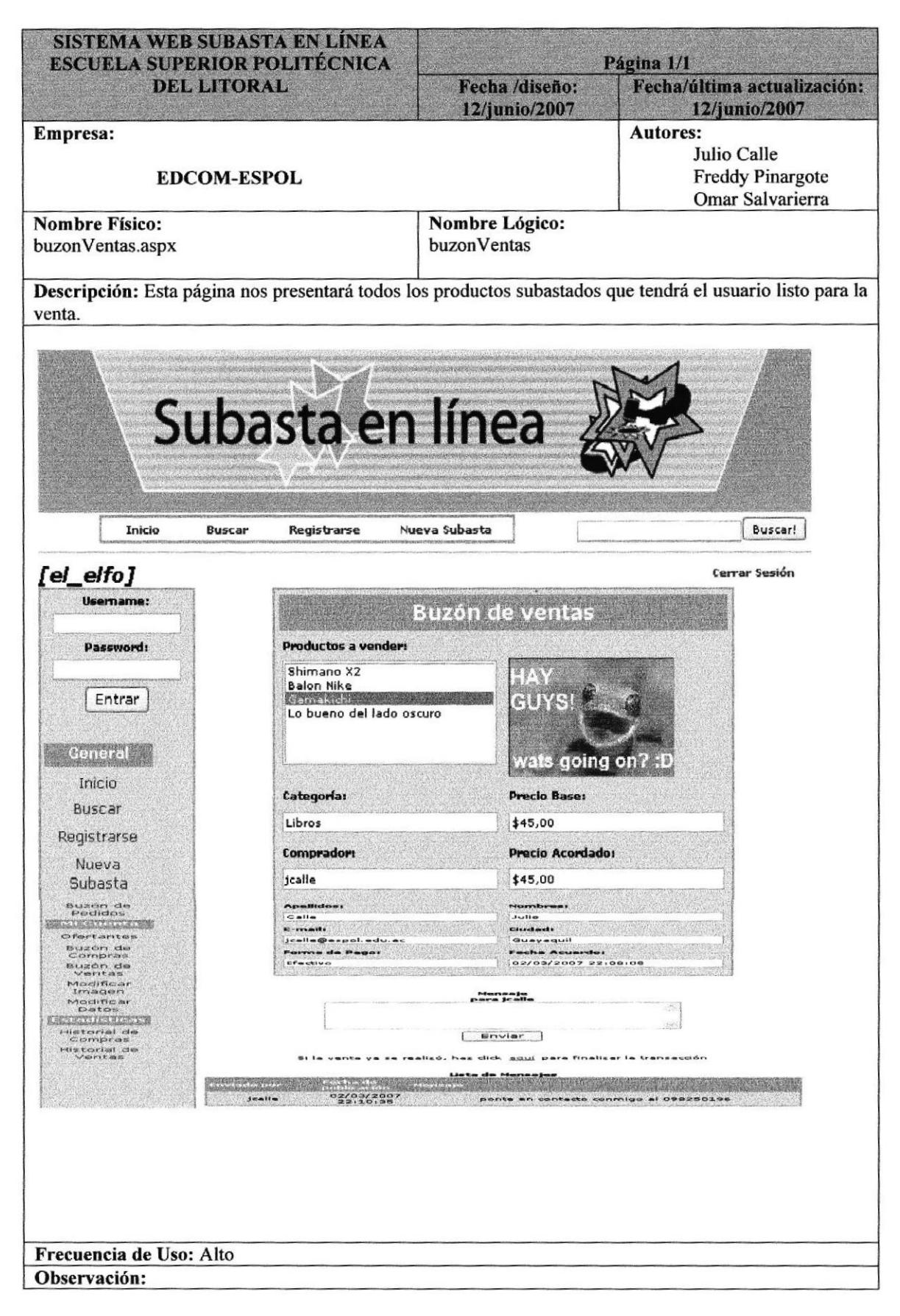

# 11.17 PÁGINA DE FINALIZAR VENTA

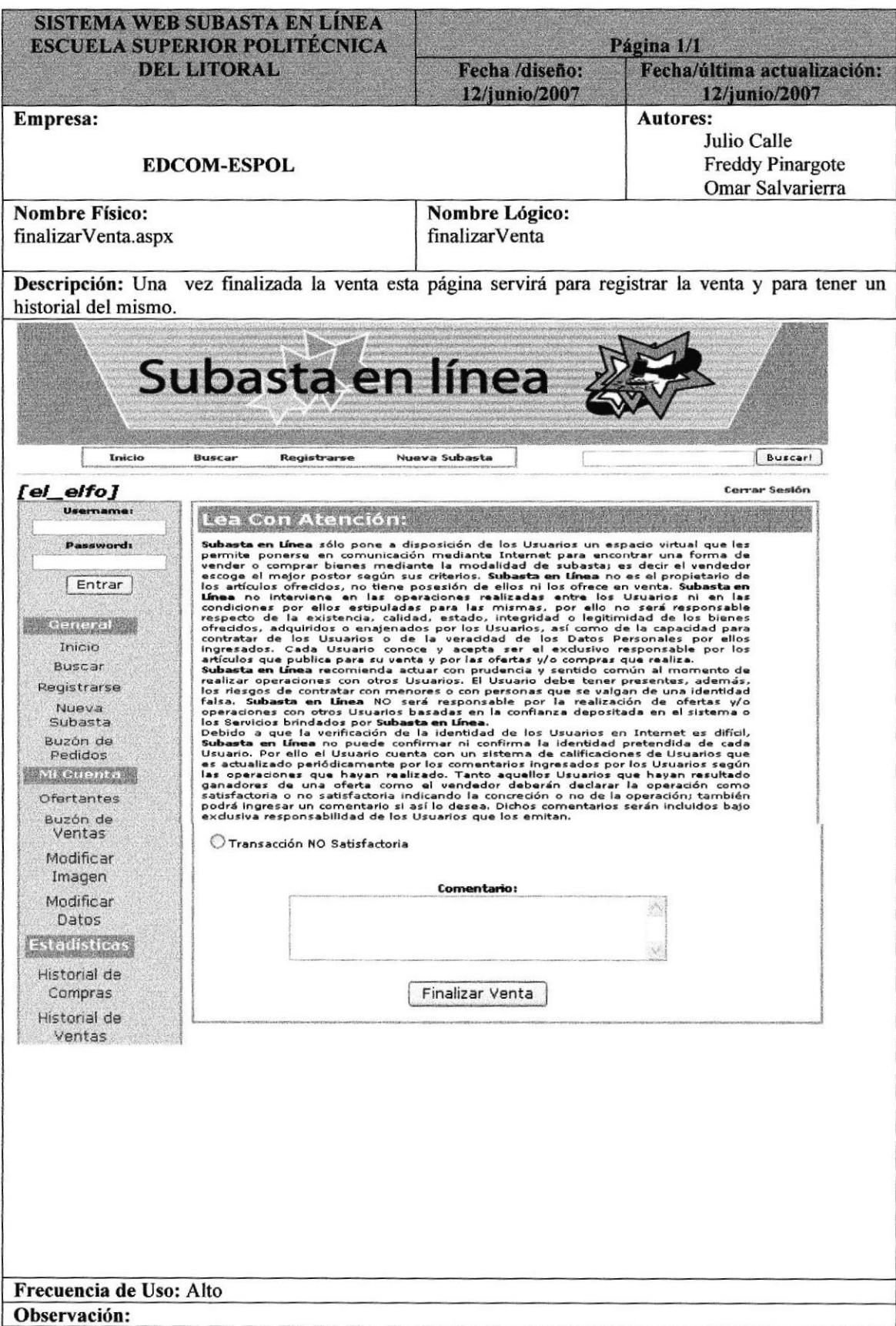

# 11.18 PÁGINA DE CONFIRMACIÓN DE LA VENTA

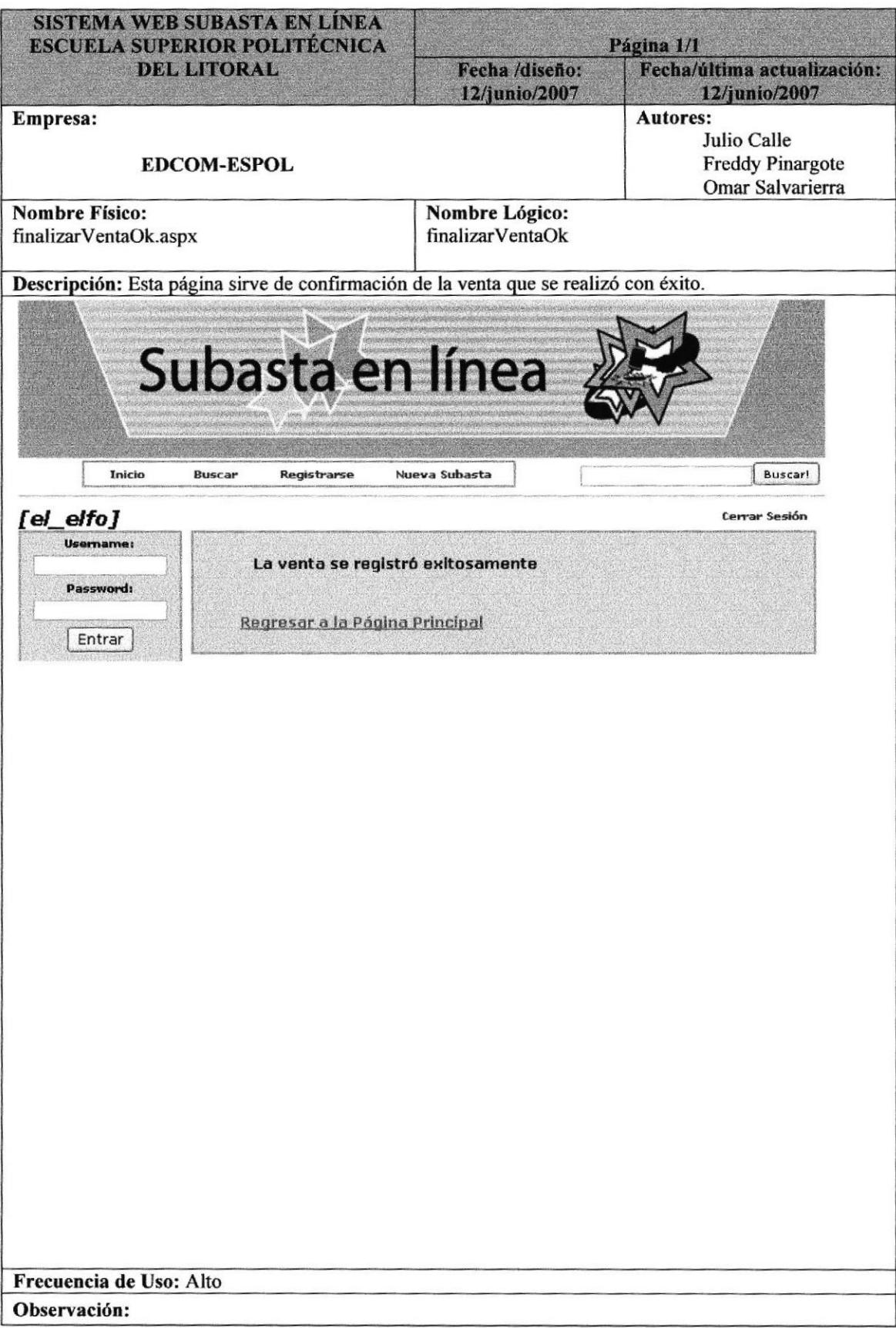

# 11.19 PÁGINA DE MODIFICAR IMAGEN

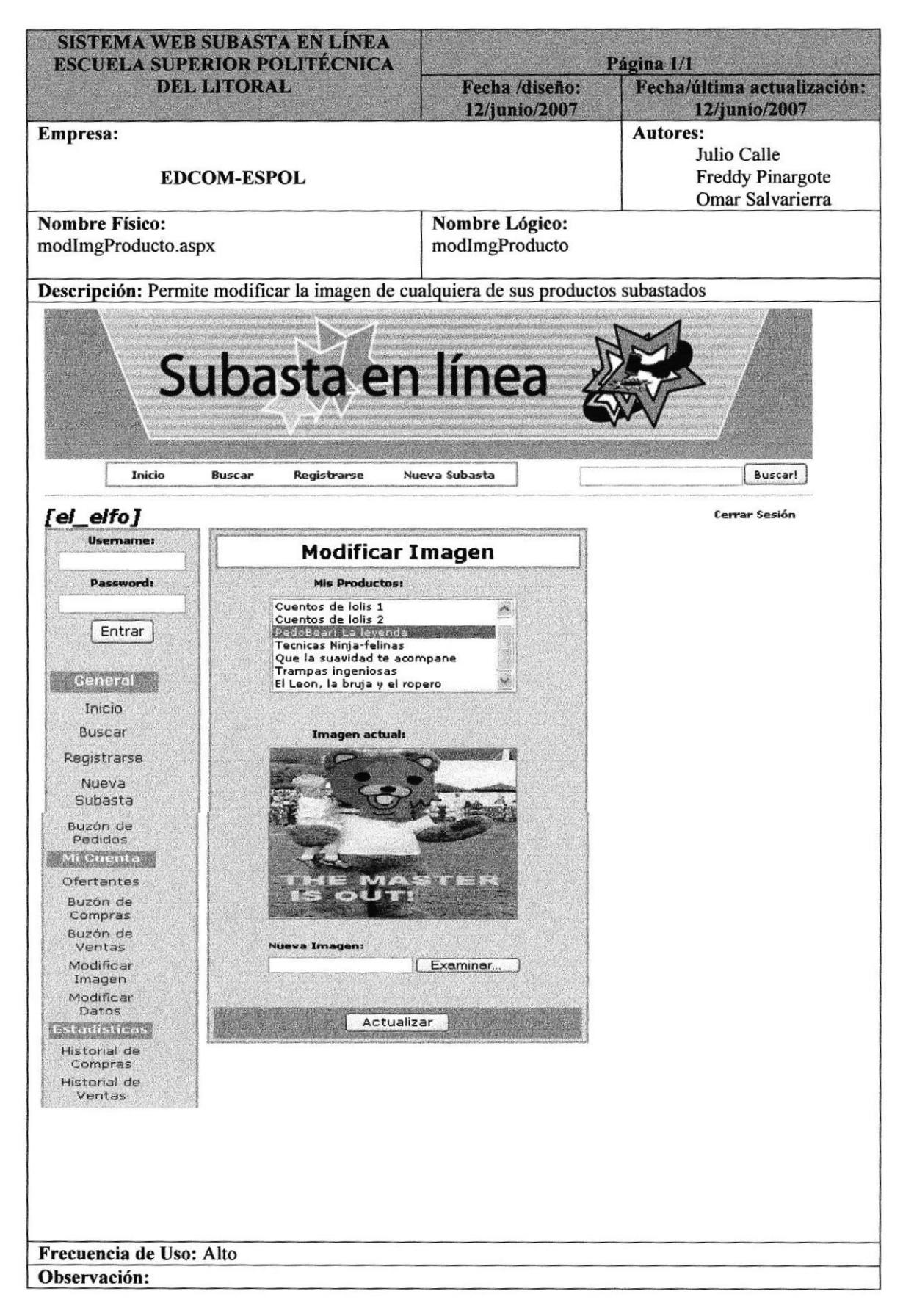

# 11.20 PÁGINA DE ACTUALIZACIÓN DE IMAGEN EXITOSO

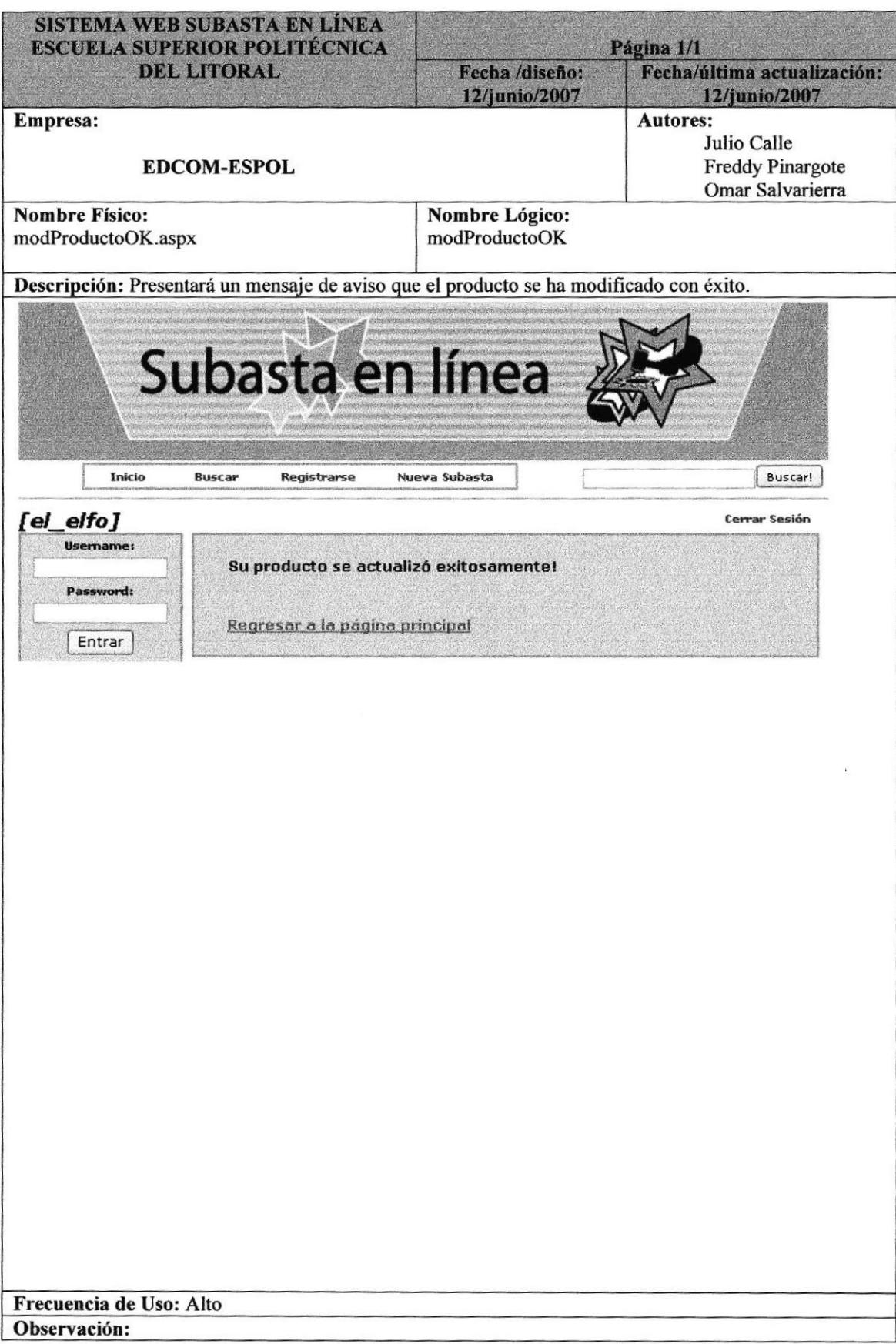

# 11.21 PÁGINA DE MODIFICACIÓN DE DATOS

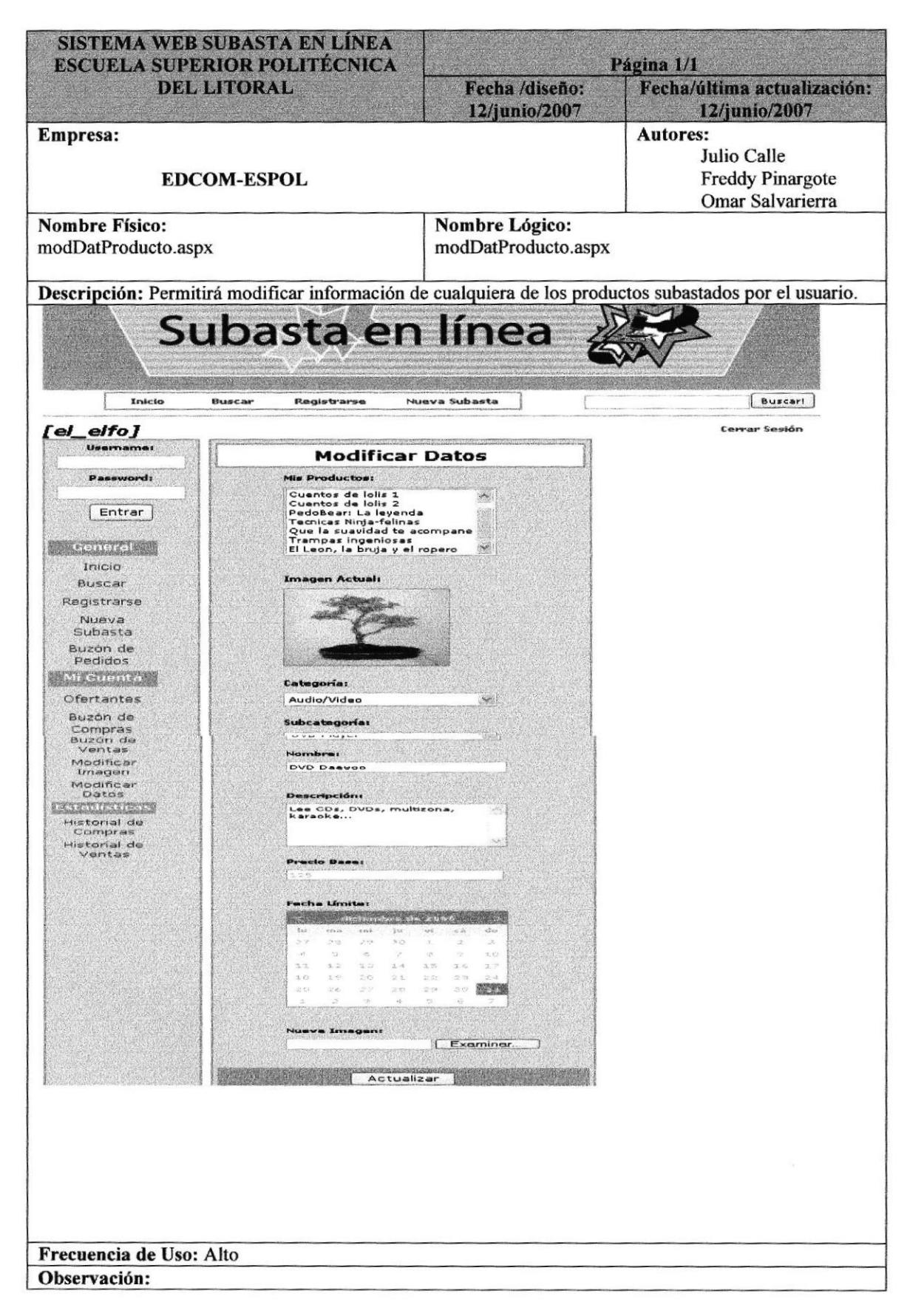
### 11.22 PÁGINA DE ACTUALIZACIÓN DE DATOS CON ÉXITO

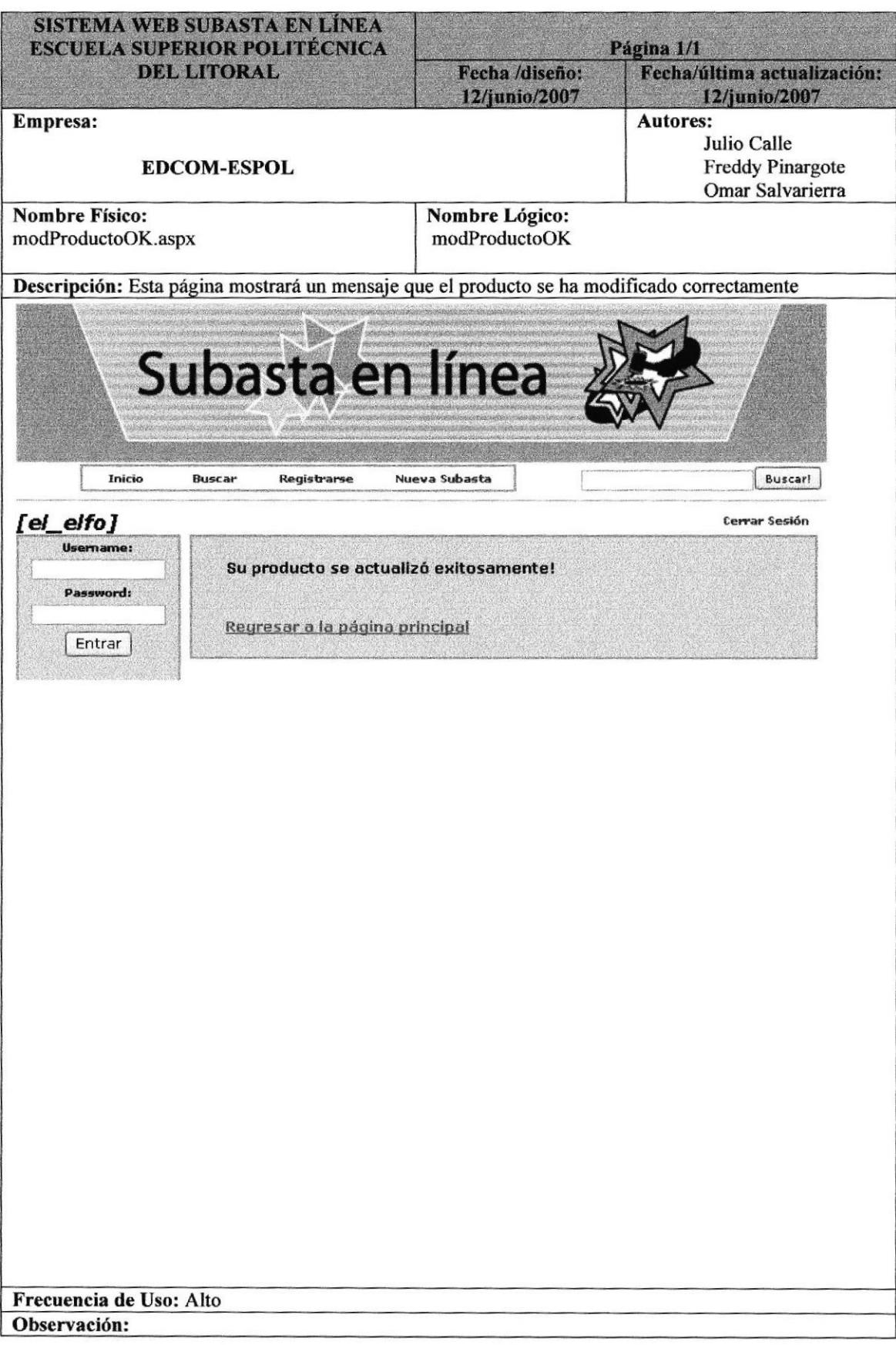

#### 11.23 PÁGINA HISTORIAL DE COMPRAS

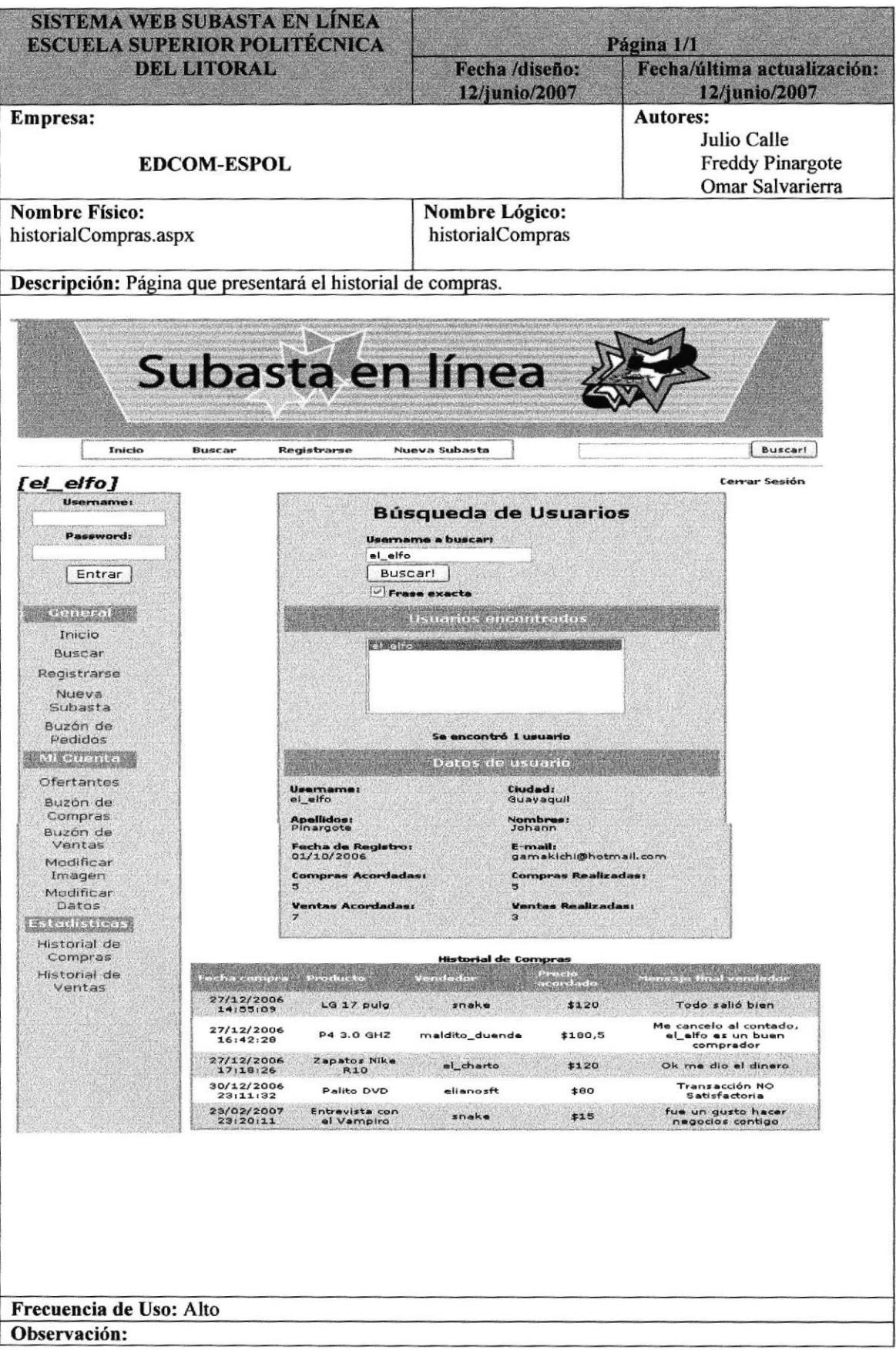

#### 11.24 PÁGINA HISTORIAL DE VENTAS

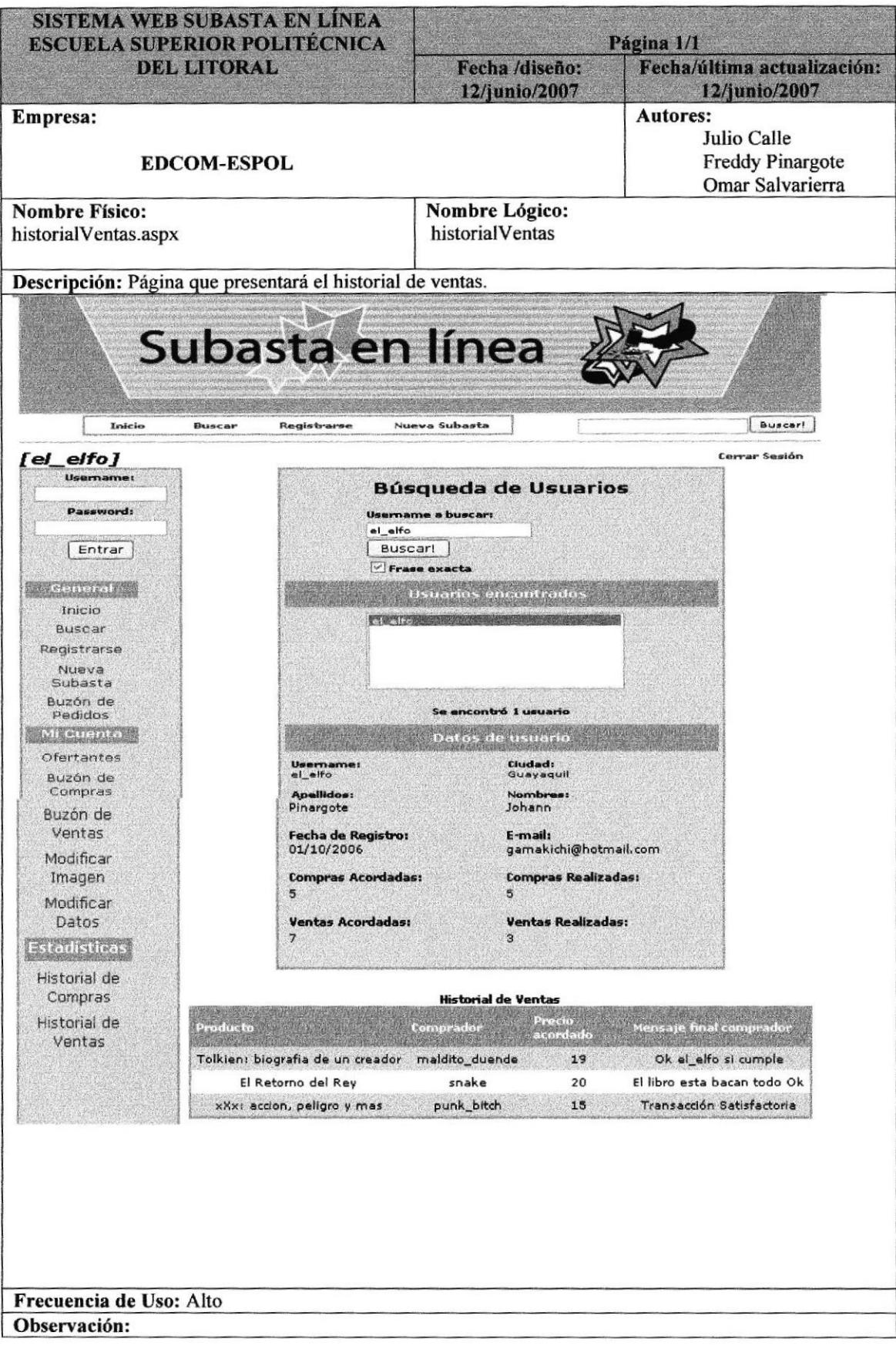

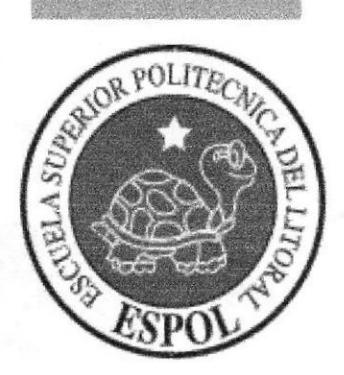

# CAPÍTULO 12

, CARACTERÍSTICAS DE OPERACIÓN

### 12. CARACTERÍSTICAS DE OPERACIÓN

Las características de operación se determinan para el usuario que realiza las operaciones y las frecuencias de utilización.

En la tabla siguiente, se resumen las características operacionales:

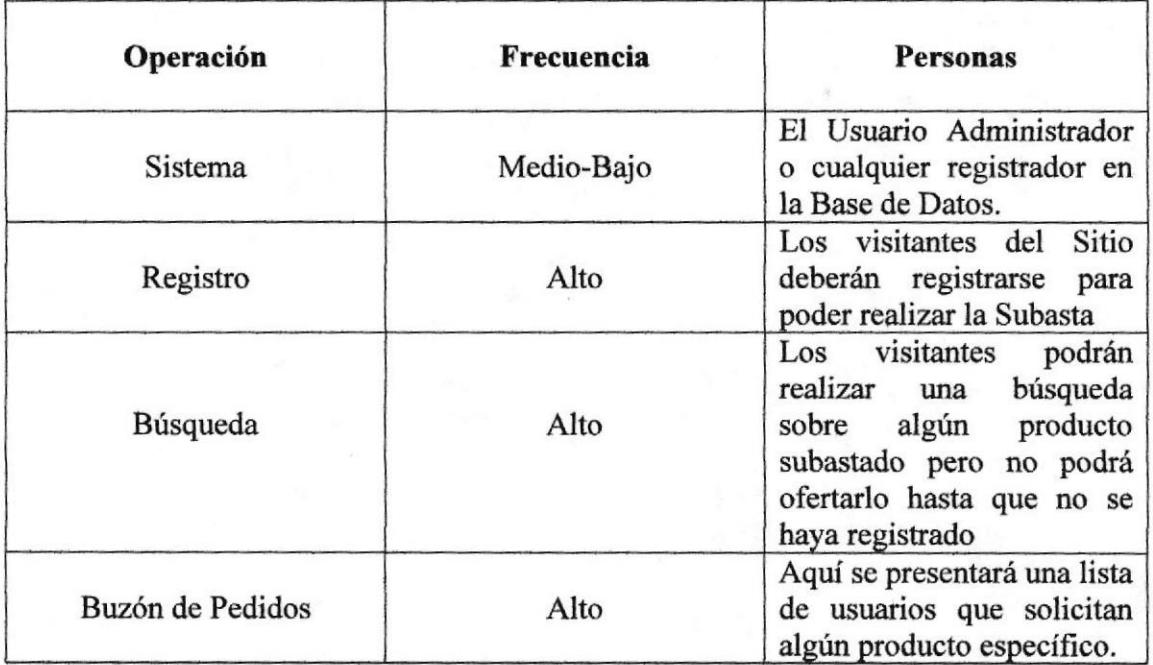

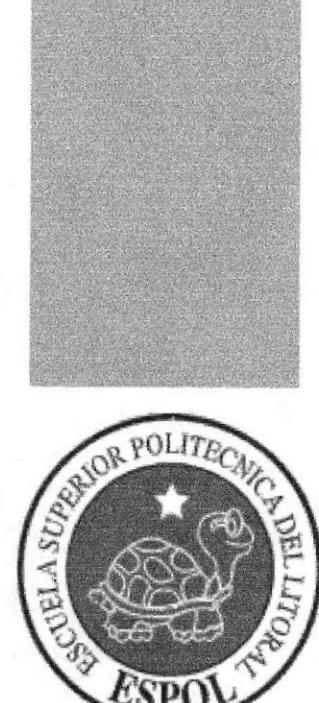

# **CAPÍTULO 13**

## **SEGURIDADES**

#### **13. SEGURIDADES**

#### 13.I. ACCESO A OPERACIONES DE ADIMINISTRACION

El acceso al Sistema de Administración del Web Site Subasta en línea se realizará mediante la validación de un usuario y su contraseña (clave de acceso) con la cuál se podrá ingresar al mismo. Todas las claves son encriptadas por el sistema.

El Sistema permite que el usuario pueda cambiar las imágenes y los datos de cada uno de sus productos subastados.